**BECKHOFF** New Automation Technology

# Handbuch | DE

TF8540

# TwinCAT 3 | Plastic Processing Framework

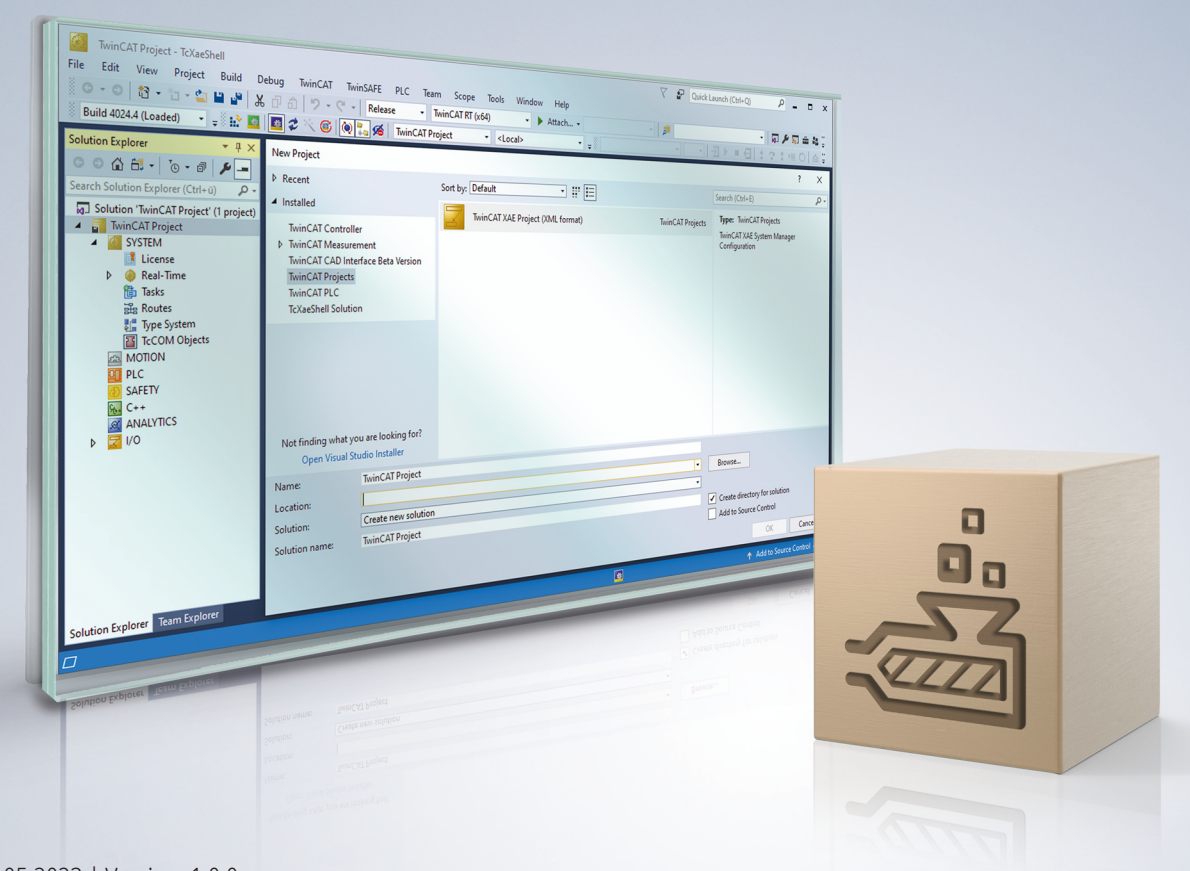

# Inhaltsverzeichnis

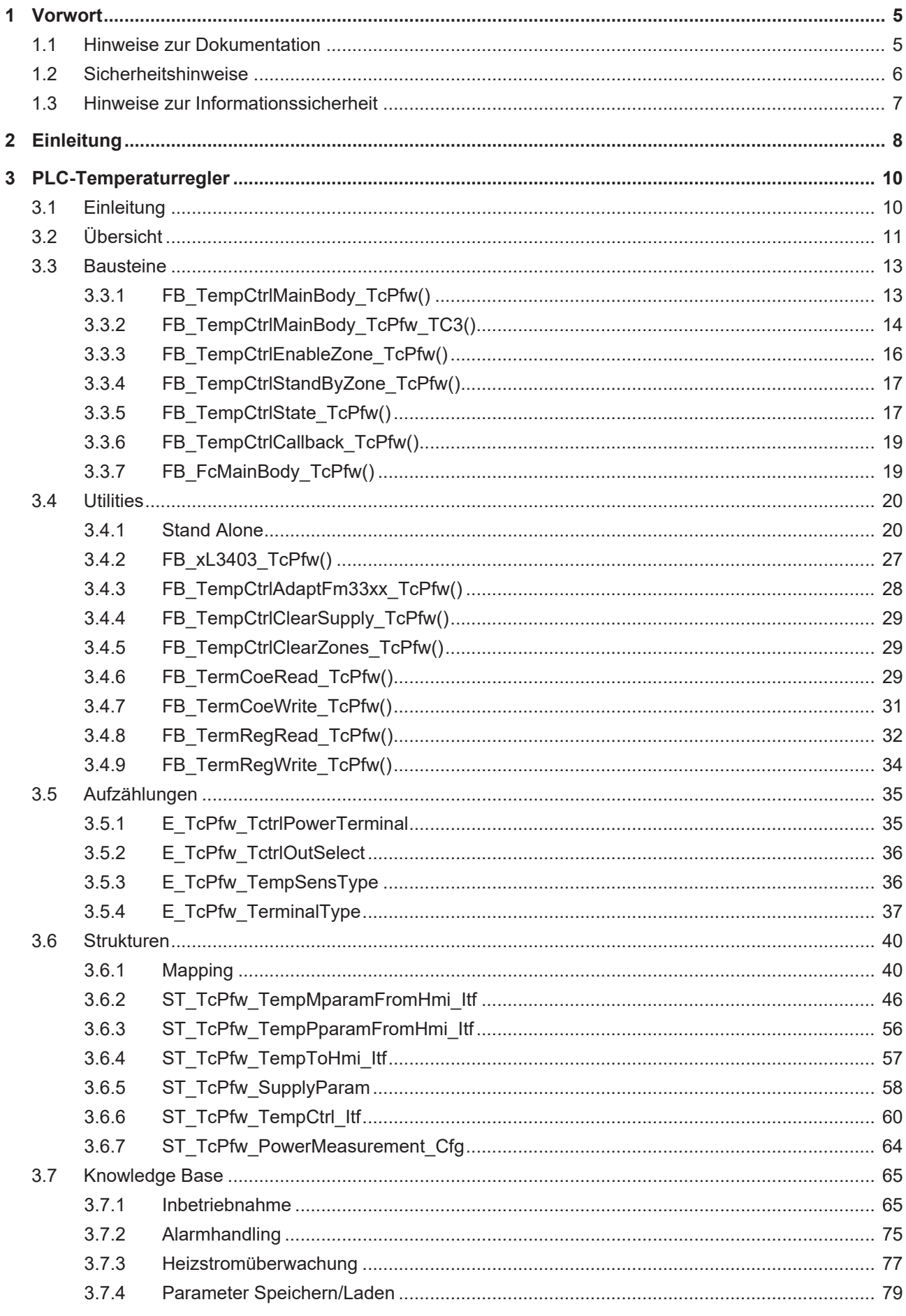

# **BECKHOFF**

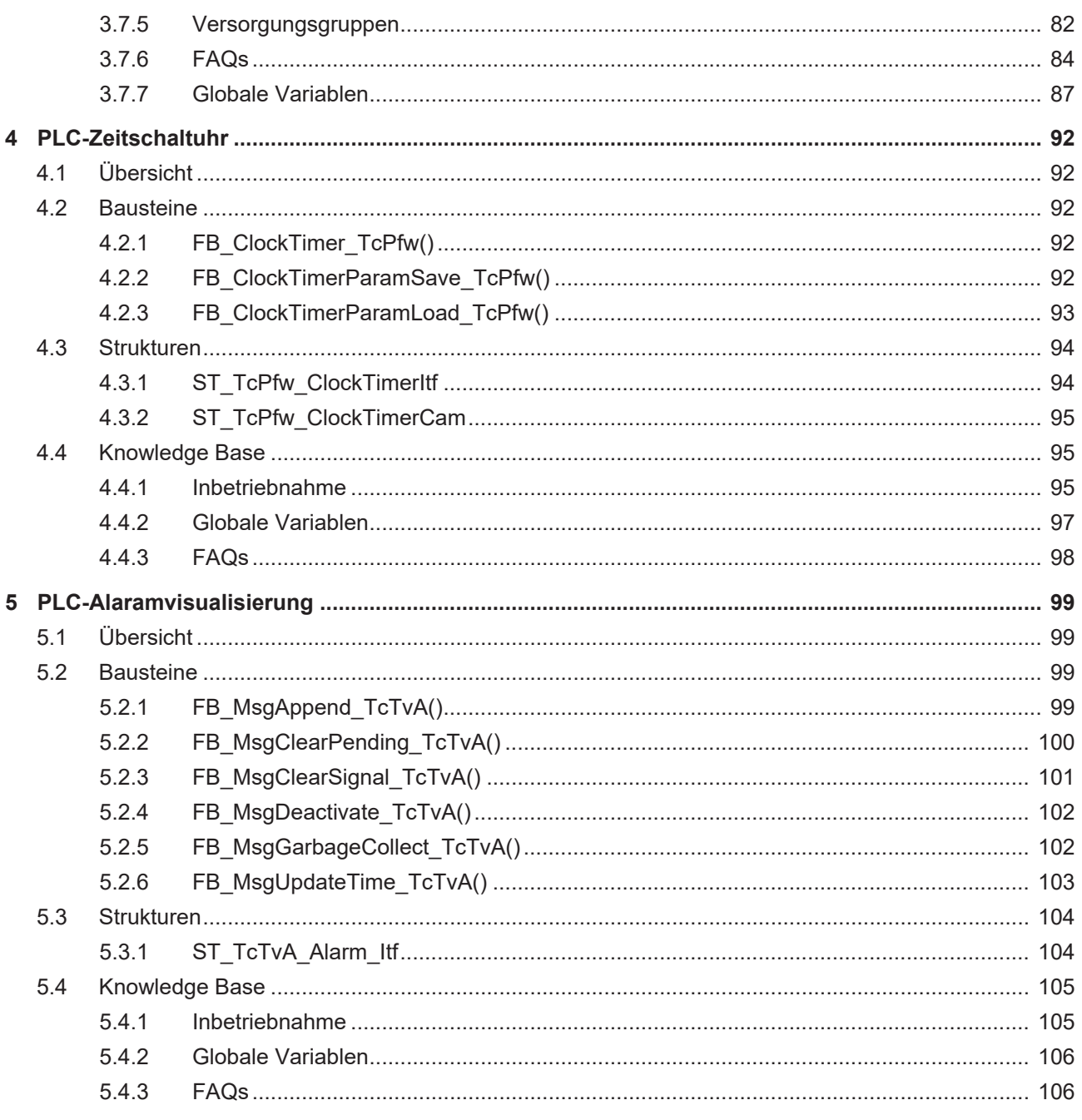

# <span id="page-4-0"></span>**1 Vorwort**

# <span id="page-4-1"></span>**1.1 Hinweise zur Dokumentation**

Diese Beschreibung wendet sich ausschließlich an ausgebildetes Fachpersonal der Steuerungs- und Automatisierungstechnik, das mit den geltenden nationalen Normen vertraut ist.

Zur Installation und Inbetriebnahme der Komponenten ist die Beachtung der Dokumentation und der nachfolgenden Hinweise und Erklärungen unbedingt notwendig.

Das Fachpersonal ist verpflichtet, für jede Installation und Inbetriebnahme die zu dem betreffenden Zeitpunkt veröffentliche Dokumentation zu verwenden.

Das Fachpersonal hat sicherzustellen, dass die Anwendung bzw. der Einsatz der beschriebenen Produkte alle Sicherheitsanforderungen, einschließlich sämtlicher anwendbaren Gesetze, Vorschriften, Bestimmungen und Normen erfüllt.

## **Disclaimer**

Diese Dokumentation wurde sorgfältig erstellt. Die beschriebenen Produkte werden jedoch ständig weiter entwickelt.

Wir behalten uns das Recht vor, die Dokumentation jederzeit und ohne Ankündigung zu überarbeiten und zu ändern.

Aus den Angaben, Abbildungen und Beschreibungen in dieser Dokumentation können keine Ansprüche auf Änderung bereits gelieferter Produkte geltend gemacht werden.

## **Marken**

Beckhoff®, TwinCAT®, TwinCAT/BSD®, TC/BSD®, EtherCAT®, EtherCAT G®, EtherCAT G10®, EtherCAT P®, Safety over EtherCAT®, TwinSAFE®, XFC®, XTS® und XPlanar® sind eingetragene und lizenzierte Marken der Beckhoff Automation GmbH.

Die Verwendung anderer in dieser Dokumentation enthaltenen Marken oder Kennzeichen durch Dritte kann zu einer Verletzung von Rechten der Inhaber der entsprechenden Bezeichnungen führen.

## **Patente**

Die EtherCAT-Technologie ist patentrechtlich geschützt, insbesondere durch folgende Anmeldungen und Patente:

EP1590927, EP1789857, EP1456722, EP2137893, DE102015105702 mit den entsprechenden Anmeldungen und Eintragungen in verschiedenen anderen Ländern.

# Fther**CAT.**

EtherCAT® ist eine eingetragene Marke und patentierte Technologie lizenziert durch die Beckhoff Automation GmbH, Deutschland

## **Copyright**

© Beckhoff Automation GmbH & Co. KG, Deutschland.

Weitergabe sowie Vervielfältigung dieses Dokuments, Verwertung und Mitteilung seines Inhalts sind verboten, soweit nicht ausdrücklich gestattet.

Zuwiderhandlungen verpflichten zu Schadenersatz. Alle Rechte für den Fall der Patent-, Gebrauchsmusteroder Geschmacksmustereintragung vorbehalten.

# <span id="page-5-0"></span>**1.2 Sicherheitshinweise**

## **Sicherheitsbestimmungen**

Beachten Sie die folgenden Sicherheitshinweise und Erklärungen! Produktspezifische Sicherheitshinweise finden Sie auf den folgenden Seiten oder in den Bereichen Montage, Verdrahtung, Inbetriebnahme usw.

## **Haftungsausschluss**

Die gesamten Komponenten werden je nach Anwendungsbestimmungen in bestimmten Hard- und Software-Konfigurationen ausgeliefert. Änderungen der Hard- oder Software-Konfiguration, die über die dokumentierten Möglichkeiten hinausgehen, sind unzulässig und bewirken den Haftungsausschluss der Beckhoff Automation GmbH & Co. KG.

## **Qualifikation des Personals**

Diese Beschreibung wendet sich ausschließlich an ausgebildetes Fachpersonal der Steuerungs-, Automatisierungs- und Antriebstechnik, das mit den geltenden Normen vertraut ist.

## **Erklärung der Symbole**

In der vorliegenden Dokumentation werden die folgenden Symbole mit einem nebenstehenden Sicherheitshinweis oder Hinweistext verwendet. Die Sicherheitshinweise sind aufmerksam zu lesen und unbedingt zu befolgen!

## **GEFAHR**

## **Akute Verletzungsgefahr!**

Wenn der Sicherheitshinweis neben diesem Symbol nicht beachtet wird, besteht unmittelbare Gefahr für Leben und Gesundheit von Personen!

## **WARNUNG**

## **Verletzungsgefahr!**

Wenn der Sicherheitshinweis neben diesem Symbol nicht beachtet wird, besteht Gefahr für Leben und Gesundheit von Personen!

## **VORSICHT**

## **Schädigung von Personen!**

Wenn der Sicherheitshinweis neben diesem Symbol nicht beachtet wird, können Personen geschädigt werden!

## *HINWEIS*

## **Schädigung von Umwelt oder Geräten**

Wenn der Hinweis neben diesem Symbol nicht beachtet wird, können Umwelt oder Geräte geschädigt werden.

## **Tipp oder Fingerzeig**

Dieses Symbol kennzeichnet Informationen, die zum besseren Verständnis beitragen.

# <span id="page-6-0"></span>**1.3 Hinweise zur Informationssicherheit**

Die Produkte der Beckhoff Automation GmbH & Co. KG (Beckhoff) sind, sofern sie online zu erreichen sind, mit Security-Funktionen ausgestattet, die den sicheren Betrieb von Anlagen, Systemen, Maschinen und Netzwerken unterstützen. Trotz der Security-Funktionen sind die Erstellung, Implementierung und ständige Aktualisierung eines ganzheitlichen Security-Konzepts für den Betrieb notwendig, um die jeweilige Anlage, das System, die Maschine und die Netzwerke gegen Cyber-Bedrohungen zu schützen. Die von Beckhoff verkauften Produkte bilden dabei nur einen Teil des gesamtheitlichen Security-Konzepts. Der Kunde ist dafür verantwortlich, dass unbefugte Zugriffe durch Dritte auf seine Anlagen, Systeme, Maschinen und Netzwerke verhindert werden. Letztere sollten nur mit dem Unternehmensnetzwerk oder dem Internet verbunden werden, wenn entsprechende Schutzmaßnahmen eingerichtet wurden.

Zusätzlich sollten die Empfehlungen von Beckhoff zu entsprechenden Schutzmaßnahmen beachtet werden. Weiterführende Informationen über Informationssicherheit und Industrial Security finden Sie in unserem <https://www.beckhoff.de/secguide>.

Die Produkte und Lösungen von Beckhoff werden ständig weiterentwickelt. Dies betrifft auch die Security-Funktionen. Aufgrund der stetigen Weiterentwicklung empfiehlt Beckhoff ausdrücklich, die Produkte ständig auf dem aktuellen Stand zu halten und nach Bereitstellung von Updates diese auf die Produkte aufzuspielen. Die Verwendung veralteter oder nicht mehr unterstützter Produktversionen kann das Risiko von Cyber-Bedrohungen erhöhen.

Um stets über Hinweise zur Informationssicherheit zu Produkten von Beckhoff informiert zu sein, abonnieren Sie den RSS Feed unter <https://www.beckhoff.de/secinfo>.

# <span id="page-7-0"></span>**2 Einleitung**

Das Plastics Processing Framework erleichtert den Aufbau von PLC-Projekten für Kunststoffmaschinen. Ziel des Plastics Processing Frameworks ist es, die Basiselemente, die in jeder Kunststoffmaschine vorhanden sind, in einem Paket zu vereinen.

Im Einzelnen werden folgende Themen abgedeckt:

- Temperaturregelung
	- Autotune
	- Laden/ Speichern von Parametern
- Meldungsausgabe
- Filterbausteine
- Zeitschaltuhren

Die vorliegende Dokumentation teilt sich in drei verschiedene Module:

- Im ersten Bereich wird der Regler genauer beschrieben.
	- Funktion des Reglers
	- Lade- und Speicherfunktionen
	- Filterfunktionen
- Im zweiten Bereich wird eine Wochenzeitschaltuhr vorgestellt, um den Regler auch zeitgesteuert zu aktivieren.
- Der letzte Bereich beschreibt Funktionen, um ein Meldehandling zu realisieren
	- Meldungen in eine Liste hinzufügen bzw. aus einer Liste entfernen,
	- Meldungen aktivieren bzw. deaktivieren

Jedes Modul gliedert sich wie folgt:

- Übersicht: Gibt einen Überblick zu diesem Modul.
- Bausteine: Es werden die einzelnen Bausteine zu diesem Modul erklärt.
- Strukturen: Es werden die einzelnen Strukturen zu diesem Baustein erklärt.
- Knowledge Base: Es sind hier häufig gestellte Fragen sowie eine Inbetriebnahmeanleitung zu finden.

## **Softwarestand**

Die Dokumentation beruht auf dem Softwarestand 1.0.9 der PfwLib\_Processing.lib. In älteren Versionen der PfwLib\_Processing.lib kann nicht garantiert werden, dass alle hier erklärten Funktionen implementiert sind.

# **BECKHOFF**

## **Knowledge Base**

Hier werden alle vorhandenen Funktionen, Bausteine und Datentypen dieses Framework-Teils aufgelistet. Antworten zu häufig gestellten Fragen sowie Hinweise zum Einsatz des Frameworks, zu Inbetriebnahme und Problemanalyse sowie Beispielprojekte finden Sie in der Knowledge Base. Beachten Sie die Hinweise zur Dokumentation.

Einige der hier aufgeführten Komponenten sind nicht für die Benutzung durch eine Applikation vorgesehen. Ihr Vorhandensein, Interface und Verhalten wird dementsprechend nicht garantiert. Da ein TwinCAT PLC Framework jedoch strikt offen ist, besteht keine Möglichkeit, diese internen Komponenten zu verbergen. Es sollte jedoch unbedingt darauf verzichtet werden, diese entsprechend mit (internal use only) oder (not recommended) gekennzeichneten Komponenten aus einer Applikation heraus direkt zu benutzen. Sollte eine dieser Komponenten für Sie von praktischem Nutzen sein, nehmen Sie bitte Kontakt mit unserem Support auf. Wir werden dann die Möglichkeit prüfen, ob Ihnen ein Baustein unabhängig von der Library zur eigenverantwortlichen Verfügung gestellt werden kann.

Sollte die Library Bausteine, Typen oder Konstanten enthalten, die in der Dokumentation nicht aufgeführt werden, handelt es sich um nicht freigegebene Elemente, die Gegenstand der aktuellen Softwarepflege und -entwicklung sind. Diese Elemente dürfen auf keinen Fall in einer Applikation direkt verwendet werden, da sie in der Regel noch nicht getestet sind.

Das Framework macht eine Reihe von Hardware- und Software-Voraussetzungen.

# <span id="page-9-0"></span>**3 PLC-Temperaturregler**

# <span id="page-9-1"></span>**3.1 Einleitung**

## **Temperaturregelung des Plastics Processing Frameworks**

Der Temperaturregler des Plastics Processing Frameworks wurde auf

- ein schnelles Anregeln.
- überschwingfreies Führungsverhalten,
- schnelles Ausregeln von Störungen,
- optimales Heiz- und Kühlverhältnis,
- selbstständige Parameterermittlung und
- exaktes Führungsverhalten während der Produktion

optimiert. Diese Anforderungen sind mit einem normalen PID-Regler nicht zu realisieren, wodurch neben dem PID-Regler weitere Algorithmen implementiert wurden.

Das folgende Bild zeigt schematisch den Aufbau des Reglers.

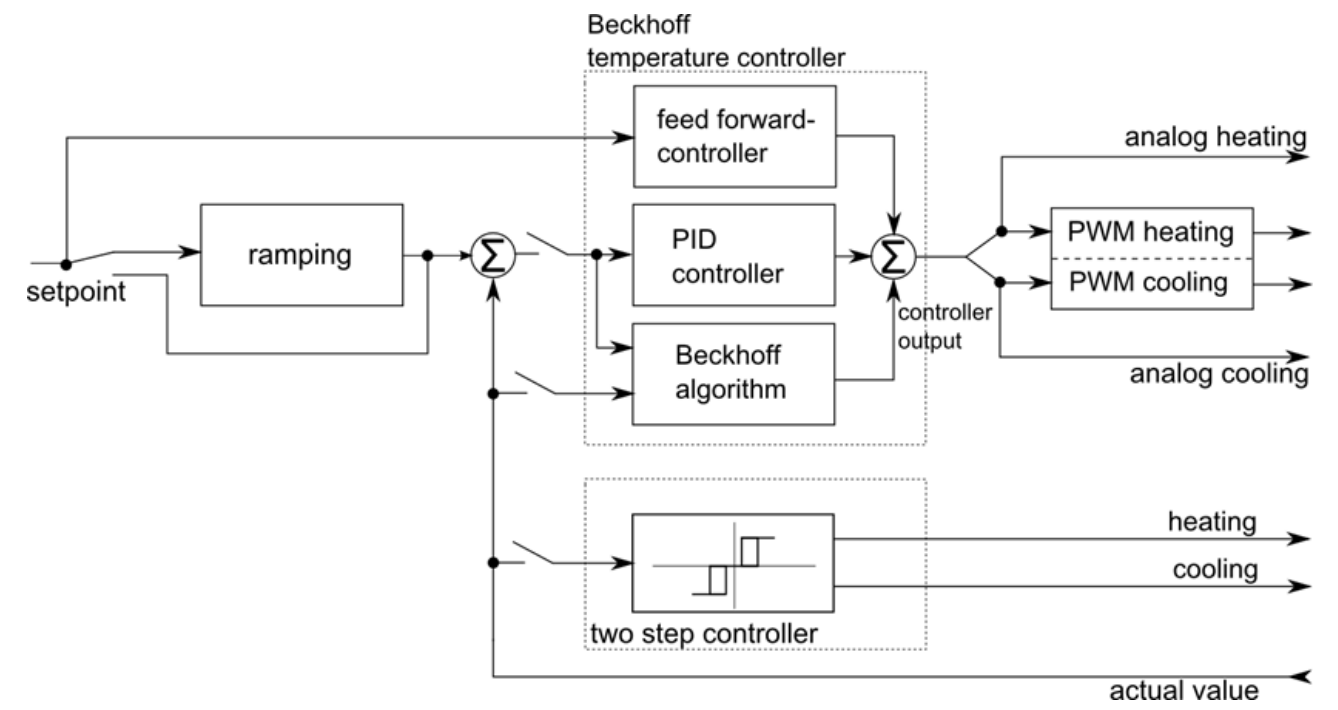

## **Ermittlung der Streckenparameter:**

- Findet über das Wendetangentenverfahren statt.
- Getrennte Regelparameterermittlung für das Heizen und Kühlen.
- Ermittlung des Vorsteueranteils (Idle-Load):
	- Mindert das Überschwingen bei Sollwertänderung.
	- Parameterermittlung muss im eingeregelten Zustand durchgeführt werden.

Dauert nur einige Sekunden und beeinflusst nicht die Ist-Temperatur.

## **Das Regelverhalten:**

- Große Sollwertsprünge: Regelt der Beckhoff Algorithmus. Nach dem Erreichen der Solltemperatur wird der PID-Regler hinzu geschaltet. Durch die optimal aufeinander abgestimmten Regler-Kombinationen ist ein schnelles und überschwingfreies Ausregeln möglich.
- Kleine Sollwertsprünge: Werden durch einen modifizierten PID-Regler geregelt, welcher auf den Umgang mit großen Totzeiten optimiert wurde.

# **RECKHOFF**

• Exaktes Führungsverhalten: Um ein exaktes Führungsverhalten während der Produktion zu garantieren, sind neben dem PID-Regler weitere Stabilisierungsmaßnahmen, wie zum Beispiel die Berücksichtigung von Transport- und Friktionsenergie, getroffen worden.

## **Weitere Besonderheiten des Reglers:**

- Unterstützung üblicher Thermoelemente und Pt-Sensoren.
- Error-Heating: Ermöglicht das Produzieren auch bei Temperaturfühlerdefekt.
- Extruder-Kompensation: Berechnet die Scherleistung und den Materialtransport in den Prozesswert mit ein.
- Zoning: Verteilung der Einschaltzeiten innerhalb eines PWM-Zyklus vermeidet unnötige Leistungsspitzen.
- Leistungskontrolle Heizbänder: Misst und überprüft die Heizleistung der Heizbänder.
- I/O-Swap: Ist ein Ein- bzw. Ausgangskanal defekt, so kann dieser vom Bediener im laufenden Betrieb vom einen zum anderen Kanal umgelenkt werden.
- Der Temperaturregler übernimmt die gesamte Klemmenkommunikation, sodass der Regler lediglich parametriert werden muss.
- Es stehen Lade- und Speicherroutinen zur separaten Speicherung der Produkt- und Maschinendaten zur Verfügung.
- Es stehen verschiedene Filterfunktionen (z.B. HMI-Filter) zur Verfügung.
- Es stehen Funktionen zum Alarmhandling bereit.
- Die Bibliothek überwacht:
	- den Betriebszustand der Klemmen,
	- das Autotuning,
	- ob die aktuelle Temperatur bestimmte Grenzwerte überscheitet,
	- ob zur Heizleistungsausgabe eine angemessene Temperaturänderung vorliegt.

## **Nützliche Hinweise:**

- Beispielprogramm: siehe Knowledge Base unter [Inbetriebnahme \[](#page-94-2) $\blacktriangleright$  [95\]](#page-94-2).
- Inbetriebnahmeanleitung: siehe [Knowledge Base \[](#page-64-0)[}](#page-64-0) [65\]](#page-64-0).
- Wie binde ich weitere Funktionen ein (Leistungsmessung, Scope-Funktionen usw.): siehe Knowledge Base in den [FAQs \[](#page-83-0) $\triangleright$  [84\]](#page-83-0).

# <span id="page-10-0"></span>**3.2 Übersicht**

## **Bausteine im Temp.-Ctrl. Ordner**

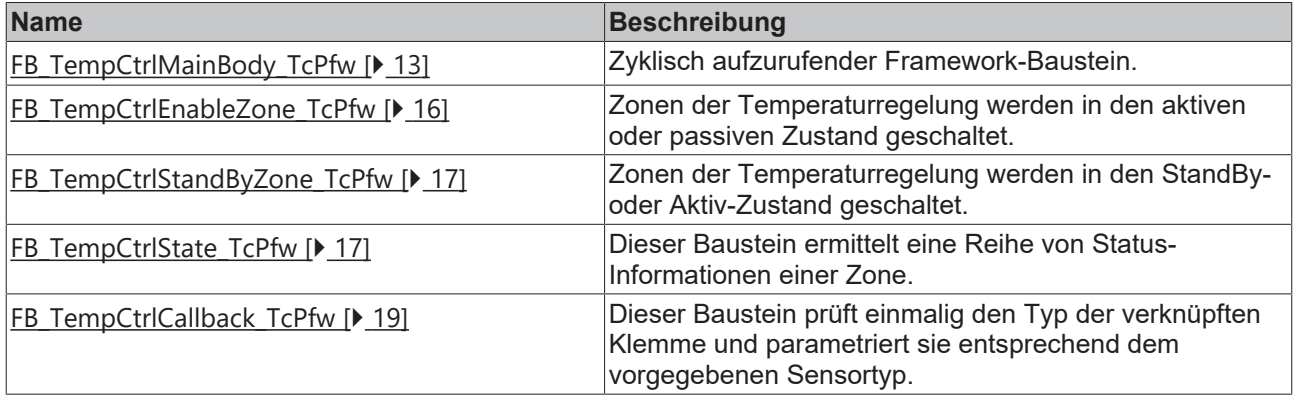

## **Utilities**

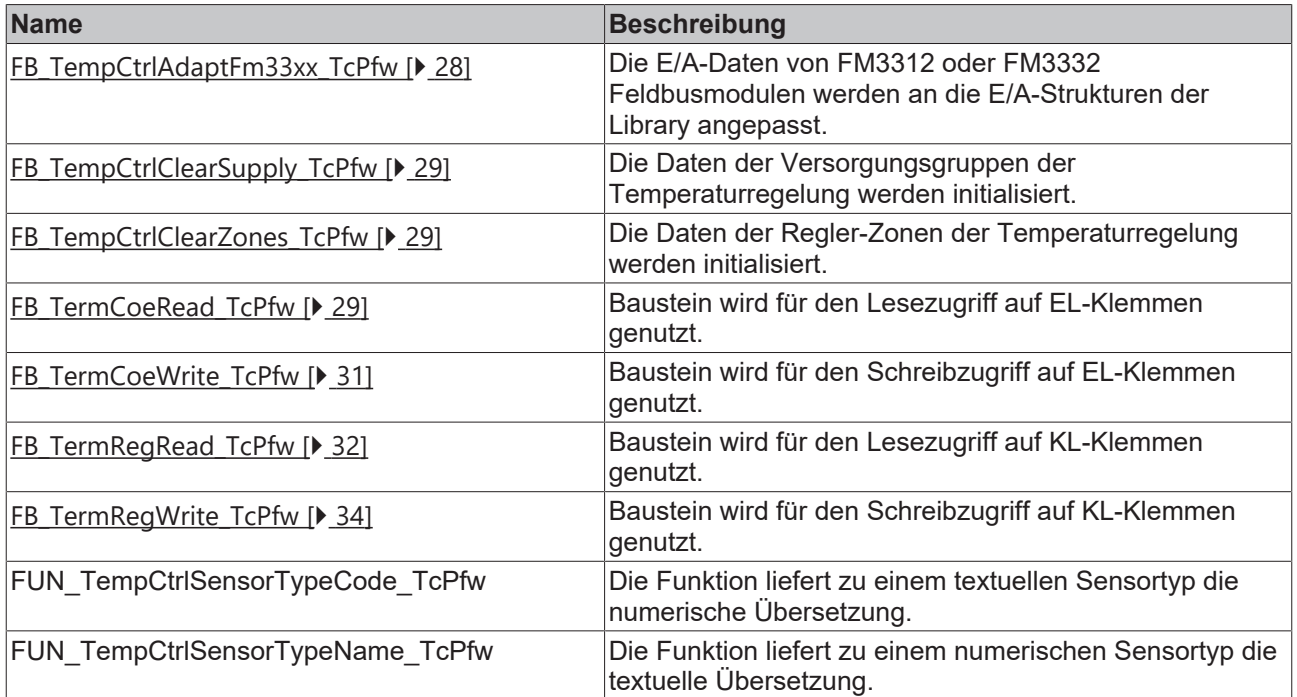

## **Framework-Bausteine im StandAlone Ordner**

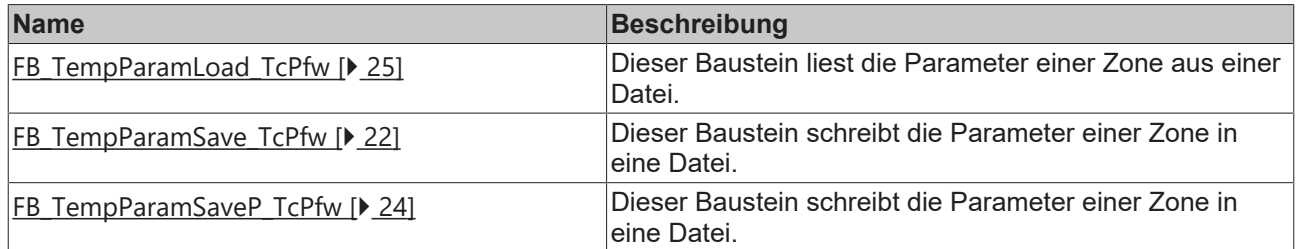

## **Datentypen: Aufzählungen**

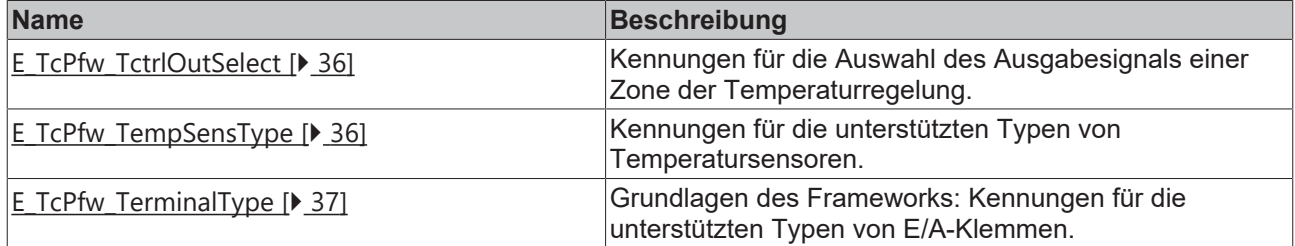

## **Datentypen: Strukturtypen**

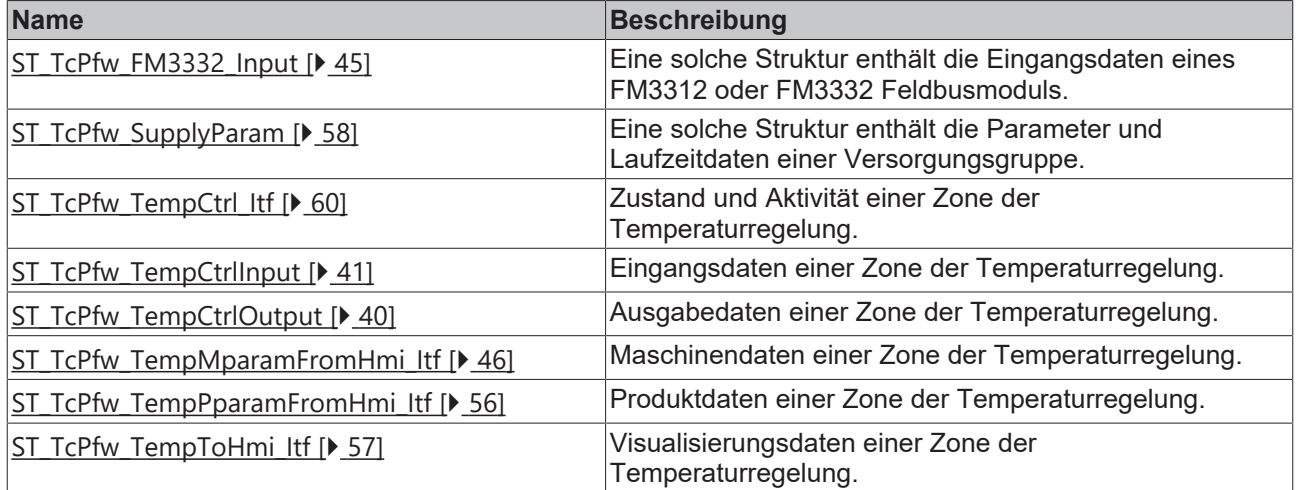

## <span id="page-12-1"></span><span id="page-12-0"></span>**3.3 Bausteine**

## **3.3.1 FB\_TempCtrlMainBody\_TcPfw()**

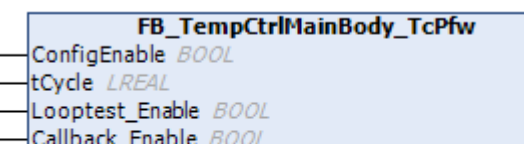

- 
- Simu\_Enable BOOL
- Simu\_DisCharge BOOL

Dieser Baustein muss zwingend in der Applikation aufgerufen werden. Er organisiert intern die komplette Temperaturregelung.

## **Syntax**

```
VAR_INPUT
ConfigEnable : BOOL;
tCycle : LREAL;
Looptest Enable: BOOL;
Callback_Enable: BOOL;
Simu_Enable : BOOL:=FALSE;
Simu_DisCharge : BOOL:=FALSE;
END_VAR
```
## **Eingänge**

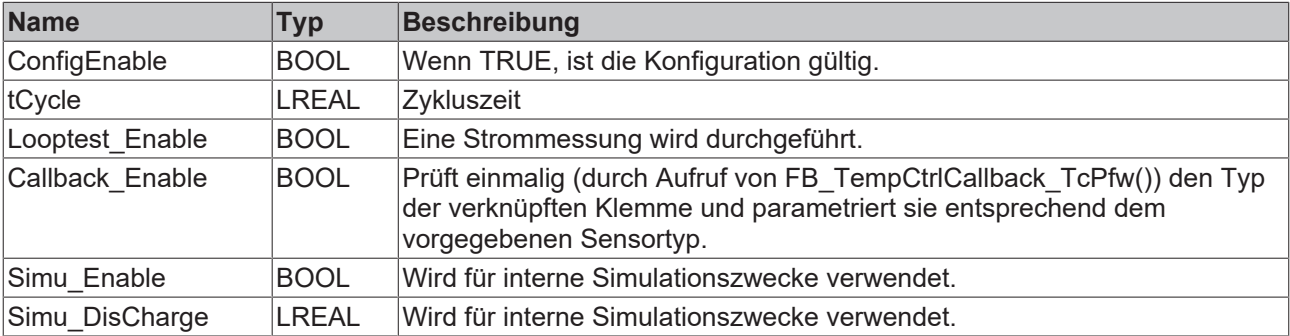

## **Verhalten des Bausteins:**

Bei jedem Aufruf prüft der Baustein die globale Variable bPfw\_UseTempControl. Ist diese Variable TRUE und signalisiert ConfigEnable eine gültige Konfiguration, wird der Baustein aktiv:

- Im ersten Zyklus ruft der Baustein einen internen Baustein vom Typ FB\_internal\_tmpCtrlInitlinks\_TcPfw() auf, um die von der Temperaturregelung verwendeten Strukturen zu initialisieren.
- Wenn Looptest Enable gesetzt ist, wird eine Strommessung durchgeführt.
- Wenn Callback\_Enable gesetzt ist, wird ein Baustein vom Typ FB\_TempCtrlCallback\_TcPfw() aufgerufen. Dieser Baustein prüft einmalig die Type der verknüpften Klemme und parametriert sie entsprechend dem vorgegebenen Sensortyp.
- Für jede Zone der Regelung werden folgende Aktivitäten durchgeführt:

Wenn in aaaPfwTempMparamFromHmi das Signal Update gesetzt ist, werden bei Bedarf die eingetragenen Werte auf die zulässigen Wertebereiche begrenzt und in die Regelung übernommen. Update wird gelöscht.

Wenn in aaaPfwTempPparamFromHmi das Signal Update gesetzt ist, werden bei Bedarf die eingetragenen Werte auf die zulässigen Wertebereiche begrenzt und in die Regelung übernommen. Update wird gelöscht.

Wenn InUse in aaaPfwTempToHmi auf TRUE gesetzt ist, werden folgende Schritte durchgeführt:

- Es wird ein FB\_CTRL\_TempController() Baustein aus der TcTempCtrl.LIB Library aufgerufen.

- In out PfwTempCtrlOutput werden YPWMPos, YPWMNeg, YDigPos, YDigNeg und Yanalog aktualisiert.

- Verschiedene Signale (aaaTempFault\_Reset, Autotune in aaaPfwTempMparamFromHmi usw.) steuern das Rücksetzen von Störzuständen oder aktivieren das Autotuning.

- Wenn vom Reglerbaustein oder aus der E/A-Schnittstelle ein Problem gemeldet wird, werden die entsprechenden Events aktiviert.

- Diverse Daten in aaaPfwTempToHmi werden aktualisiert.
- Wenn die Isttemperatur mindestens einer Zone unterhalb von fAbsoluteLow in aaaPfwTempMparamFromHmi liegt, wird aaaTempAlarm\_AbsoluteLow signalisiert.
- Wenn die Isttemperatur mindestens einer Zone oberhalb von fAbsoluteHigh in aaaPfwTempPparamFromHmi liegt, wird aaaTempAlarm\_AbsoluteHigh signalisiert.

Am Ende des Zyklus wird aaaTempFault\_Reset automatisch gelöscht.

- Wenn Callback Enable nicht gesetzt ist, wird kein Baustein vom Typ
- FB\_TempCtrlCallback\_TcPfw() aufgerufen. In diesem Fall ist von der Applikation sicher zu stellen,
- dass die E/A-Elektronik zum Sensortyp passt.

# <span id="page-13-0"></span>**3.3.2 FB\_TempCtrlMainBody\_TcPfw\_TC3()**

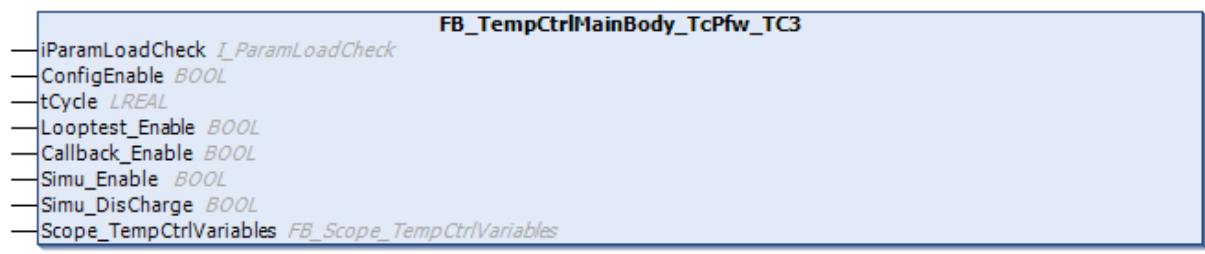

Dieser Baustein muss zwingend zyklisch in der Applikation aufgerufen werden. Er organisiert intern die komplette Temperaturregelung.

# **RECKHOFF**

## **Syntax**

```
VAR_INPUT
  .<br>iParamLoadCheck:I ParamLoadCheck;
ConfigEnable : BOOL;
tCycle : LREAL;
Looptest Enable : BOOL;
Callback Enable : BOOL;
Simu Enable : BOOL:=FALSE;
Simu DisCharge : BOOL:=FALSE;
   Scope TempCtrlVariables: FB Scope TempCtrlVariables;
END_VAR
```
## **Eingänge**

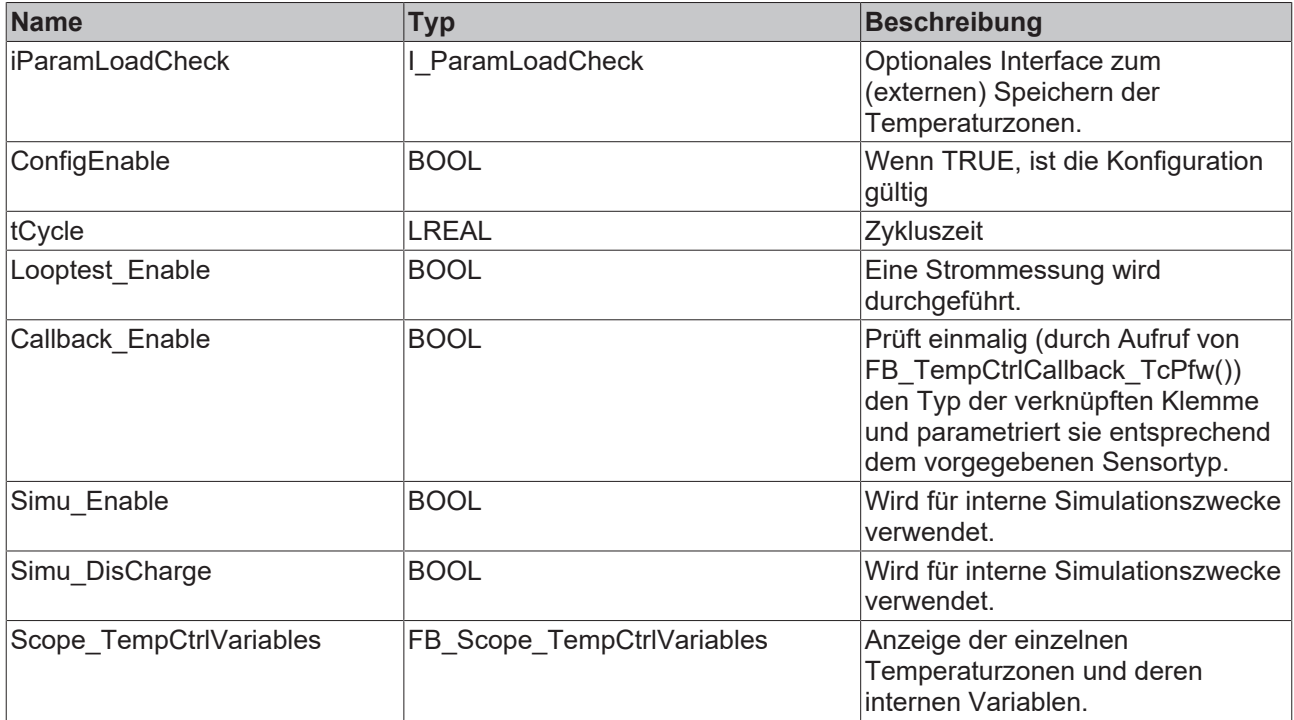

## **Verhalten des Bausteins:**

Bei jedem Aufruf prüft der Baustein die globale Variable bPfw\_UseTempControl. Ist diese Variable TRUE und signalisiert ConfigEnable eine gültige Konfiguration, wird der Baustein aktiv:

- Im ersten Zyklus ruft der Baustein einen internen Baustein vom Typ FB\_internal\_tmpCtrlInitlinks\_TcPfw() auf, um die von der Temperaturregelung verwendeten Strukturen zu initialisieren.
- Wenn Looptest Enable gesetzt ist, wird eine Strommessung durchgeführt.
- Wenn Callback\_Enable gesetzt ist, wird ein Baustein vom Typ FB\_TempCtrlCallback\_TcPfw() aufgerufen. Dieser Baustein prüft einmalig die Type der verknüpften Klemme und parametriert sie entsprechend dem vorgegebenen Sensortyp.
- Für jede Zone der Regelung werden folgende Aktivitäten durchgeführt:
	- Wenn in aaaPfwTempMparamFromHmi das Signal Update gesetzt ist, werden bei Bedarf die eingetragenen Werte auf die zulässigen Wertebereiche begrenzt und in die Regelung übernommen. Update wird gelöscht.
	- Wenn in aaaPfwTempPparamFromHmi das Signal Update gesetzt ist, werden bei Bedarf die eingetragenen Werte auf die zulässigen Wertebereiche begrenzt und in die Regelung übernommen. Update wird gelöscht.
	- Wenn InUse in aaaPfwTempToHmi auf TRUE gesetzt ist, werden folgende Schritte durchgeführt:

- Es wird ein FB\_CTRL\_TempController() Baustein aus der TcTempCtrl.LIB Library aufgerufen.

- In out PfwTempCtrlOutput werden YPWMPos, YPWMNeg, YDigPos, YDigNeg und Yanalog aktualisiert.

- Verschiedene Signale (aaaTempFault\_Reset, Autotune in aaaPfwTempMparamFromHmi usw.) steuern das Rücksetzen von Störzuständen oder aktivieren das Autotuning.

- Wenn vom Reglerbaustein oder aus der E/A-Schnittstelle ein Problem gemeldet wird, werden die entsprechenden Events aktiviert.

- Diverse Daten in aaaPfwTempToHmi werden aktualisiert.

- Wenn die Isttemperatur mindestens einer Zone unterhalb von fAbsoluteLow in aaaPfwTempMparamFromHmi liegt, wird aaaTempAlarm\_AbsoluteLow signalisiert.
- Wenn die Isttemperatur mindestens einer Zone oberhalb von fAbsoluteHigh in aaaPfwTempPparamFromHmi liegt, wird aaaTempAlarm\_AbsoluteHigh signalisiert.

Am Ende des Zyklus wird aaaTempFault\_Reset automatisch gelöscht.

Wenn Callback\_Enable nicht gesetzt ist, wird kein Baustein vom Typ FB\_TempCtrlCallback\_TcPfw() aufgerufen. In diesem Fall ist von der Applikation sicher zu stellen, dass die E/A-Elektronik zum Sensortyp passt.

## <span id="page-15-0"></span>**3.3.3 FB\_TempCtrlEnableZone\_TcPfw()**

**FB TempCtrlEnableZone TcPfw** ModuleId INT

ZoneId INT

Enable BOOL

Einer oder mehrere Bausteine dieses Typs werden aus einem Baustein der Applikation aufgerufen, um einzelne Zonen, Zonengruppen oder alle Zonen der Temperaturregelung in den aktiven oder passiven Zustand zu schalten.

## **Syntax**

```
VAR_INPUT
ModuleId: INT:=-1;
ZoneId : INT:=-1;Enable : BOOL:=TRUE;
END_VAR
```
## **Eingänge**

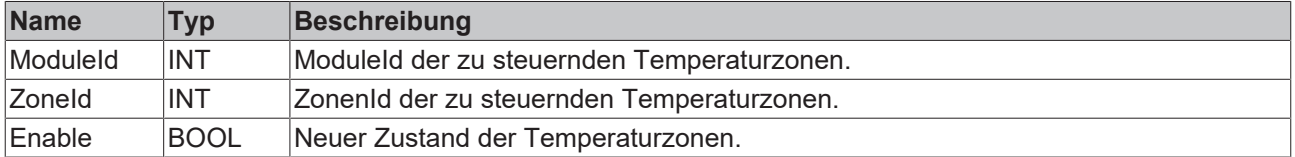

## **Verhalten des Bausteins:**

- Um eine Zone in einer Gruppe zu steuern, sind sowohl der ModuleId als auch der ZoneId anzugeben.
- Um alle Zonen in einer Gruppe zu steuern, ist der ModuleId anzugeben. Als ZoneId wird hier der Wert 0 verwendet.
- Um alle Zonen in allen Gruppen zu steuern, ist sowohl für ModuleId als auch für ZoneId der Wert 0 zu verwenden.

In der/den so ausgewählten Zonen wird ST\_TcPfw\_TempCtrl\_Itf.Enable mit Enable aktualisiert.

## <span id="page-16-0"></span>**3.3.4 FB\_TempCtrlStandByZone\_TcPfw()**

```
FB TempCtrlStandByZone TcPfw
ModuleId IN7
ZoneId INT
StandBy BOOL
```
Einer oder mehrere Bausteine dieses Typs werden aus einem Baustein der Applikation aufgerufen, um einzelne Zonen, Zonengruppen oder alle Zonen der Temperaturregelung in den StandBy- oder Aktiv-Zustand zu schalten.

#### **Syntax**

```
VAR_INPUT
ModuleId  : INT:=-1;
ZoneId : INT:=-1;StandBy : BOOL:=TRUE;
END_VAR
```
## **Eingänge**

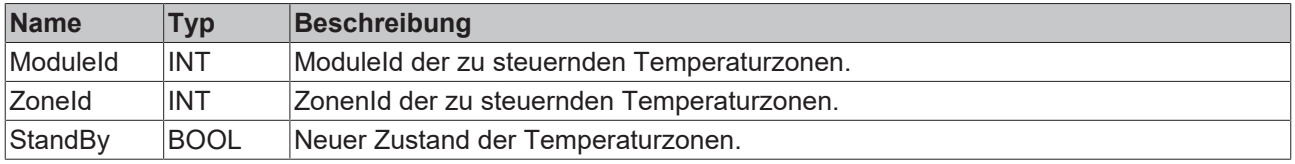

#### **Verhalten des Bausteins:**

- Um eine Zone in einer Gruppe zu steuern, sind sowohl der ModuleId als auch der ZoneId anzugeben.
- Um alle Zonen in einer Gruppe zu steuern, ist der ModuleId anzugeben. Als ZoneId wird hier der Wert 0 verwendet.
- Um alle Zonen in allen Gruppen zu steuern, ist sowohl für ModuleId als auch für ZoneId der Wert 0 zu verwenden.

<span id="page-16-1"></span>In der/den so ausgewählten Zonen wird ST\_TcPfw\_TempCtrl\_Itf.SelSetpoint mit StandBy aktualisiert.

## **3.3.5 FB\_TempCtrlState\_TcPfw()**

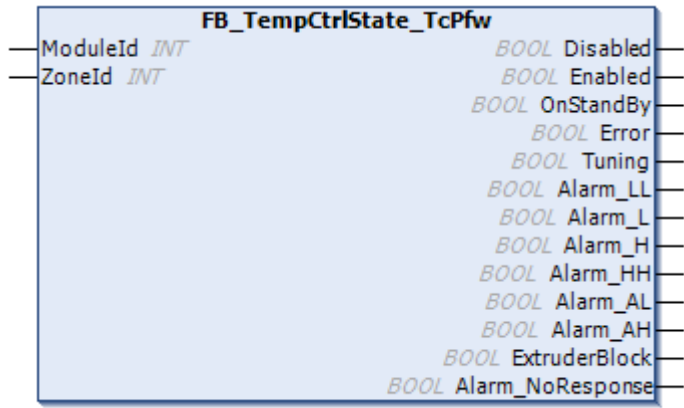

Dieser Baustein ermittelt eine Reihe von Status-Informationen einer Zone.

```
VAR_INPUT
    -<br>ModuleId:INT:=-1;
    ZoneId:INT:=-1;
END_VAR
VAR_OUTPUT
```
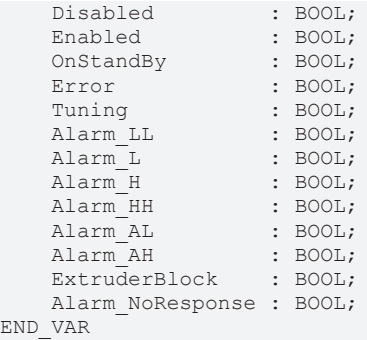

## **Eingänge**

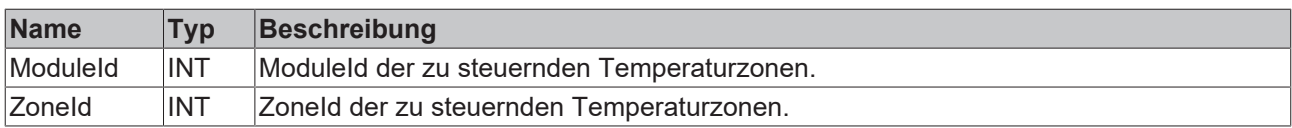

## **Ausgänge**

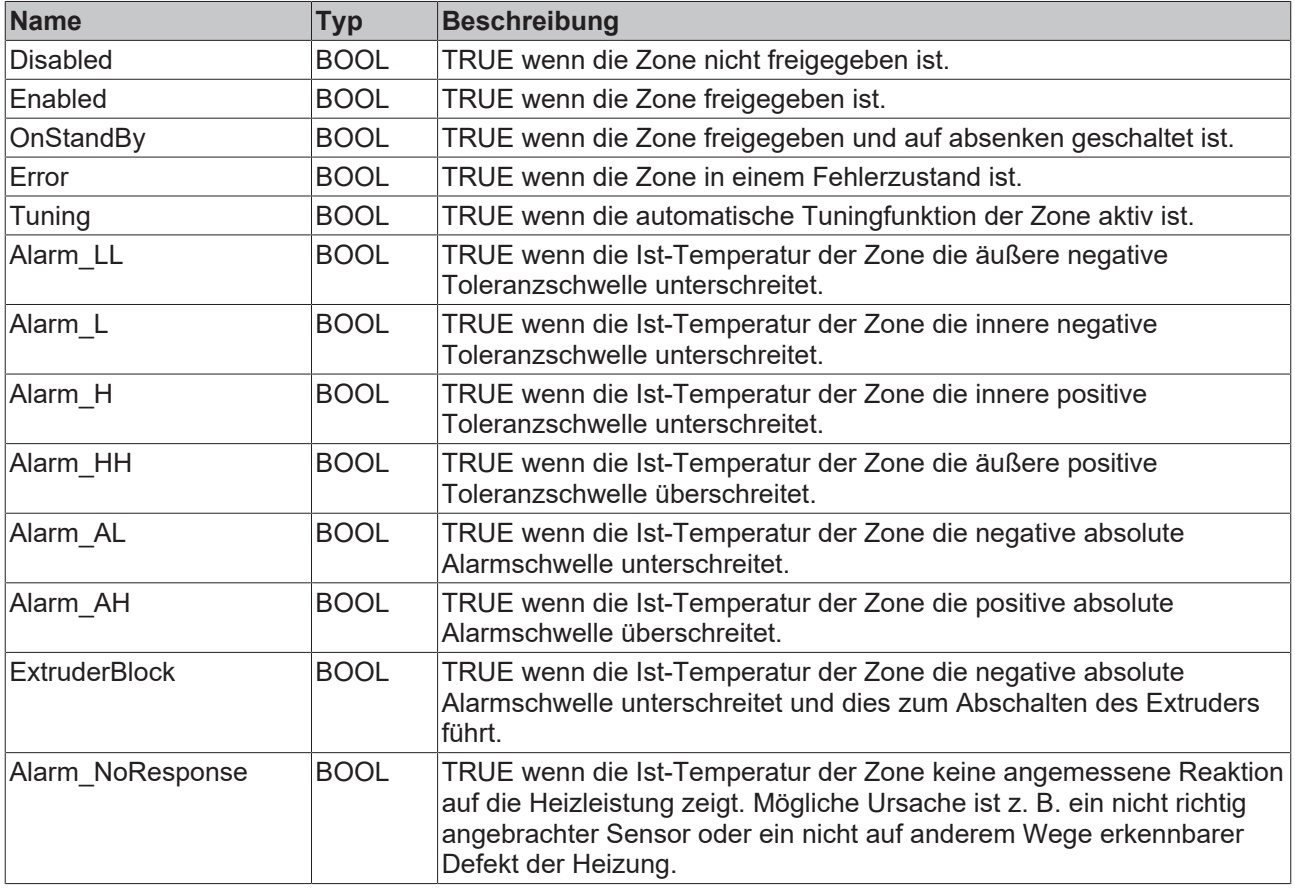

## **Verhalten des Bausteins:**

In jedem Zyklus aktualisiert der Baustein den Status einer oder mehrerer Zonen. Dabei wird das Verhalten im Detail durch den Aufruf festgelegt:

- Wird der Baustein mit nicht bekannter ModuleId>0 und/oder einem nicht bekannten ZoneId>0 aufgerufen oder ist aaaPfwTempToHmi[..].InUse=FALSE, sind alle Ausgänge FALSE.
- Ist ModuleId<>0 und ZoneId=0, werden die Stati aller Zonen des Moduls mit einer ODER-Bedingung verknüpft.
- Ist ModuleId<>0 und ZoneId<>0, wird der Status der ausgewählten Zone gemeldet.

## <span id="page-18-0"></span>**3.3.6 FB\_TempCtrlCallback\_TcPfw()**

```
FB TempCtrlCallback TcPfw
tCycle LREAL
```
Dieser Baustein prüft einmalig den Typ der verknüpften Klemme und parametriert sie entsprechend dem vorgegebenen Sensortyp.

#### **Syntax**

```
VAR_INPUT
        tCycle: LREAL;
END_VAR
```
## **Eingänge**

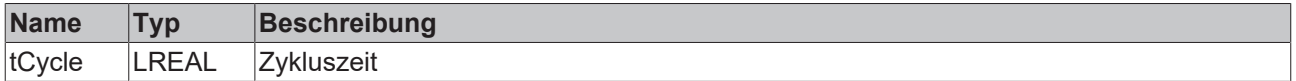

#### **Verhalten des Bausteins:**

Anhand von aaaPfwTempMparamFromHmi[..].TempSensTerm erkennt der Baustein, ob die eingesetzte E/ A-Elektronik Register-Kommunikation oder azyklische CoE-Kommunikation unterstützt. Ist dies der Fall wird der Klemmentyp aus der Baugruppe ausgelesen und überprüft. Stimmt der Hardware-Typ mit der Software-Einstellung überein wird die Baugruppe auf den in aaaPfwTempMparamFromHmi[..].SensorType angegebenen Sensor-Typ eingestellt.

## <span id="page-18-1"></span>**3.3.7 FB\_FcMainBody\_TcPfw()**

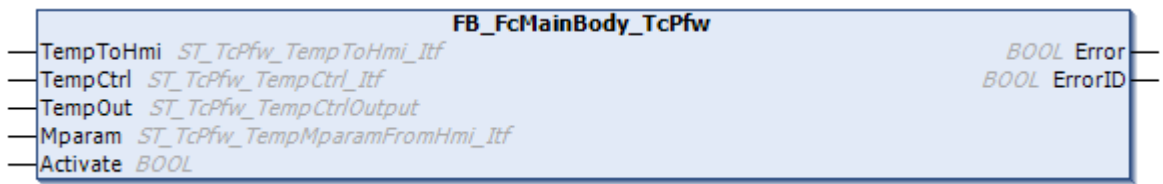

Dieser Baustein muss von der Applikation nach dem TempCtrl FB\_TempCtrlMainBody\_TcPfw aufgerufen werden. Der Baustein organisiert das zeitweise Einschalten der Kühlung unabhängig von der Reglerausgabe.

#### **Syntax**

```
VAR_INPUT
   ^-Activate: BOOL;
END_VAR
VAR_IN_OUT
   -<br>TempToHmi : ST TcPfw TempToHmi Itf;
TempCtrl : ST_TcPfw_TempCtrl Itf;
TempOut : ST_TcPfw_TempCtrlOutput;
Mparam : ST TcPfw TempMparamFromHmi Itf;
END_VAR
VAR_OUTPUT
   -<br>Error : BOOL;
       ErrorID : BOOL; (* not used yet *)
END_VAR
```
## **Eingänge**

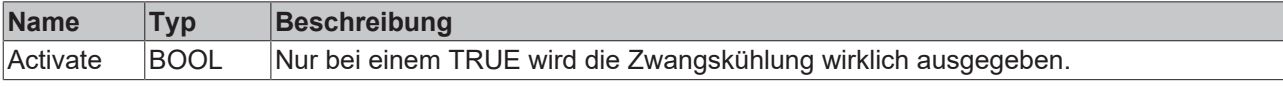

## **Ein-/Ausgänge**

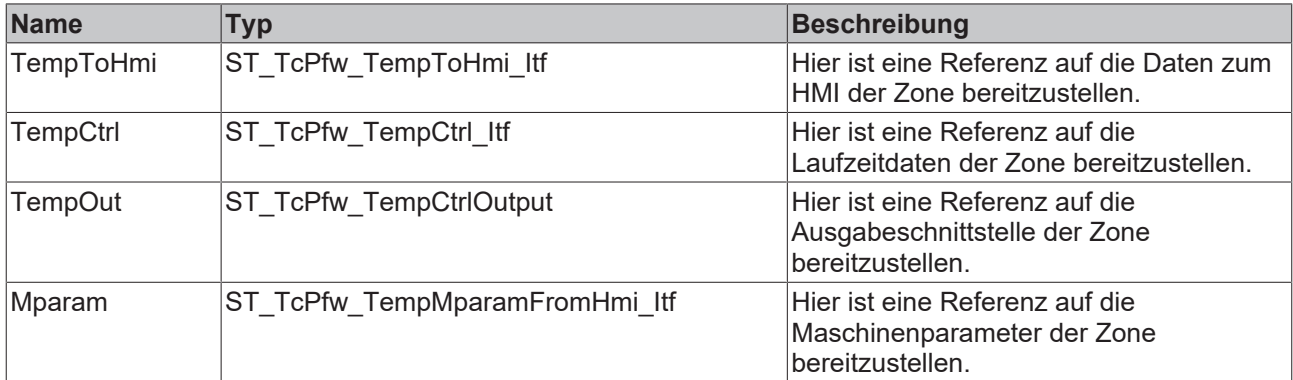

#### *<b>Ausgänge*

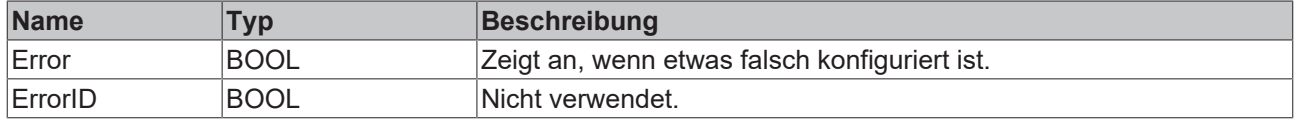

#### **Verhalten des Bausteins:**

Voraussetzung für eine einwandfreie Funktion ist, dass die Zone "InUse" ist und eine Kühlung besitzt. Des Weiteren muss in den Maschinenparametern dieser Zone fc\_Enable aktiviert sein und realistische Zeiten für die Kühlzeit fc\_OnTime und die Pausenzeit fpwmOffTime eingestellt worden sein.

Ist die fpwmOffTime abgelaufen wird für die Zeit fc\_OnTime abzüglich der schon ausgegebenen Kühlleistung die Kühlung aktiv.

## <span id="page-19-1"></span><span id="page-19-0"></span>**3.4 Utilities**

## **3.4.1 Stand Alone**

## **3.4.1.1 FB\_PowerMeasurement\_TcPfw()**

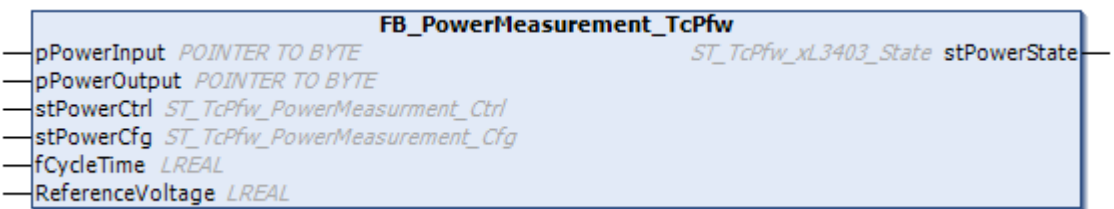

Dieser Baustein muss zwingend in der Applikation aufgerufen werden. Er organisiert intern die komplette Temperaturregelung.

```
VAR_INPUT
   -<br>pPowerInput : POINTER TO BYTE;
    pPowerOutput : POINTER TO BYTE;
stPowerCtrl : ST_TcPfw_PowerMeasurment_Ctrl;
stPowerCfg : ST_TcPfw_PowerMeasurement_Cfg;
    fCycleTime   : LREAL:=0.025;
END_VAR
VAR_OUTPUT
    stPowerState : ST_TcPfw_xL3403_State;
END_VAR
```
## **Eingänge**

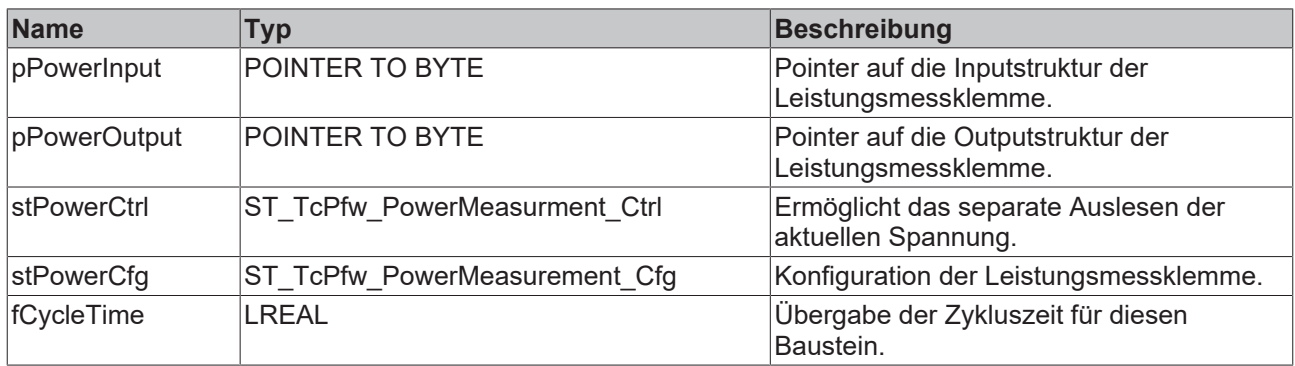

#### *Ausgänge*

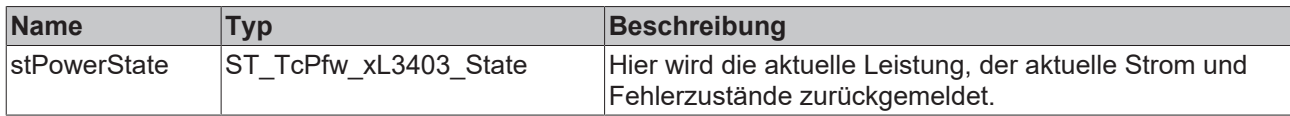

#### **Verhalten des Bausteins:**

Dieser Baustein muss von der Applikation zyklisch aufgerufen werden. Der Baustein bekommt von der Applikation das Mapping-Interface als Pointer über pPowerInput und pPowerOutput übergeben. Abhängig von der ausgewählten Leistungsmessklemme in stPowerCfg werden die Pointer-Adressen interpretiert. Der Baustein verteilt abhängig von der Versorgungsgruppe die gemessenen Leistungen auf die einzelnen SupplyLines.

Die Pointer-Adresse und der hinterlegte Klemmentyp müssen zu jeder Zeit übereinstimmen. Andernfalls gibt es falsche Speicherzugriffe.

Bei der Leistungsmessung mit der EL3403 ist die erhöhte Filterzeit mit zu berücksichtigen.

## **3.4.1.2 FB\_FcMainBody\_TcPfw()**

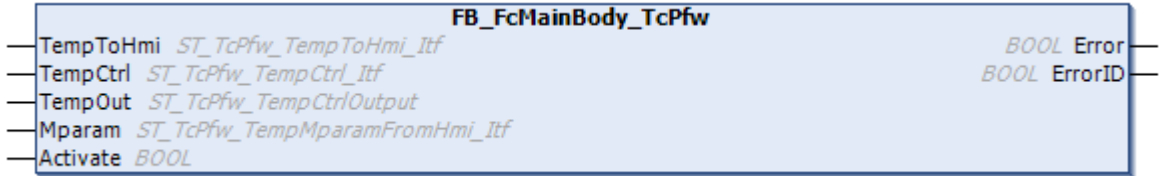

Dieser Baustein muss von der Applikation nach dem TempCtrl\_FB\_TempCtrlMainBody\_TcPfw aufgerufen werden. Der Baustein organisiert das zeitweise Einschalten der Kühlung unabhängig von der Reglerausgabe.

```
VAR_INPUT
   -<br>Activate: BOOL;
END_VAR
VAR_IN_OUT
   -<br>TempToHmi: ST TcPfw TempToHmi Itf;
TempCtrl : ST_TcPfw_TempCtrl Itf;
TempOut : ST_TcPfw_TempCtrlOutput;
Mparam : ST TcPfw TempMparamFromHmi Itf;
END_VAR
VAR_OUTPUT
```

```
Error : BOOL;
       ErrorID  : BOOL; (* not used yet *)
END_VAR
```
## **Eingänge**

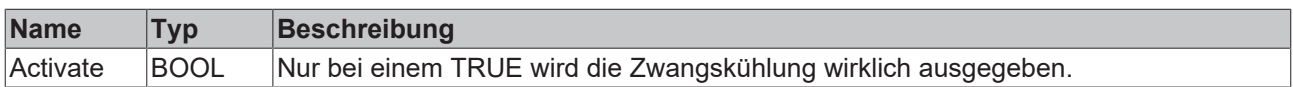

## **E**<sup>/</sup>**E**<sup>*/*</sup> Ein-/Ausgänge

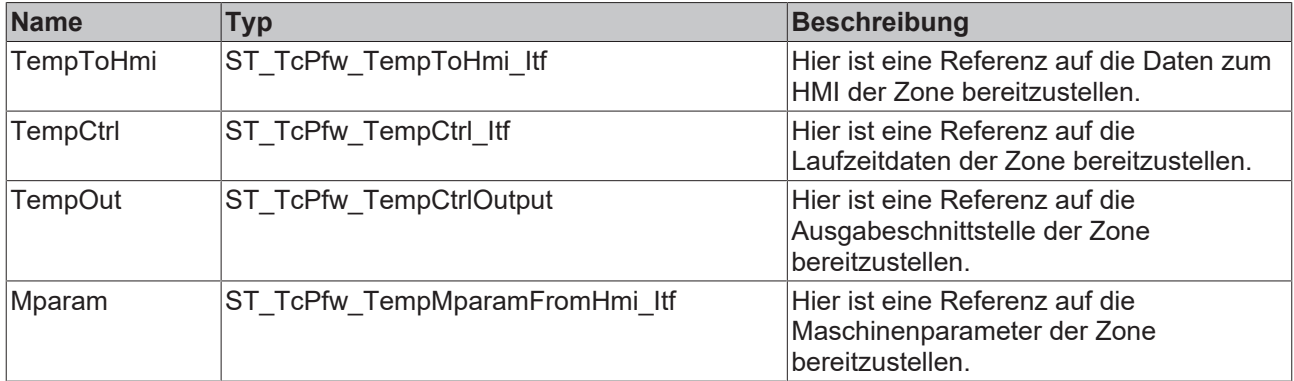

#### *Ausgänge*

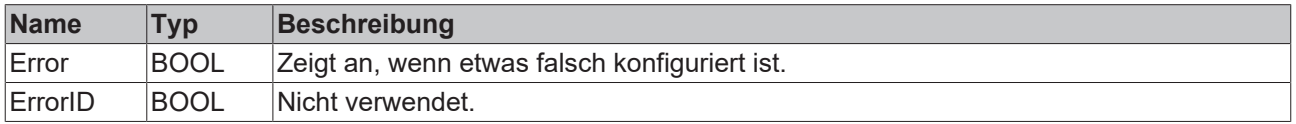

#### **Verhalten des Bausteins:**

Voraussetzung für eine einwandfreie Funktion ist, dass die Zone "InUse" ist und eine Kühlung besitzt. Des Weiteren muss in den Maschinenparametern dieser Zone fc\_Enable aktiviert sein und realistische Zeiten für die Kühlzeit fc\_OnTime und die Pausenzeit fpwmOffTime eingestellt worden sein. Ist die fpwmOffTime abgelaufen, wird für die Zeit fc OnTime abzüglich der schon ausgegebenen Kühlleistung die Kühlung aktiv.

## <span id="page-21-0"></span>**3.4.1.3 FB\_TempParamSave\_TcPfw()**

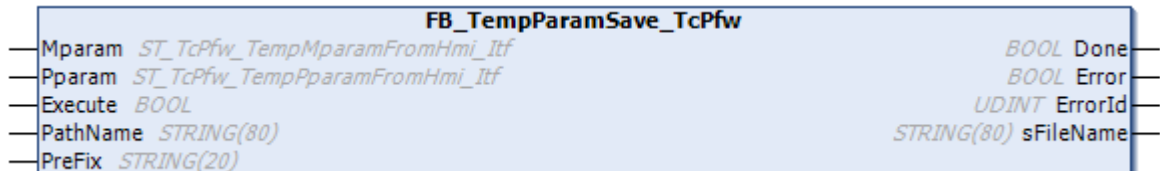

Dieser Baustein schreibt die Parameter einer Zone in eine Datei. Zum Lesen der Datei ist ein FB\_TempParamLoad\_TcPfw Baustein zu verwenden.

Anstatt dieses Bausteins kann man alternativ ein Speichern über das SaveDelay in den Maschinenparametern, den Produktparametern oder den SupplyLines aufrufen.

#### **Syntax**

```
VAR_INPUT
   -<br>Execute : BOOL;
   PathName : STRING(80);
   PreFix : STRING(20);
END_VAR
```
**RFCKH** 

# **BECKHOFF**

```
VAR_IN_OUT
         : ST_TcPfw_TempMparamFromHmi_Itf;
   Pparam : ST_TcPfw_TempPparamFromHmi_Itf;
END_VAR
VAR_OUT
Done : BOOL;
Error : BOOL;
ErrorId : DINT;
   sFileName : STRING(80);
END_VAR
```
## **Eingänge**

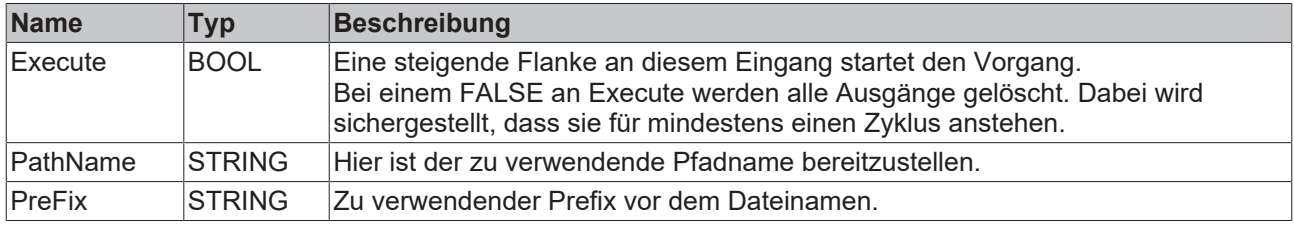

## **Ein-/Ausgänge**

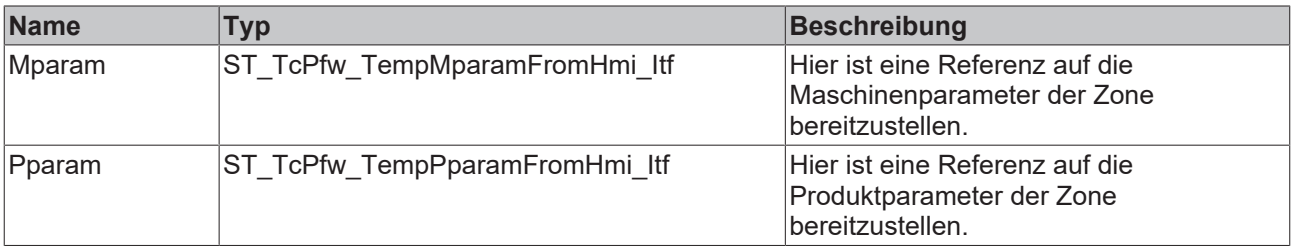

## *Ausgänge*

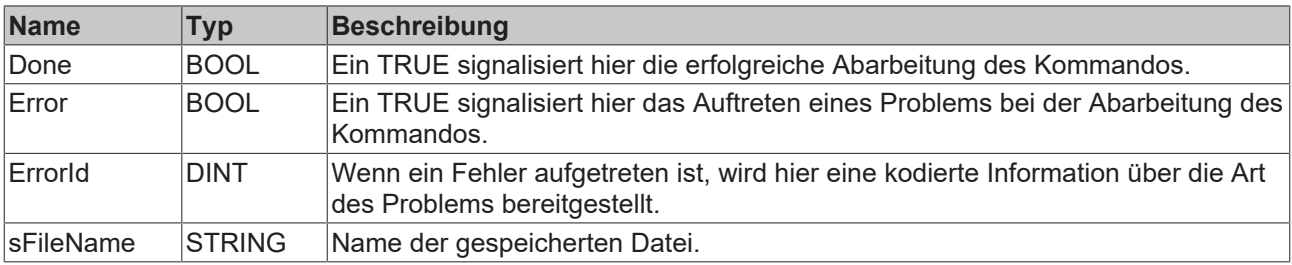

## **Verhalten des Bausteins:**

Bei einer steigenden Flanke an Execute bildet der Baustein aus PathName, dem textuellen Namen der Zone und STRING-Konstanten einen Dateinamen.

## **Beispiel:**

Aus PathName:='C:\Parameter\' und Mparam.ZoneName:='Zone1' wird 'C:\Parameter\Tctrl\_Zone1.par' gebildet.

Die Parameter werden in einem kodierten Binärformat geschrieben, dass nicht mit einem Texteditor bearbeitet werden kann. Durch die Kodierung ist das Format weitgehend unempfindlich gegen Versionsunterschiede. In der Regel sind Dateien auch dann lesbar, wenn sie von älteren oder jüngeren Versionen der Library geschrieben wurden.

## *HINWEIS*

Sollen die Produktparameter unabhängig von den Maschinendaten der Zone gespeichert werden, sind je ein FB\_TempParamSave\_TcPfw() Baustein und ein FB\_TempParamSaveP\_TcPfw() Baustein zu verwenden. Um ein gegenseitiges Überschreiben der namensgleichen Dateien zu vermeiden, sind die Pfadnamen unterschiedlich zu wählen. Beim System-Start sind zunächst die Maschinendaten und anschließend die Produktparameter mit FB\_TempParamLoad\_TcPfw() Bausteinen zu laden.

## *HINWEIS*

Bei einem Versionswechsel der Library können neue Parameter hinzukommen. Diese werden mit Default-Werten aufgefüllt, deren Wirkung nicht immer das gewünschte Verhalten erzeugt.

## <span id="page-23-0"></span>**3.4.1.4 FB\_TempParamSaveP\_TcPfw()**

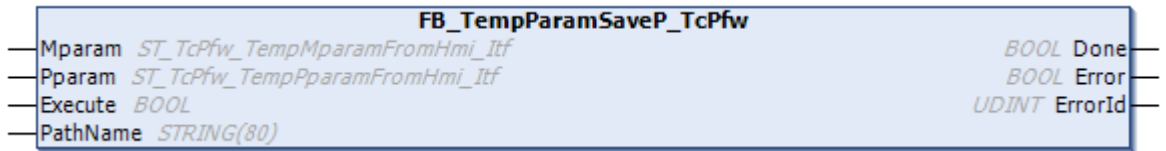

Dieser Baustein schreibt die Produktparameter einer Zone in eine Datei. Zum Lesen der Datei ist ein FB\_TempParamLoad\_TcPfw Baustein zu verwenden.

## **Syntax**

```
VAR_INPUT
   _<br>Execute : BOOL;
       PathName: STRING(80);
END_VAR
VAR_IN_OUT
       Mparam  : ST_TcPfw_TempMparamFromHmi_Itf;
    Pparam : ST_TcPfw_TempPparamFromHmi_Itf;
END_VAR
VAR_OUT
Done : BOOL;
Error : BOOL;
        ErrorId : DINT;
END_VAR
```
## **Eingänge**

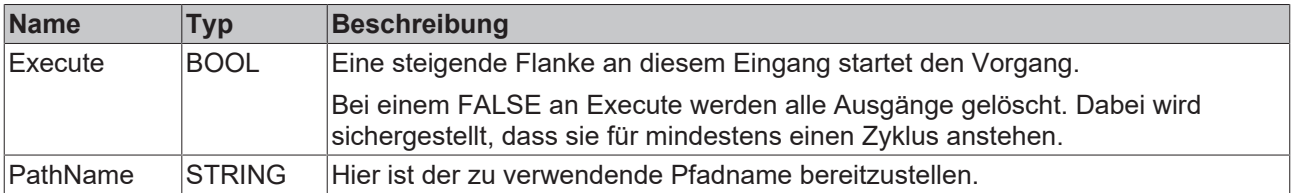

## **Ein-/Ausgänge**

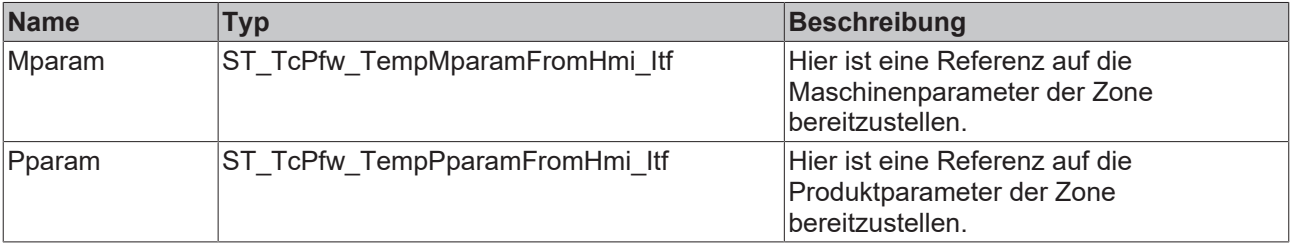

## *<b>Ausgänge*

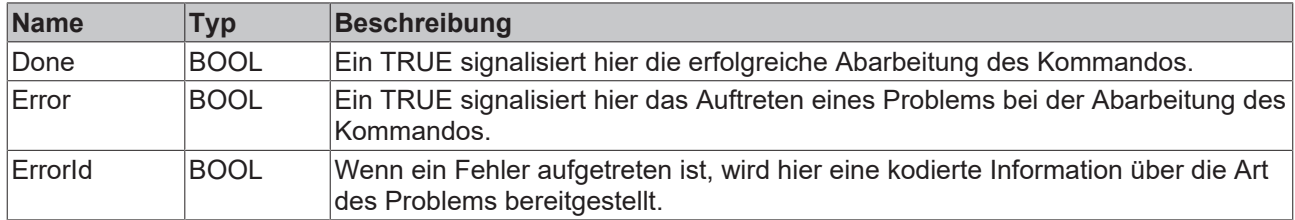

#### **Verhalten des Bausteins:**

Bei einer steigenden Flanke an Execute bildet der Baustein aus PathName, dem textuellen Namen der Zone und STRING-Konstanten einen Dateinamen.

#### **Beispiel:**

Aus PathName:='C:\Parameter\' und Mparam.ZoneName:='Zone1' wird 'C:\Parameter\Tctrl\_Zone1.par' gebildet.

Die Parameter werden in einem kodierten Binärformat geschrieben, dass nicht mit einem Texteditor bearbeitet werden kann. Durch die Kodierung ist das Format weitgehend unempfindlich gegen Versionsunterschiede. In der Regel sind Dateien auch dann lesbar, wenn sie von älteren oder jüngeren Versionen der Library geschrieben wurden.

## *HINWEIS*

Sollen die Produktparameter unabhängig von den Maschinendaten der Zone gespeichert werden, sind je ein FB\_TempParamSave\_TcPfw() Baustein und ein FB\_TempParamSaveP\_TcPfw() Baustein zu verwenden. Um ein gegenseitiges Überschreiben der namensgleichen Dateien zu vermeiden, sind die Pfadnamen unterschiedlich zu wählen. Beim System-Start sind zunächst die Maschinendaten und anschließend die Produktparameter mit FB\_TempParamLoad\_TcPfw() Bausteinen zu laden.

## *HINWEIS*

Bei einem Versionswechsel der Library können neue Parameter hinzukommen. Diese werden mit Default-Werten aufgefüllt, deren Wirkung nicht immer das gewünschte Verhalten erzeugt.

## <span id="page-24-0"></span>**3.4.1.5 FB\_TempParamLoad\_TcPfw()**

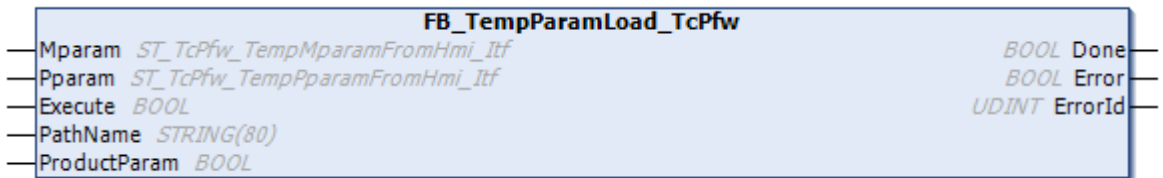

Dieser Baustein liest die Parameter einer Zone aus einer Datei. Zum Schreiben der Datei ist ein FB\_TempParamSave\_TcPfw Baustein zu verwenden.

```
VAR_INPUT
Execute : BOOL;
PathName : STRING(80);
       ProductParam :BOOL:=FALSE;
END_VAR
VAR_IN_OUT
              : ST TcPfw TempMparamFromHmi Itf;
   Pparam : ST_TcPfw_TempPparamFromHmi_Itf;
END_VAR
VAR_OUT
   -<br>Done : BOOL;
   Error : BOOL:
   ErrorId : DINT:
END_VAR
```
## **Eingänge**

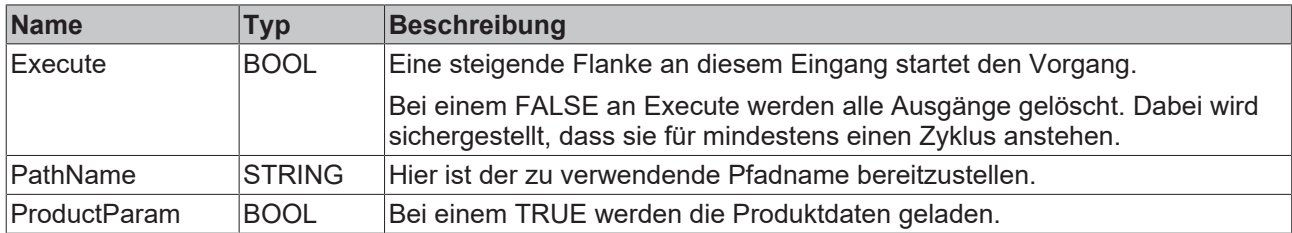

## **Ein-/Ausgänge**

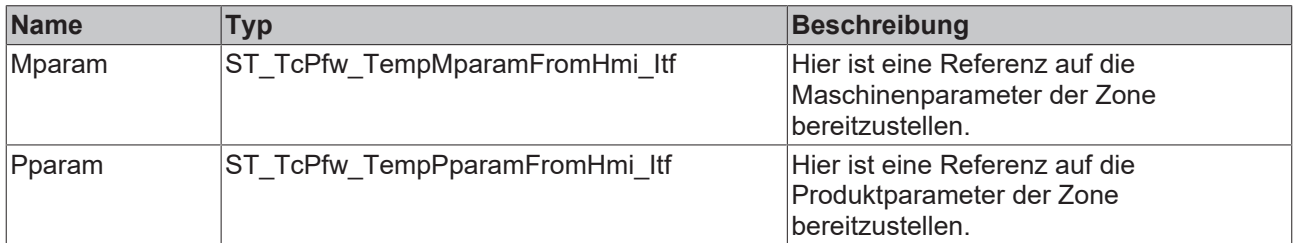

## *Ausgänge*

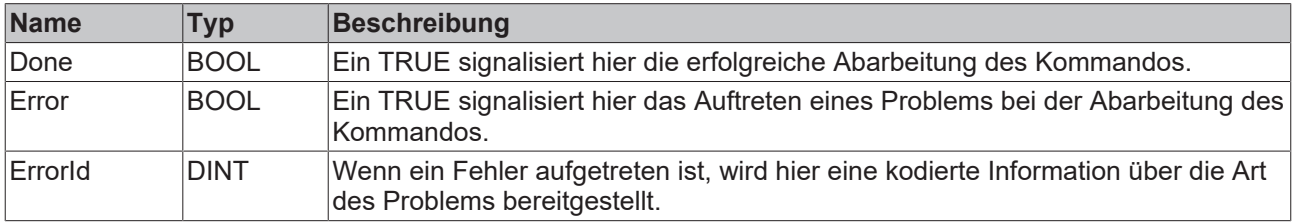

## **Verhalten des Bausteins:**

Bei einer steigenden Flanke an Execute bildet der Baustein aus PathName, dem textuellen Namen der Zone und STRING-Konstanten einen Dateinamen.

## **Beispiel:**

Aus PathName:='C:\Parameter\' und Mparam.ZoneName:='Zone1' wird 'C:\Parameter\Tctrl\_Zone1.par' gebildet.

Die Parameter werden in einem kodierten Binärformat gelesen, dass nicht mit einem Texteditor bearbeitet werden kann. Durch die Kodierung ist das Format weitgehend unempfindlich gegen Versionsunterschiede. In der Regel sind Dateien auch dann lesbar, wenn sie von älteren oder jüngeren Versionen der Library geschrieben wurden.

## *HINWEIS*

Sollen die Produktparameter unabhängig von den Maschinendaten der Zone gespeichert werden, sind je ein FB\_TempParamSave\_TcPfw() Baustein und ein FB\_TempParamSaveP\_TcPfw() Baustein zu verwenden. Um ein gegenseitiges Überschreiben der namensgleichen Dateien zu vermeiden, sind die Pfadnamen unterschiedlich zu wählen. Beim System-Start sind zunächst die Maschinendaten und anschließend die Produktparameter mit FB\_TempParamLoad\_TcPfw() Bausteinen zu laden.

## *HINWEIS*

Bei einem Versionswechsel der Library können neue Parameter hinzukommen. Diese werden mit Default-Werten aufgefüllt, deren Wirkung nicht immer das gewünschte Verhalten erzeugt.

## <span id="page-26-0"></span>**3.4.2 FB\_xL3403\_TcPfw()**

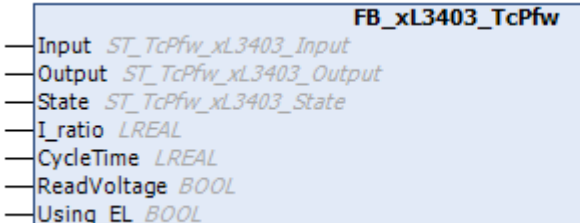

Dieser Baustein bereitet die durch eine xL3403 ermittelten Daten (Spannung, Leitung) auf und stellt diese dann der Applikation zur Verfügung.

Von der Applikation sollte der Baustein FB\_PowerMeasurement\_TcPfw() aufgerufen werden. Dieser Baustein ruft intern FB\_xL3403\_TcPfw() auf.

#### **Syntax**

```
VAR_INPUT
I ratio : LREAL:=1.0;
CycleTime : LREAL:=0.025;
       ReadVoltage : BOOL:=FALSE;
   Using EL : BOOL:=FALSE;
END_VAR
VAR_IN_OUT
Input : ST_TcPfw_xL3403_Input;
Output : ST TcPfw xL3403 Output;
State : ST_TcPfw_xL3403_State;
END_VAR
```
#### **Eingänge**

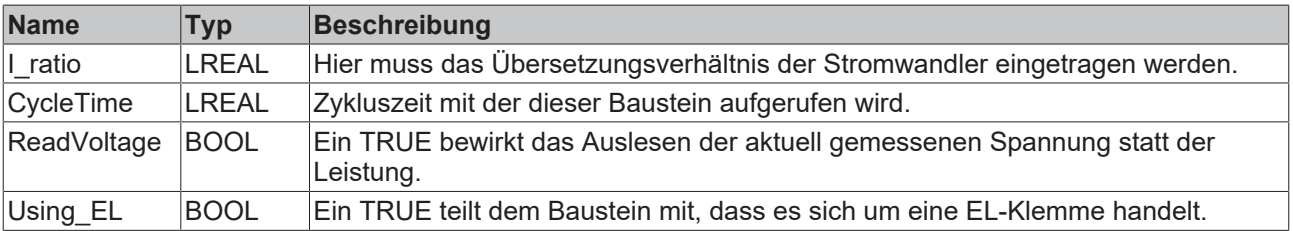

## **E**<sup>i</sup>E<sub></sub> Ein-/Ausgänge

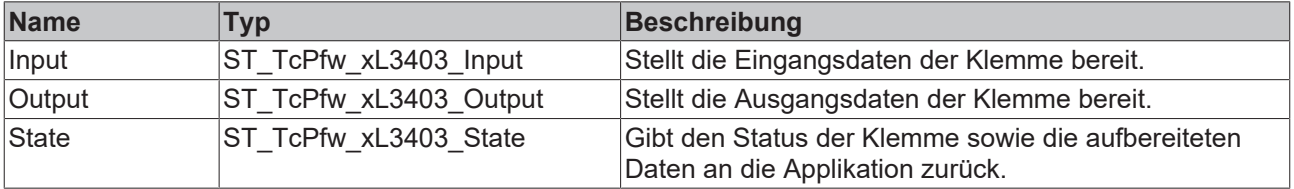

#### **Verhalten des Bausteins:**

Meldet die Klemme keinen Fehler, so werden in jedem Zyklus die aufbereiteten Eingangsdaten bereitgestellt.

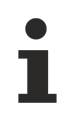

Bei der Leistungsmessung mit der EL3403 ist die erhöhte Filterzeit mit zu berücksichtigen.

# <span id="page-27-0"></span>**3.4.3 FB\_TempCtrlAdaptFm33xx\_TcPfw()**

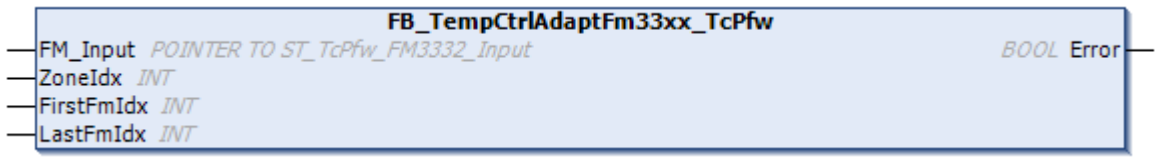

Die E/A-Daten von FM3312 oder FM3332 Feldbusmodulen werden an die E/A-Strukturen der Library angepasst.

Dieser Baustein muss zwingend in der Applikation aufgerufen werden. Er organisiert intern die komplette Temperaturregelung.

## **Syntax**

```
VAR_INPUT
FM_Input  : POINTER TO ST_TcPfw_FM3332_Input;
ZoneIdx : INT;
FirstFmIdx: INT;
LastFmIdx : INT;
END_VAR
VAR_OUTPUT
Error : BOOL;
END_VAR
```
## **Eingänge**

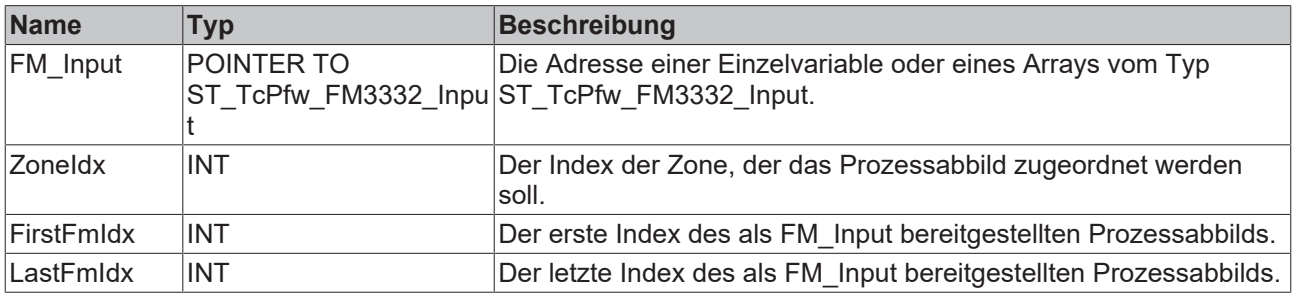

## *Ausgänge*

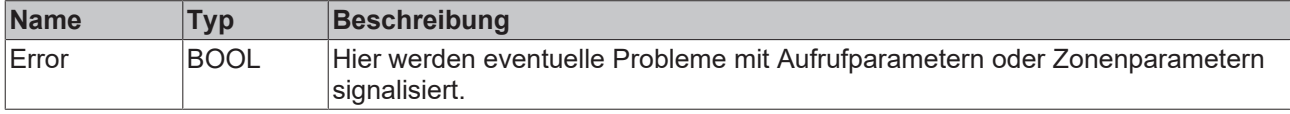

## **Verhalten des Bausteins:**

Wenn einer der Aufrufparameter außerhalb des zulässigen Bereichs liegt, wird dies mit Error gemeldet. Weiterhin wird Error gemeldet, wenn zwar die Aufrufparameter korrekt sind, die adressierte Zone in ihren Parametern aber eine nicht zulässige Einstellung in aaaPfwTempMparamFromHmi[ZoneIdx].TermChannel aufweist.

Hier sind zwei Modi nutzbar:

- Wenn in FM\_Input die Adresse des einzigen ST\_TcPfw\_FM3332\_Input Prozessabbilds der Applikation oder innerhalb eines Arrays die Adresse des für diese Zone zuständigen Prozessabbilds bereitgestellt wird, ist als TermChannel der Index (1..32) des Eingangs im Prozessabbild anzugeben.
- Wenn in FM\_Input die Adresse des ersten ST\_TcPfw\_FM3332\_Input Prozessabbilds eines Arrays bereitgestellt wird, ist als TermChannel der Index des Eingangs im Prozessabbild-Array anzugeben. Dieser Index ist 1..32 für die Eingänge des ersten Moduls, 33..64 für die Eingänge des zweiten Moduls usw.

## *HINWEIS*

Bei Modulen mit weniger als 32 Eingängen wird das gleiche Abbild benutzt. Die in der Hardware des Moduls nicht implementierten Kanäle bleiben dann unbenutzt, werden aber bei der oben beschriebenen Festlegung des Eingangs-Index mitgezählt.

Andernfalls werden die Daten des ST\_TcPfw\_FM3332\_Input Prozessabbilds in das ST\_TcPfw\_TempCtrlInput Prozessabbild der Zone konvertiert:

- Der Prozesswert für die Isttemperatur ist kompatibel und wird umkopiert.
- Aus dem DpState wird ein EL\_SnsWcState für die Verbindungsüberwachung abgeleitet.
- Das zum Messkanal gehörenden Bit in OpenCircuit[..] wird als SNS\_Overrange Bit in KL\_SnsState eingeblendet.
- Das zum Messkanal gehörenden Bit in Backvoltage[..] wird als SNS\_GeneralError Bit in KL\_SnsState eingeblendet.

## <span id="page-28-0"></span>**3.4.4 FB\_TempCtrlClearSupply\_TcPfw()**

FB\_TempCtrlClearSupply\_TcPfw

Ein Baustein dieses Typs ist in der Initialisierungsphase der Applikation vor dem Bereitstellen der Parameter einmalig aufzurufen.

<span id="page-28-1"></span>Der Baustein initialisiert die Daten der Versorgungsgruppen der Temperaturregelung.

## **3.4.5 FB\_TempCtrlClearZones\_TcPfw()**

**FB\_TempCtrlClearZones\_TcPfw** 

Ein Baustein dieses Typs ist in der Initialisierungsphase der Applikation vor dem Bereitstellen der Parameter einmalig aufzurufen.

Der Baustein initialisiert die Daten aller Zonen der Temperaturregelung:

- aaaPfwTempPparamFromHmi
- aaaPfwTempMparamFromHmi
- aaaPfwTempToHmi
- aaaTempCtrl
- out\_PfwTempCtrlOutput

## <span id="page-28-2"></span>**3.4.6 FB\_TermCoeRead\_TcPfw()**

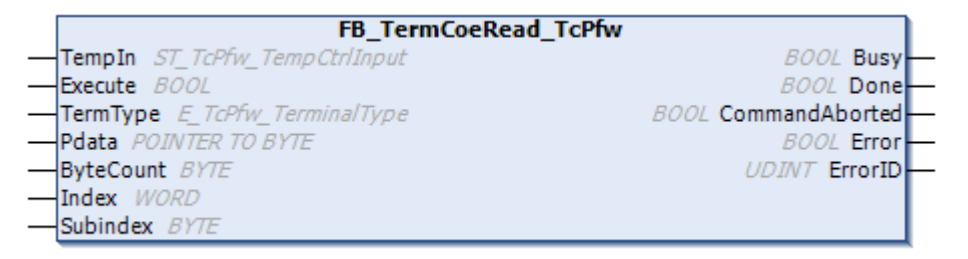

Ein Baustein dieses Typs wird von FB\_TempCtrlCallback\_TcPfw für den Lesezugriff auf EL-Klemmen genutzt.

## **Syntax**

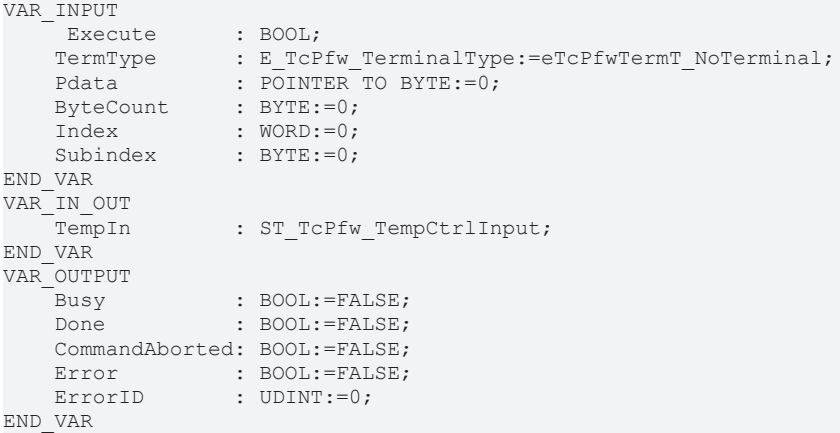

## **Eingänge**

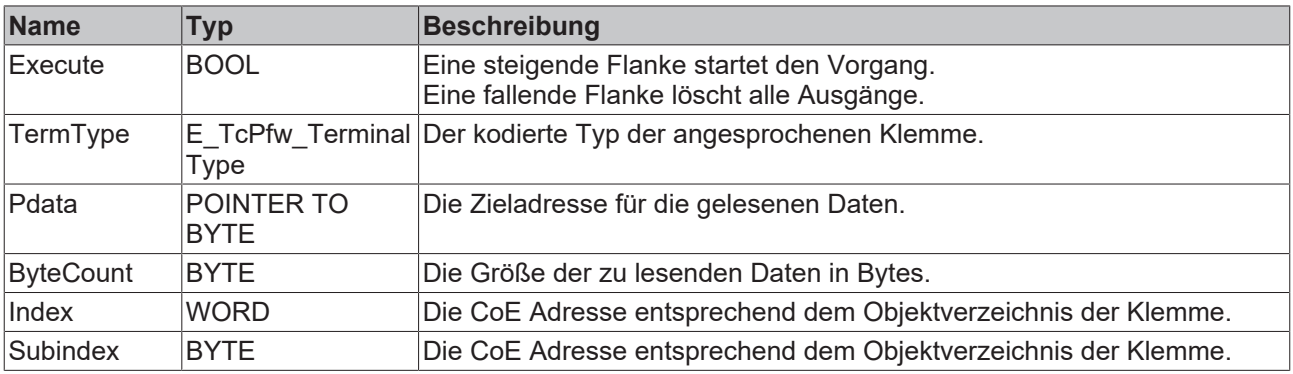

## **E**<sup>/</sup> Ein-/Ausgänge

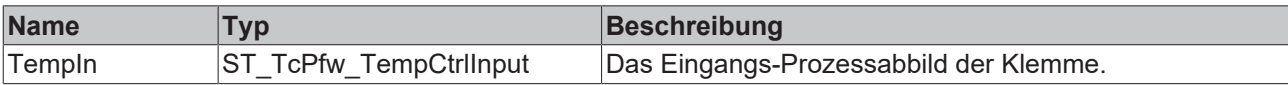

## *<b>B* Ausgänge

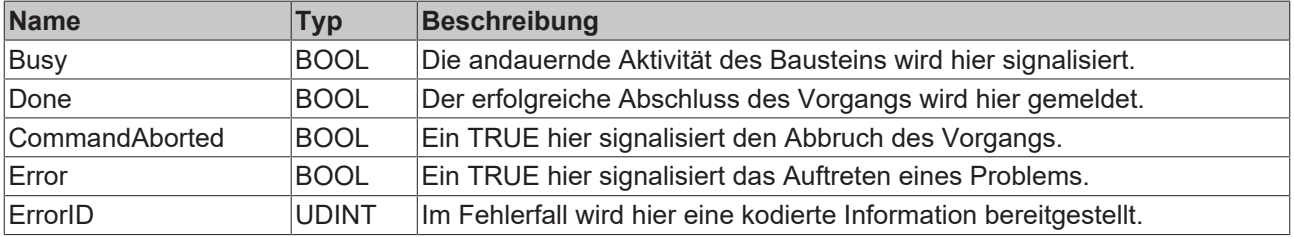

## **Verhalten des Bausteins:**

Eine steigende Flanke an Execute veranlasst den Baustein zu einer Reihe von Überprüfungen.

- Der Subindex muss im Bereich 0 bis 127 (inklusive) liegen.
- ByteCount muss größer als 0 sein.
- Pdata muss ungleich 0 sein.
- TermType muss eine EL Klemme kennzeichnen. Nur diese unterstützen den hier verwendeten Kommunikationsmechanismus CoE.

Ist eine der genannten Bedingungen nicht erfüllt, wird ein Fehler gemeldet. Andernfalls wird der Zugriff an die Klemme übermittelt. Das Ergebnis der Übermittlung wird an den Ausgängen bereitgestellt.

Neben den oben genannten Fehlermöglichkeiten kann es bei der Übertragung zu Problemen kommen. Weiterhin kann die Klemme ein Problem (Adressierung, Werte, Zugriffsart) melden.

Ein CoE Zugriff setzt voraus, dass ST\_TcPfw\_TempCtrlInput.EL\_AdsAddr verknüpft ist.

## <span id="page-30-0"></span>**3.4.7 FB\_TermCoeWrite\_TcPfw()**

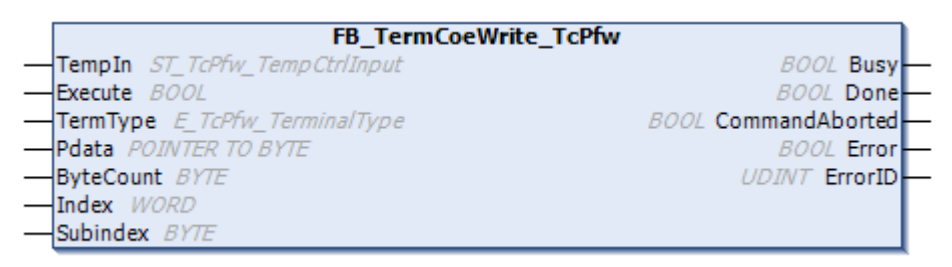

Ein Baustein dieses Typs wird von FB\_TempCtrlCallback\_TcPfw für den Schreibzugriff auf EL-Klemmen genutzt.

## **Syntax**

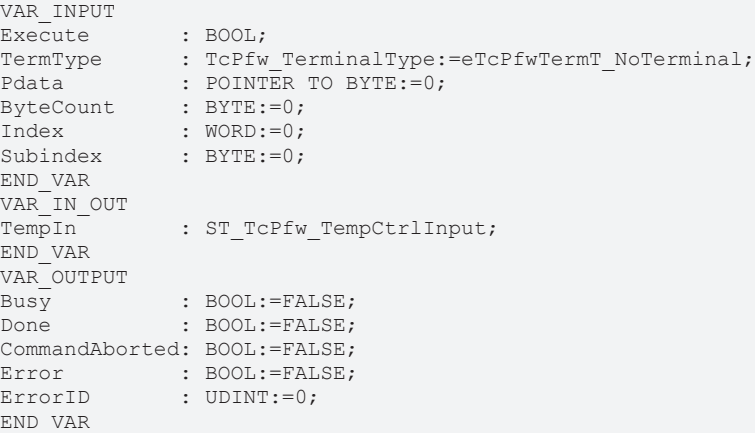

## **Eingänge**

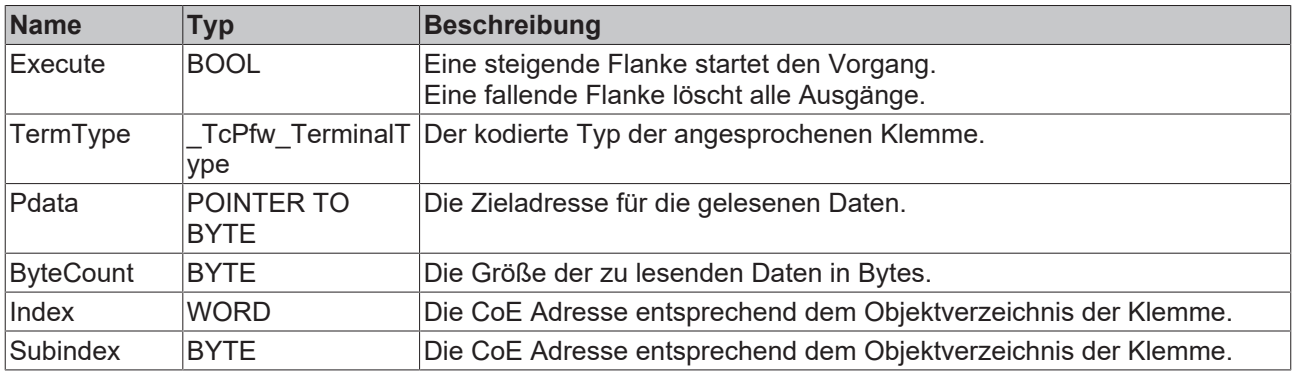

## **E**<sup>i</sup>E<sub></sub> Ein-/Ausgänge

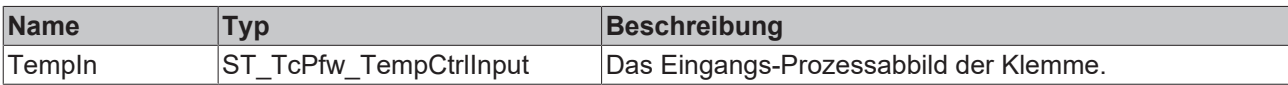

## *<b>Ausgänge*

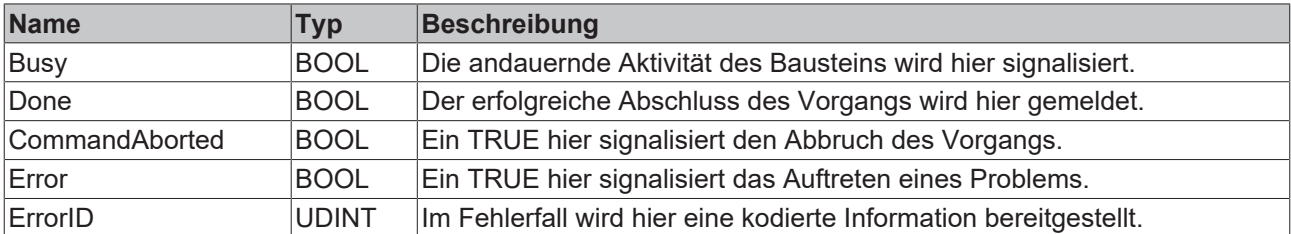

#### **Verhalten des Bausteins:**

Eine steigende Flanke an Execute veranlasst den Baustein zu einer Reihe von Überprüfungen:

- Der Subindex muss im Bereich 0 bis 127 (inklusive) liegen.
- ByteCount muss größer als 0 sein.
- Pdata muss ungleich 0 sein.
- TermType muss eine EL Klemme kennzeichnen. Nur diese unterstützen den hier verwendeten Kommunikationsmechanismus CoE.

Ist eine der genannten Bedingungen nicht erfüllt, wird ein Fehler gemeldet. Andernfalls wird der Zugriff an die Klemme übermittelt. Das Ergebnis der Übermittlung wird an den Ausgängen bereitgestellt.

Neben den oben genannten Fehlermöglichkeiten kann es bei der Übertragung zu Problemen kommen. Weiterhin kann die Klemme ein Problem (Adressierung, Werte, Zugriffsart) melden.

Ein CoE Zugriff setzt voraus, dass ST\_TcPfw\_TempCtrlInput.EL\_AdsAddr verknüpft ist.

## <span id="page-31-0"></span>**3.4.8 FB\_TermRegRead\_TcPfw()**

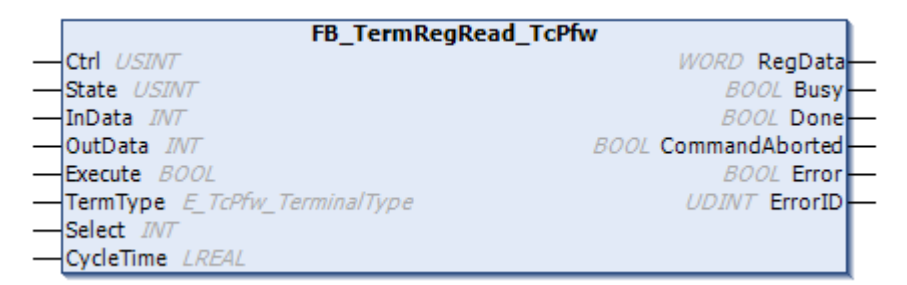

Ein Baustein dieses Typs wird von FB\_TempCtrlCallback\_TcPfw für den Lesezugriff auf EL-Klemmen genutzt.

```
VAR_INPUT
Execute : BOOL;
TermType : E_TcPfw_TerminalType:=eTcPfwTermT_NoTerminal;
Select : INT:=-1;
   CycleTime : LREAL:=0.025;
END_VAR
VAR_IN_OUT
   Ctrl : USINT;
   State : USINT;<br>InData : INT;
   InData
       OutData       : INT;
END_VAR
VAR_OUTPUT
  RegData : WORD:=0;<br>Busy : BOOL:=FA
                 : BOOL: = FALSE;
```
# **RECKHOFF**

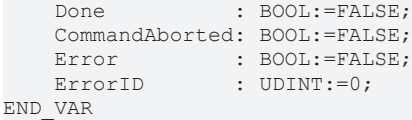

## **Eingänge**

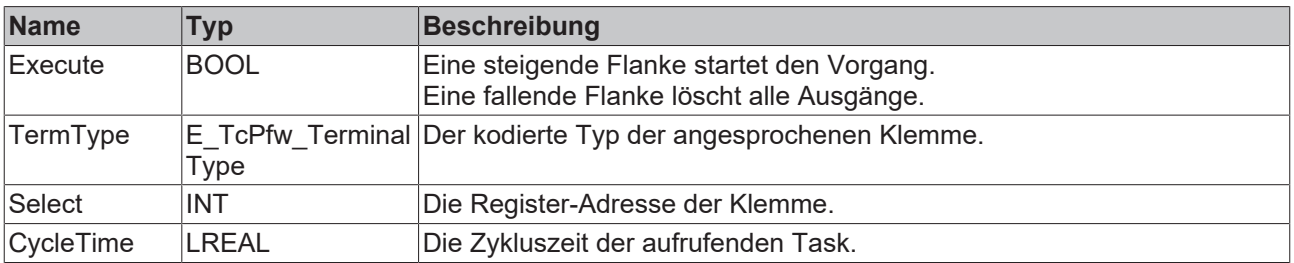

## **Ein-/Ausgänge**

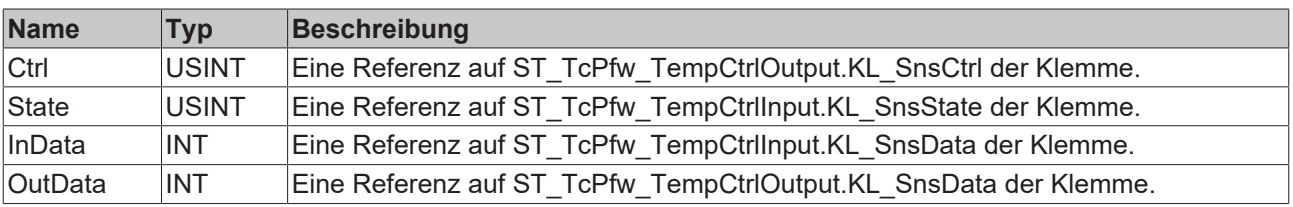

#### *<b>Ausgänge*

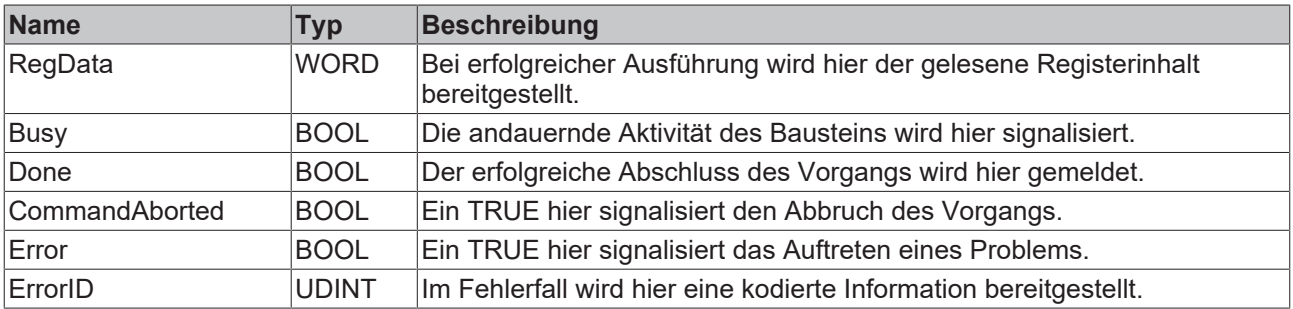

#### **Verhalten des Bausteins:**

Eine steigende Flanke an Execute veranlasst den Baustein zu einer Reihe von Überprüfungen:

- Select muss im Bereich 0 bis 63 (inklusive) liegen.
- Es darf keine andere Register-Kommunikation mit dieser Klemme aktiv sein.
- TermType muss eine KL-Klemme kennzeichnen. Nur diese unterstützen den hier verwendeten Kommunikationsmechanismus.

Ist eine der genannten Bedingungen nicht erfüllt, wird ein Fehler gemeldet. Andernfalls wird der Zugriff an die Klemme übermittelt. Das Ergebnis der Übermittlung wird an den Ausgängen bereitgestellt.

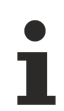

Neben den oben genannten Fehlermöglichkeiten kann es bei der Übertragung zu Problemen kommen. Weiterhin kann die Klemme ein Problem (Adressierung, Werte, Zugriffsart) melden.

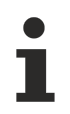

Ein Register-Zugriff setzt voraus, dass alle Elemente mit Namensanfang "KL\_" in ST\_TcPfw\_TempCtrlInput verknüpft ist.

# <span id="page-33-0"></span>**3.4.9 FB\_TermRegWrite\_TcPfw()**

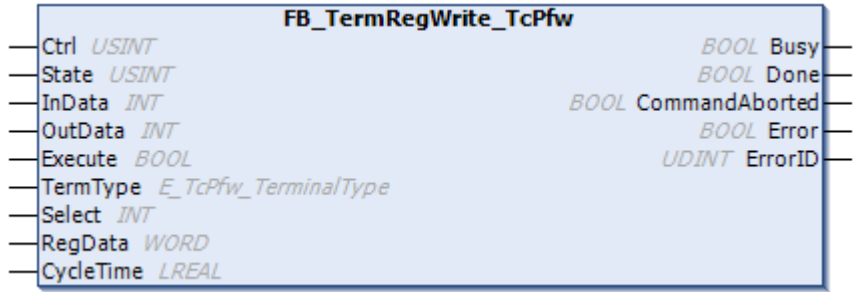

Ein Baustein dieses Typs wird von FB\_TempCtrlCallback\_TcPfw für den Schreibzugriff auf KL-Klemmen genutzt.

## **Syntax**

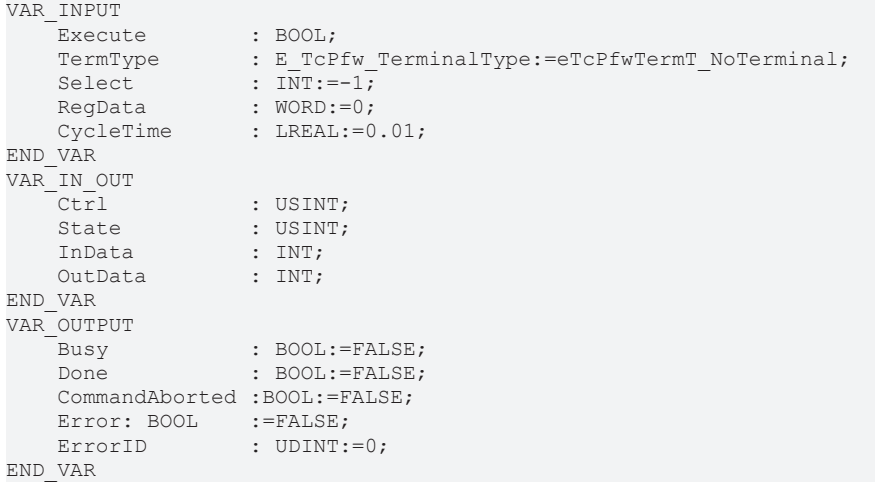

## **Eingänge**

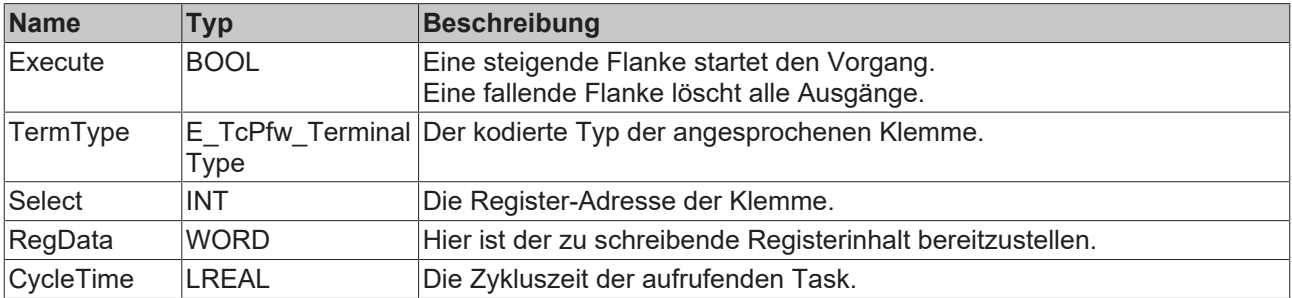

## **E**<sup>i</sup>E<sub></sub> Ein-/Ausgänge

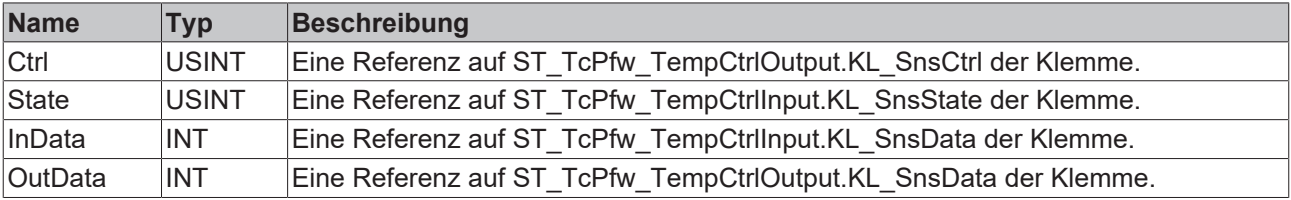

## *<b>Ausgänge*

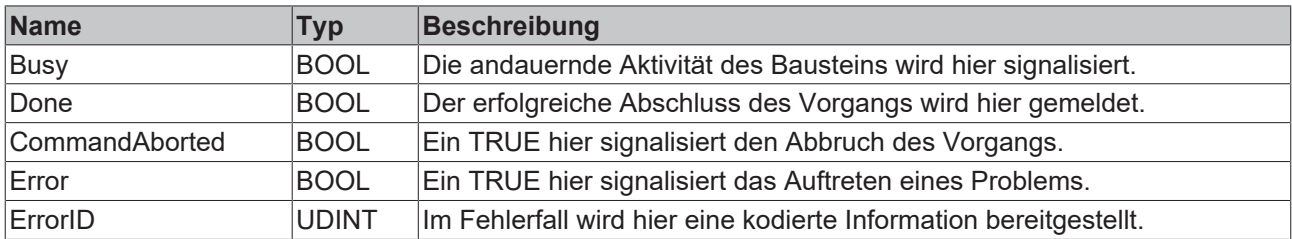

## **Verhalten des Bausteins:**

Eine steigende Flanke an Execute veranlasst den Baustein zu einer Reihe von Überprüfungen:

- Select muss im Bereich 0 bis 63 (inklusive) liegen.
- Es darf keine andere Register-Kommunikation mit dieser Klemme aktiv sein.
- TermType muss eine KL-Klemme kennzeichnen. Nur diese unterstützen den hier verwendeten Kommunikationsmechanismus.

Ist eine der genannten Bedingungen nicht erfüllt, wird ein Fehler gemeldet. Andernfalls wird der Zugriff an die Klemme übermittelt. Das Ergebnis der Übermittlung wird an den Ausgängen bereitgestellt.

Neben den oben genannten Fehlermöglichkeiten kann es bei der Übertragung zu Problemen kommen. Weiterhin kann die Klemme ein Problem (Adressierung, Werte, Zugriffsart) melden.

Ein Registerzugriff setzt voraus, dass alle Elemente mit Namensanfang "KL\_" in ST\_TcPfw\_TempCtrlInput verknüpft ist.

# <span id="page-34-1"></span><span id="page-34-0"></span>**3.5 Aufzählungen**

## **3.5.1 E\_TcPfw\_TctrlPowerTerminal**

Diese Aufzählung definiert Kennungen für die unterstützten Typen von E/A-Klemmen. Diese Kennungen werden in ST\_TcPfw\_PowerMeasurement\_Cfg verwendet.

```
TYPE E TcPfw TctrlPowerTerminal:
(* last modification: 16.03.2009 *)
(
NoTerminal,
KL3403,
EL3403,
EL3773,
ELSx64,
EL3413,
EL3443,
EL3446,
EL3453,
Simulation:=1000,
Customized:=10000
);
END_TYPE
```
## **Werte**

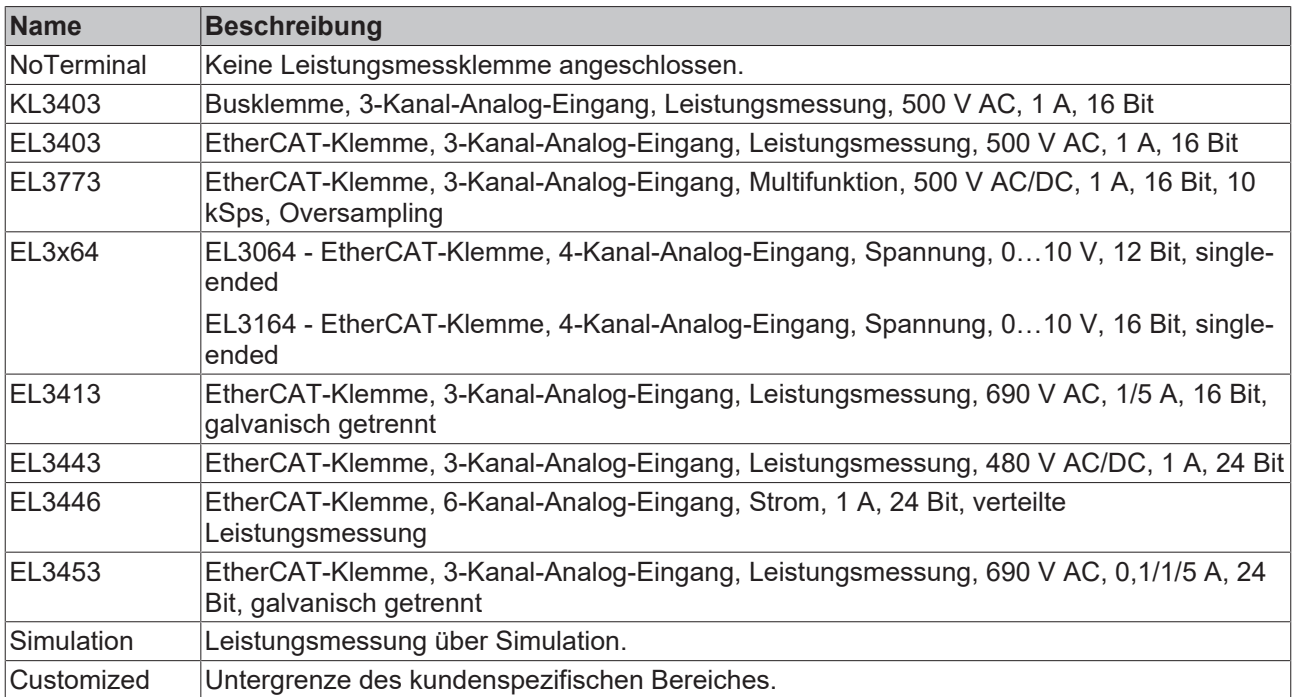

## <span id="page-35-0"></span>**3.5.2 E\_TcPfw\_TctrlOutSelect**

Diese Aufzählung definiert Kennungen für die Auswahl des Ausgabesignals einer Zone der Temperaturregelung. Diese Kennungen werden in ST\_TcPfw\_TempMparamFromHmi\_Itf verwendet.

#### **Syntax**

```
TYPE E_TcPfw_TctrlOutSelect:
(* last modification: xx.xx.200x *)
(
eTcPfwTcOut_NoSignal,
eTcPfwTcOut_PWM,
eTcPfwTcOut Sign,
eTcPfwTcOut_2step
);
END_TYPE
```
## **Werte**

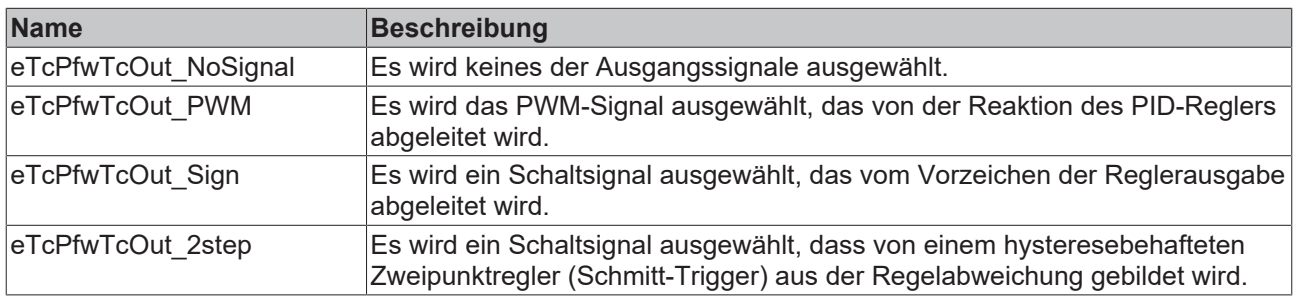

## <span id="page-35-1"></span>**3.5.3 E\_TcPfw\_TempSensType**

Diese Aufzählung definiert Kennungen für die unterstützten Typen von Temperatursensoren. Diese Kennungen werden in ST\_TcPfw\_TempMparamFromHmi\_Itf verwendet.

```
TYPE E TcPfw TempSensType:
\frac{1}{112} \frac{2}{100} \frac{1}{100} \frac{5}{100} \frac{5}{100} \frac{1}{100} \frac{1}{100} \frac{1}{100} \frac{1}{100} \frac{1}{100} \frac{1}{100} \frac{1}{100} \frac{1}{100} \frac{1}{100} \frac{1}{100} \frac{1}{100} \frac{1}{100} \frac{1}{100} \frac{1(
```
eTcPfwTempSensT\_NoSensor, eTcPfwTempSensT\_TC\_B, eTcPfwTempSensT\_TC\_E, eTcPfwTempSensT\_TC\_J, eTcPfwTempSensT\_TC\_K, eTcPfwTempSensT\_TC\_L, eTcPfwTempSensT\_TC\_N, eTcPfwTempSensT\_TC\_R, eTcPfwTempSensT\_TC\_S, eTcPfwTempSensT\_TC\_T, eTcPfwTempSensT\_TC\_U, eTcPfwTempSensT\_PT\_100:=100, eTcPfwTempSensT\_NI\_100, eTcPfwTempSensT\_NI\_120, eTcPfwTempSensT\_PT\_200, eTcPfwTempSensT\_PT\_500, eTcPfwTempSensT\_PT\_1000, eTcPfwTempSensT\_NI\_1000, eTcPfwTempsT\_Customized:=10000 ); END\_TYPE

#### **Werte**

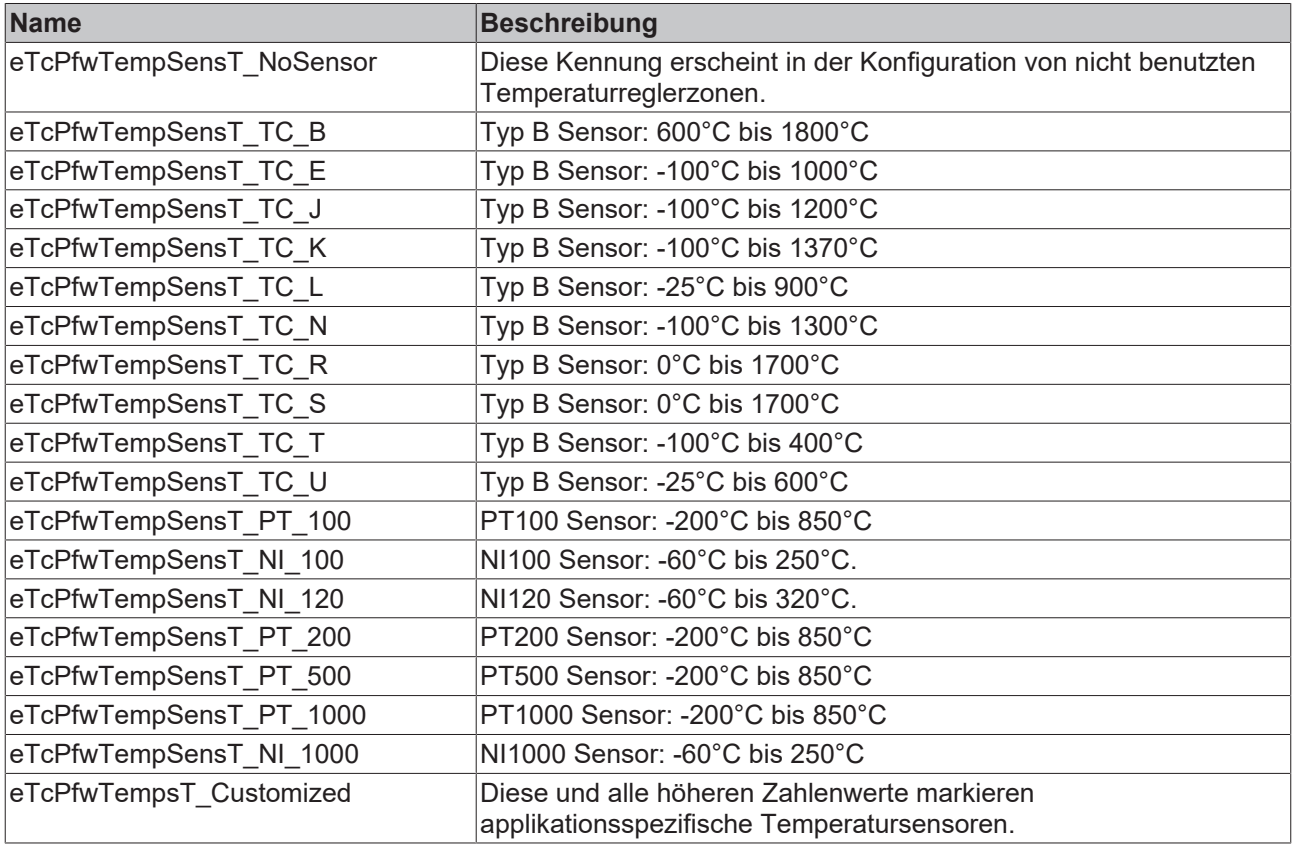

### **3.5.4 E\_TcPfw\_TerminalType**

Diese Aufzählung definiert Kennungen für die unterstützten Typen von E/A-Klemmen. Diese Kennungen werden in ST\_TcPfw\_TempMparamFromHmi\_Itf verwendet.

```
TYPE E TcPfw TerminalType:
(* last modification: 16.03.2009 *)
(
eTcPfwTermT_NoSensor,
eTcPfwTermT_KL_RangeLow:=1000,
eTcPfwTermT_KL300x, (* +/-10V *)
eTcPfwTermT_KL301x, (* 0..20mA *)
```
eTcPfwTermT\_KL302x, (\* 4..20mA \*) eTcPfwTermT\_KL304x, (\* 0..20mA \*) eTcPfwTermT\_KL305x, (\* 4..20mA \*) eTcPfwTermT\_KL306x, (\* 0..10V \*) eTcPfwTermT\_KL310x, (\* +/-10V \*) eTcPfwTermT\_KL311x, (\* 0..20mA \*) eTcPfwTermT\_KL312x, (\* 4..20mA \*) eTcPfwTermT\_KL313x, (\* +/-10V \*) eTcPfwTermT\_KL314x, (\* 0..20mA \*) eTcPfwTermT\_KL315x, (\* 4..20mA \*) eTcPfwTermT\_KL317x, (\* 0..2V \*) eTcPfwTermT\_KL318x, (\* +/-2V \*) eTcPfwTermT\_KL340x, (\* +/-10V \*) eTcPfwTermT\_KL344x, (\* 0..20mA \*) eTcPfwTermT\_KL346x, (\* 0..10V \*) eTcPfwTermT KL331x, (\* thermo couple \*) eTcPfwTermT KL RangeHigh, eTcPfwTermT\_EL\_RangeLow:=2000, eTcPfwTermT\_EL331x, (\* thermo couple \*) eTcPfwTermT\_EL320x, (\* PT100/PT1000 \*) eTcPfwTermT\_EL316x, (\* 0..10V \*) eTcPfwTermT\_EL\_RangeHigh, eTcPfwTermT\_XX\_RangeLow:=3000, eTcPfwTermT\_FM33xx, (\* thermo couple \*) eTcPfwTermT EM8908, (\* multi signal backplane \*) eTcPfwTermT XX RangeHigh, eTcPfwTermT\_Customized:=10000 );

END\_TYPE

### **Werte**

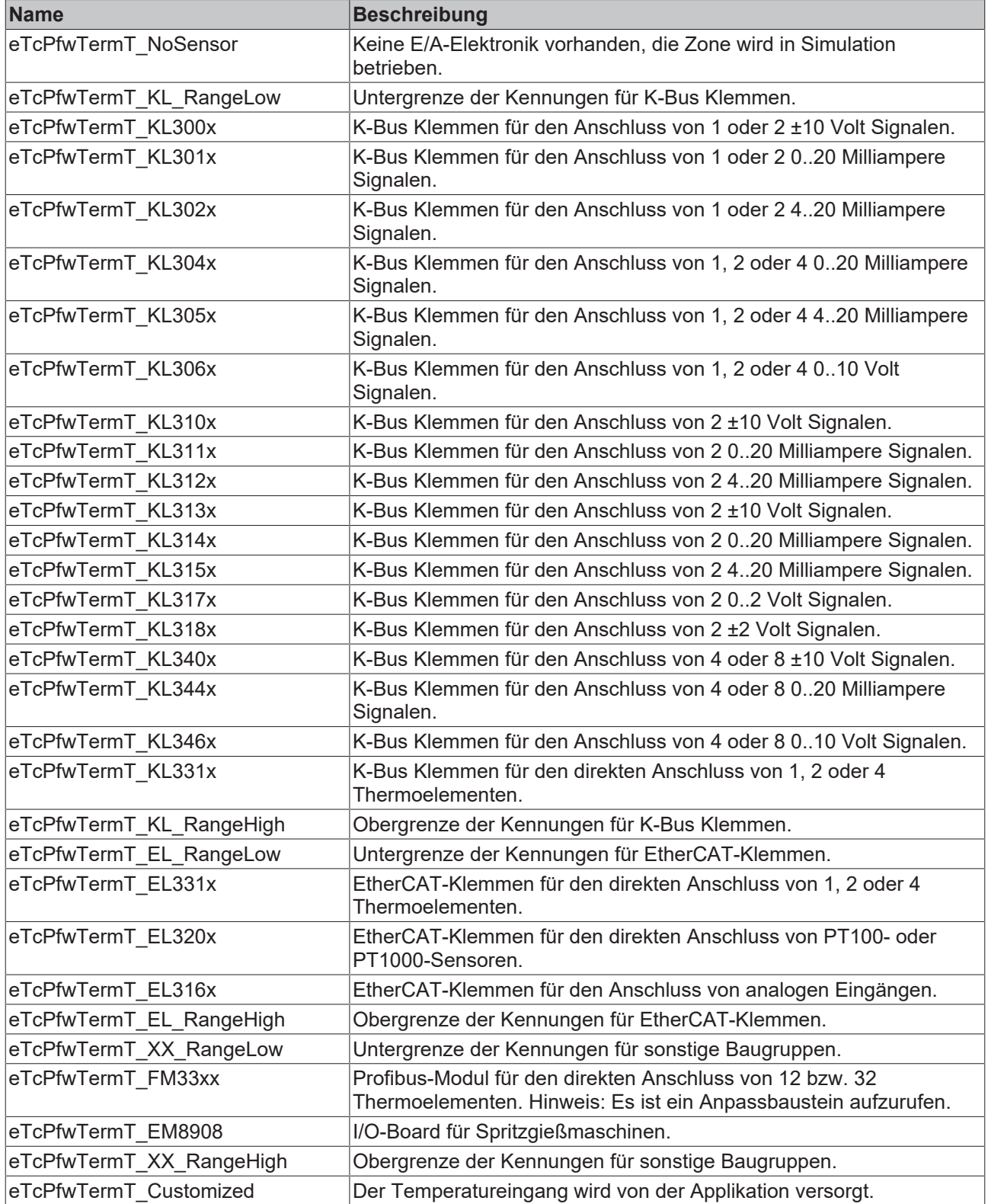

## **3.6 Strukturen**

## **3.6.1 Mapping**

### **3.6.1.1 ST\_TcPfw\_TempCtrlOutput**

Diese Struktur enthält die Ausgangsdaten einer Zone für die E/A Verknüpfung.

*HINWEIS*

Die mit dem SystemManager hergestellte Verknüpfung mit den Variablen der E/A-Klemme muss zum eingestellten Typ in aaaPfwTempMparamFromHmi[..].TempSensTerm passen.

### **Syntax**

```
TYPE ST TcPfw TempCtrlOutput :
(* last modification: 15.07.2008 *)
STRUCT
( * )==========================================
temperature zone output data
see cnv TempCtrlOutput TcPfw for format definition
==========================================
*)
Htr Analog : INT;
KL_SnsData : INT;
KL_SnsCtrl : USINT;
Htr PwmPos : BOOL;
Htr_PwmNeg : BOOL;
Htr_DigPos : BOOL;
Htr_DigNeg : BOOL;
SelOutNeg : BOOL;
SelOutPos : BOOL;
NoHighAlarm: BOOL;
END_STRUCT
END_TYPE
```
#### **Parameter**

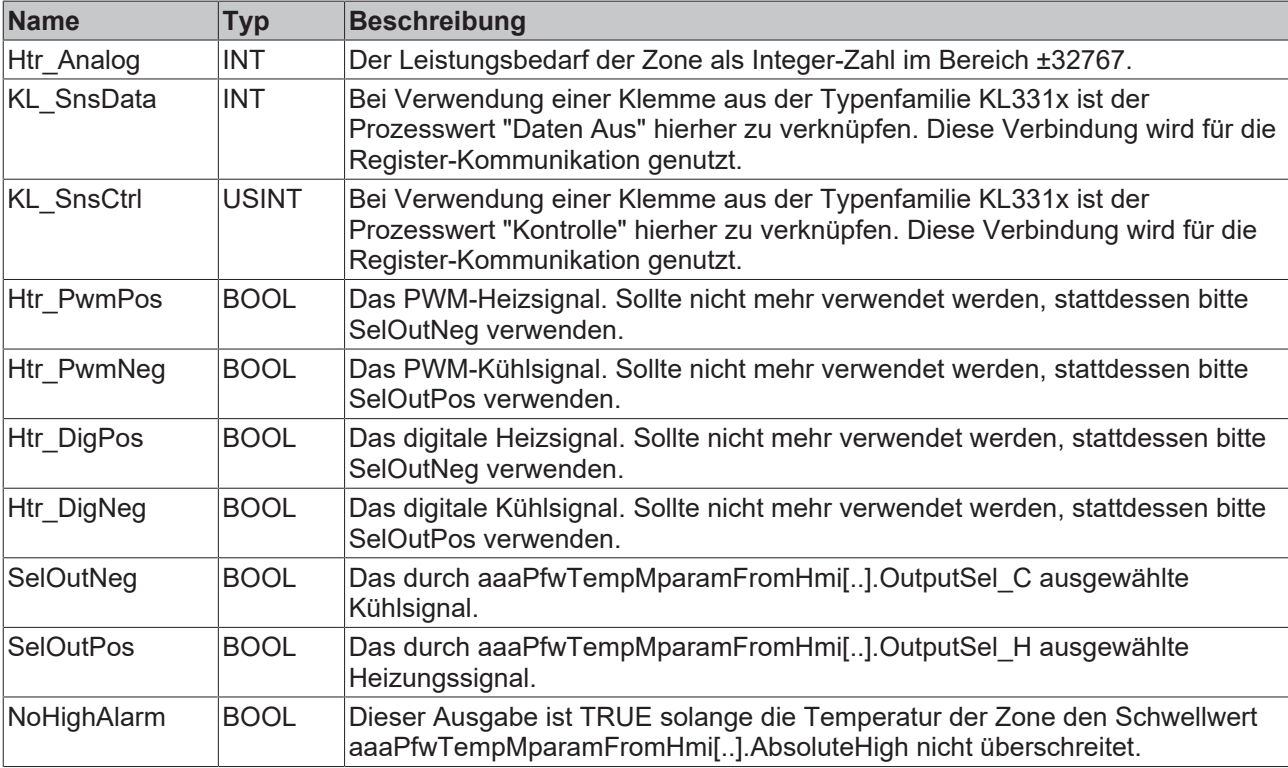

### **3.6.1.2 ST\_TcPfw\_TempCtrlInput**

Diese Struktur enthält die Eingangsdaten einer Zone für die E/A Verknüpfung.

*HINWEIS*

Die mit dem SystemManager hergestellte Verknüpfung mit den Variablen der E/A-Klemme muss zum eingestellten Typ in aaaPfwTempMparamFromHmi[..].TempSensTerm passen.

```
TYPE ST TcPfw TempCtrlInput :
(* last modification: 11.01.2008 *)
STRUCT
(*
==========================================
temperature zone input data
see cnv TempCtrlInput TcPfw for format definition
==========================================
*)
KL SnsData : INT;
EL SnsData : INT;
EL SnsState : UINT;
KL SnsState : USINT;
EL SnsUnderrun : BOOL;
EL SnsOverrun : BOOL;
EL SnsError : BOOL;
EL SnsWcState : BOOL;
EL AdsAddr : ST TcPfw AdsAddr;
END_STRUCT
END_TYPE
```
### **Parameter**

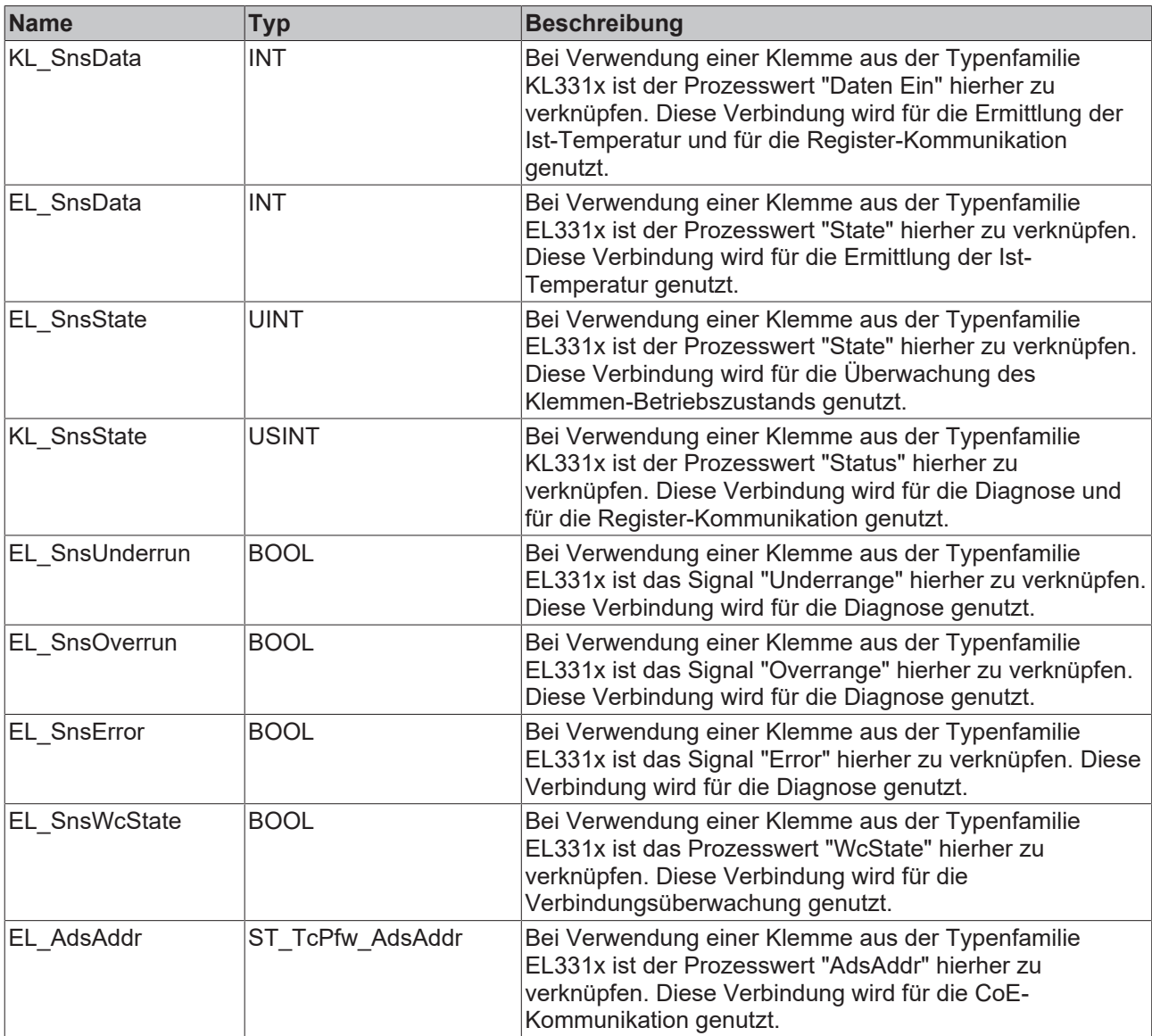

### **3.6.1.3 Leistungsmessung**

### **3.6.1.3.1 ST\_TcPfw\_EL3773\_Input**

Eine solche Struktur enthält die Eingangsdaten für die Leistungsmessung.

```
TYPE ST TcPfw EL3773 Input:
(* location PfwLib_TempControl.PRO *)
(* last modification: 08.09.2010 *)
STRUCT
uiStatusU1 : UINT;
    iVoltageU1   : ARRAY[1..cnOversampling] OF INT;
uiStatusU2 : UINT;
    iVoltageU2   : ARRAY[1..cnOversampling] OF INT;
uiStatusU3 : UINT;
       iVoltageU3   : ARRAY[1..cnOversampling] OF INT;
uiStatusI1 : UINT;
    iCurrentI1   : ARRAY[1..cnOversampling] OF INT;
   uiStatusI2 : UINT;<br>iCurrentI2 : ARRAY
    iCurrentI2   : ARRAY[1..cnOversampling] OF INT;
uiStatusI3 : UINT;
        iCurrentI3   : ARRAY[1..cnOversampling] OF INT;
```
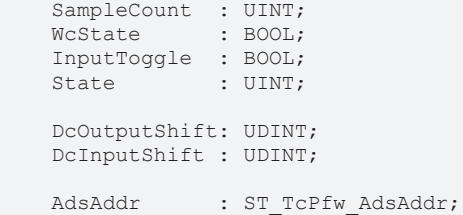

END\_STRUCT END\_TYPE

### **Parameter**

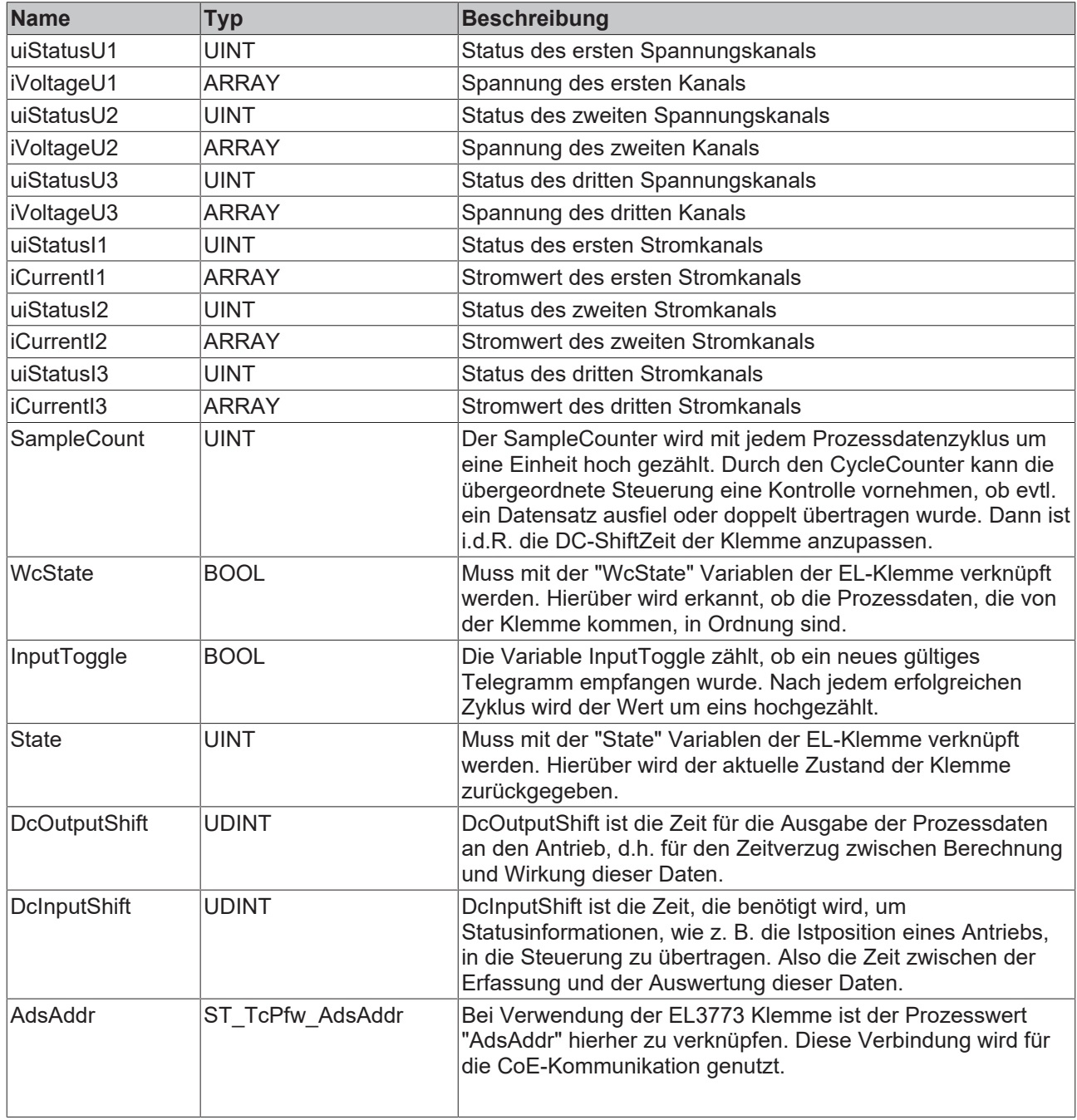

### **3.6.1.3.2 ST\_TcPfw\_xL3403\_Input**

Eine solche Struktur enthält die Eingangsdaten für die Leistungsmessung.

### **Syntax**

```
TYPE ST_TcPfw_xL3403_Input:
(* location PfwLib_TempControl.PRO *)
(* last modification: 08.09.2010 *)
STRUCT
KL DataIn : ARRAY[1..3] OF INT;
KL State : ARRAY[1..3] OF USINT;
EL Current : ARRAY[1..3] OF DINT;
EL Voltage : ARRAY[1..3] OF DINT;
EL Power : ARRAY[1..3] OF DINT;
EL NoZeroCross : ARRAY[1..3] OF BOOL;
EL WcState : BOOL;
EL State : UINT;
EL AdsAddr : ST TcPfw AdsAddr;
END_STRUCT
END_TYPE
```
### **Parameter**

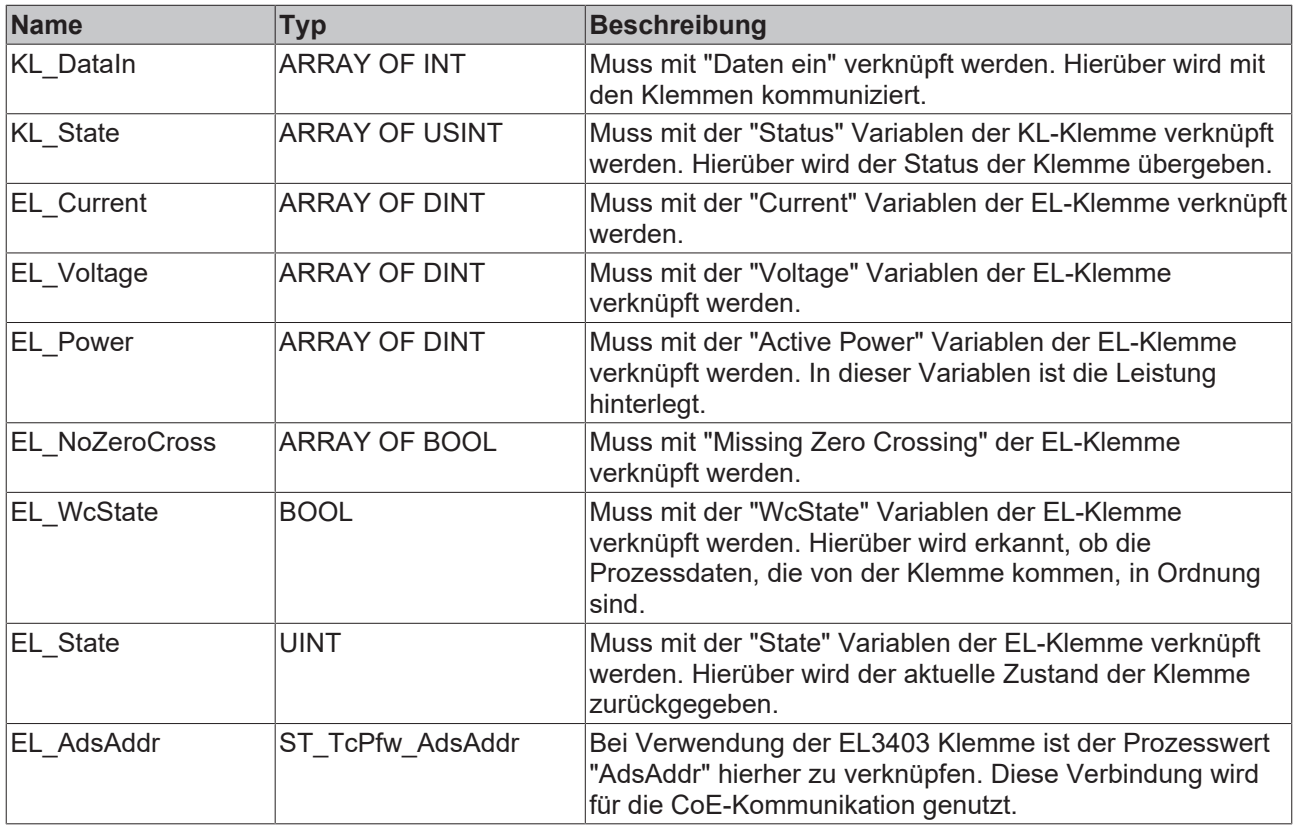

### **3.6.1.3.3 ST\_TcPfw\_xL3403\_Output**

Eine solche Struktur enthält die Ausgangsdaten für die Leistungsmessung.

### **Syntax**

```
TYPE ST TcPfw xL3403 Output :
(* location PfwLib_TempControl.PRO *)
(* last modification: 08.09.2010 *)
STRUCT
   KL_Ctrl : ARRAY[1..3] OF USINT;
END STRUCT
END_TYPE
```
#### **Parameter**

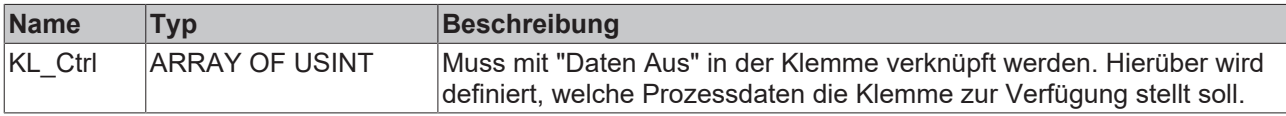

**Beispiel:** 0 -> Scheinleistung.

### **3.6.1.3.4 ST\_TcPfw\_FM3332\_Input**

Eine solche Struktur enthält die Eingangsdaten eines FM3312 oder FM3332 Feldbusmoduls.

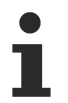

Die mit dem SystemManager hergestellte Verknüpfung mit den Variablen des E/A-Moduls muss zum eingestellten Typ in aaaPfwTempMparamFromHmi[..].TempSensTerm passen.

Um das Prozessabbild eines FM33xx Moduls auswerten zu können, muss es auf die Prozessabbilder der Zonen verteilt und konvertiert werden. Dazu ist ein Baustein vom Typ FB\_TempCtrlAdaptFm33xx\_TcPfw() zu verwenden.

#### **Syntax**

```
TYPE ST_TcPfw_FM3332_Input:
(* last modification: 16.03.2009 *)
STRUCT
DpState : USINT;
ExtDiagFlag : BOOL;
(***)Kanal Daten : ARRAY[1..32] OF UINT;
(* * )OpenCircuit : ARRAY[0..3] OF SINT;<br>Backvoltage : ARRAY[0..3] OF SINT;
                : ARRAY[0..3] OF SINT;
END_STRUCT
END_TYPE
```
#### **Parameter**

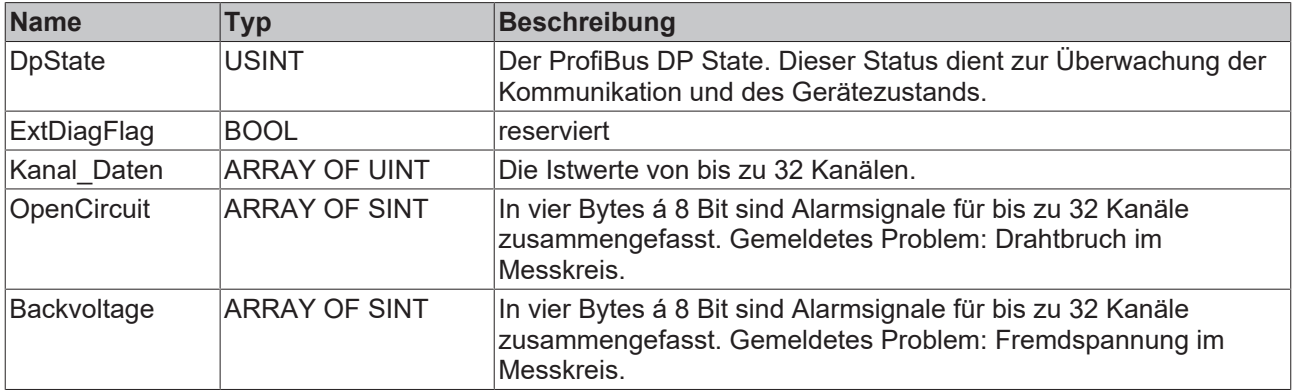

### **3.6.1.3.5 ST\_TcPfw\_xL3403\_State**

Eine solche Struktur enthält die Ergebnisse der Leistungsmessung und stellt dies der Applikation bereit.

```
TYPE ST_TcPfw_xL3403_State :
(* location PfwLib_TempControl.PRO *)
(* last modification: 08.09.2010 *)
STRUCT
    Power: ARRAY[1..3] OF LREAL;
    Voltage: ARRAY[1..3] OF LREAL;
       Current: ARRAY[1..3] OF LREAL;
       LineError: ARRAY[1..3] OF BOOL;
   SubType : INT;
   ErrorID : INT:
       LatchedErrID : INT;
LatchedErr : BOOL;
Error : BOOL;
   Ready : BOOL:
END_STRUCT
END_TYPE
```
### **Parameter**

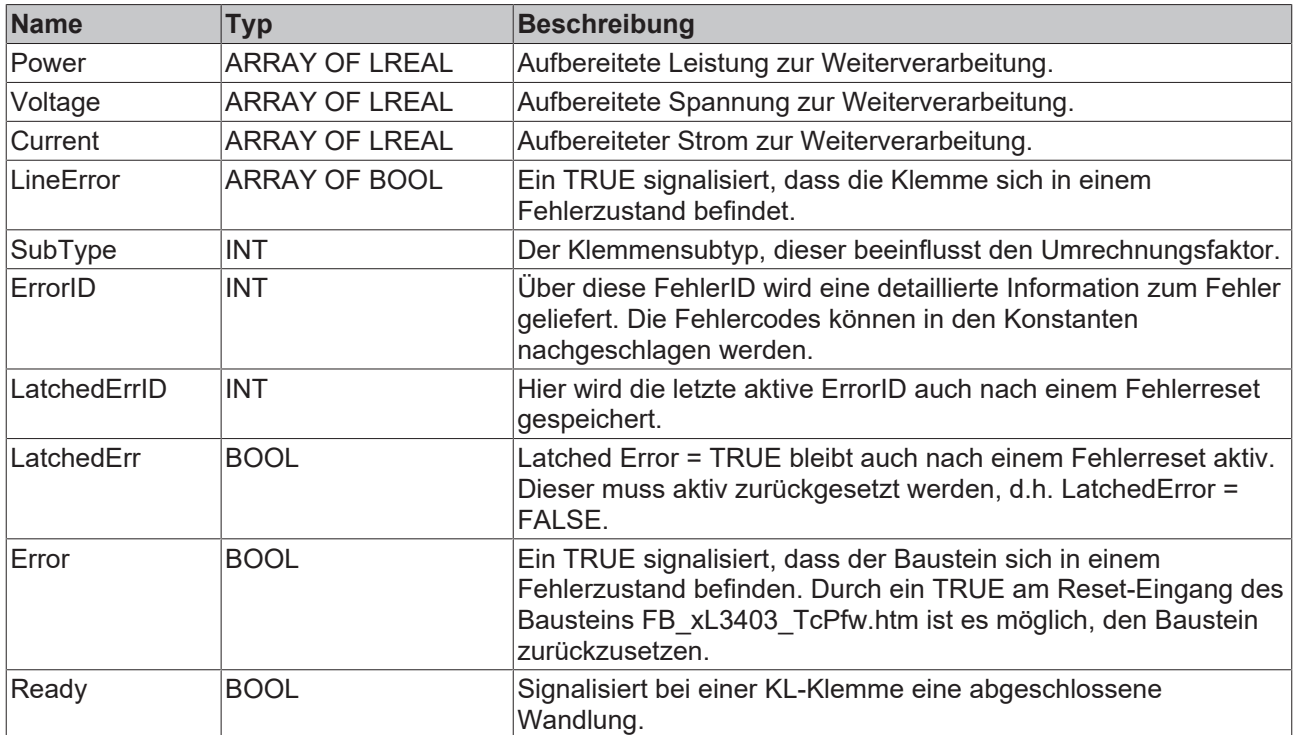

### **3.6.2 ST\_TcPfw\_TempMparamFromHmi\_Itf**

Eine solche Struktur enthält die Maschinendaten einer Zone.

```
TYPE ST TcPfw TempMparamFromHmi Itf :
(* last modification: 20.12.2010 *)
STRUCT
( * )==========================================
temperature zone machine parameters see cnv_TempMparamFromHmi_TcPfw for format definition
==========================================
*)
ZoneName: STRING(79);
AbsoluteHigh : LREAL;
AbsoluteLow : LREAL;
ExtruderComp : LREAL;
KpCool : LREAL;
KpHeat : LREAL;
TdCool : LREAL;
TdHeat : LREAL;
TnCool : LREAL;
TnHeat : LREAL;
TvCool : LREAL;
TvHeat : LREAL;
Overshoot : LREAL;
Tracking Td : LREAL;
Ramping Rate         : LREAL; (* starting with cnv TempMparamFromHmi TcPfw=9 *)
Ramping RateC : LREAL; (* starting with cnv TempMparamFromHmi TcPfw=15 *)
Ramping Tolerance : LREAL; (* starting with cnv TempMparamFromHmi TcPfw=9 *)
dTmax : LREAL;
SensorOffset : LREAL;
SensorOffset : LREAL;<br>SettlingTime : LREAL;
SupplyLoad Cooler : LREAL;
SupplyLoad Heater : LREAL;
SupplyLoad_Tolerance : LREAL;
TuneEnd              : LREAL;
TuneKp               : LREAL;
TuneTd
 : LREAL;<br>
TuneTn
 : LREAL;
TuneTn : LREAL;
TuneTv : LREAL;
TuneTrackingTd : LREAL:=0.0; (* starting with cnv TempMparamFromHmi TcPfw=15 *)
```
### PLC-Temperaturregler

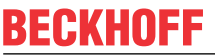

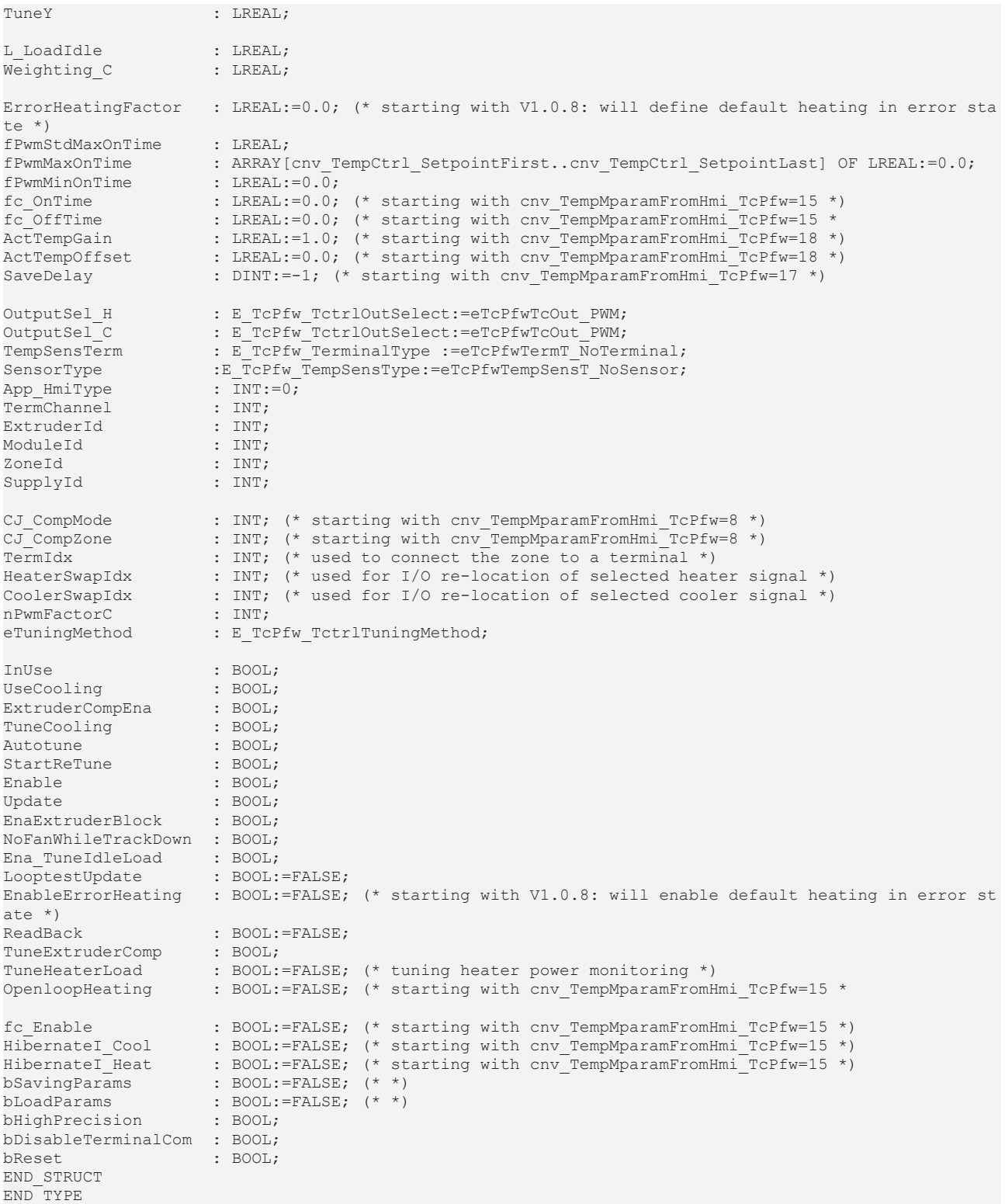

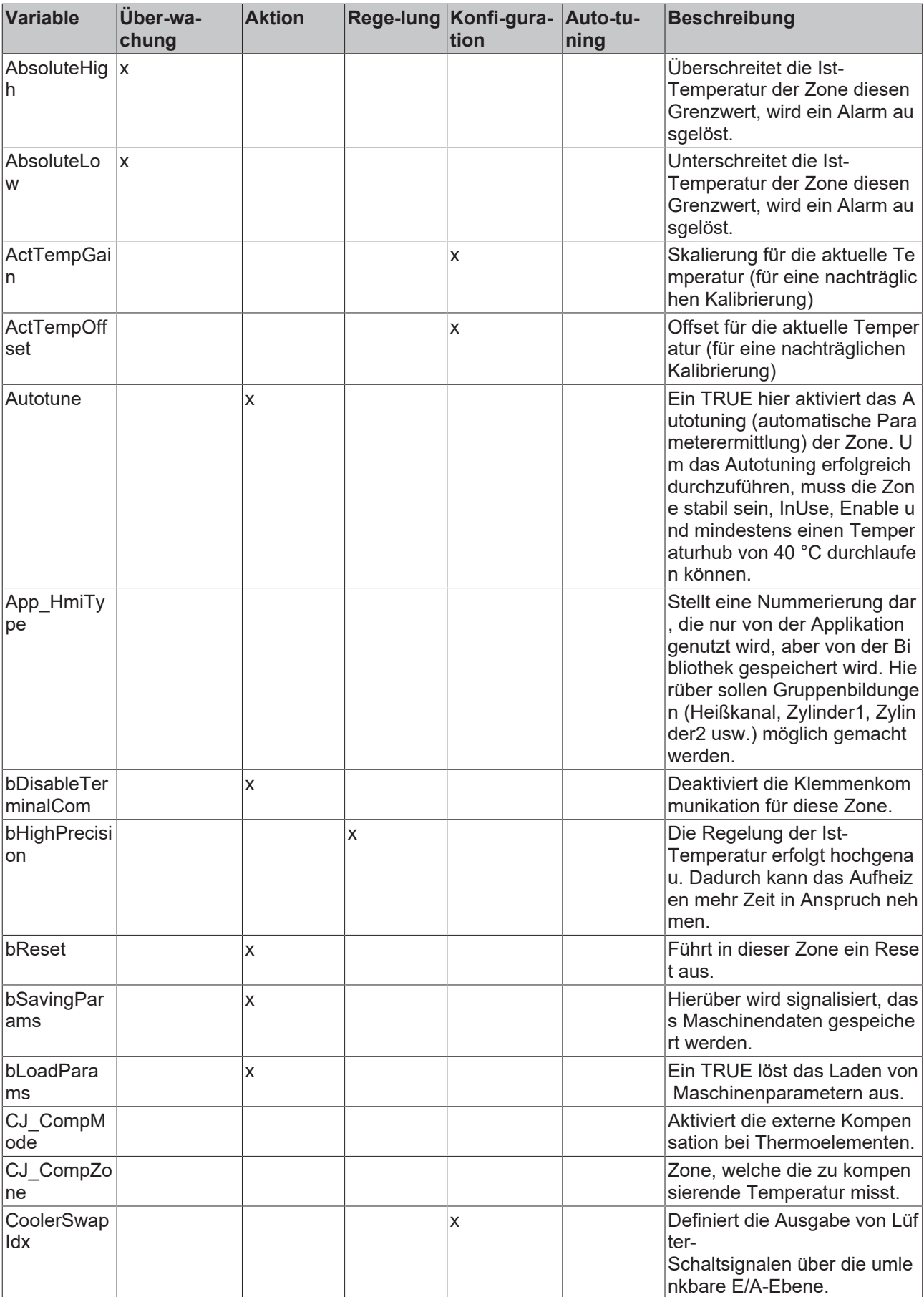

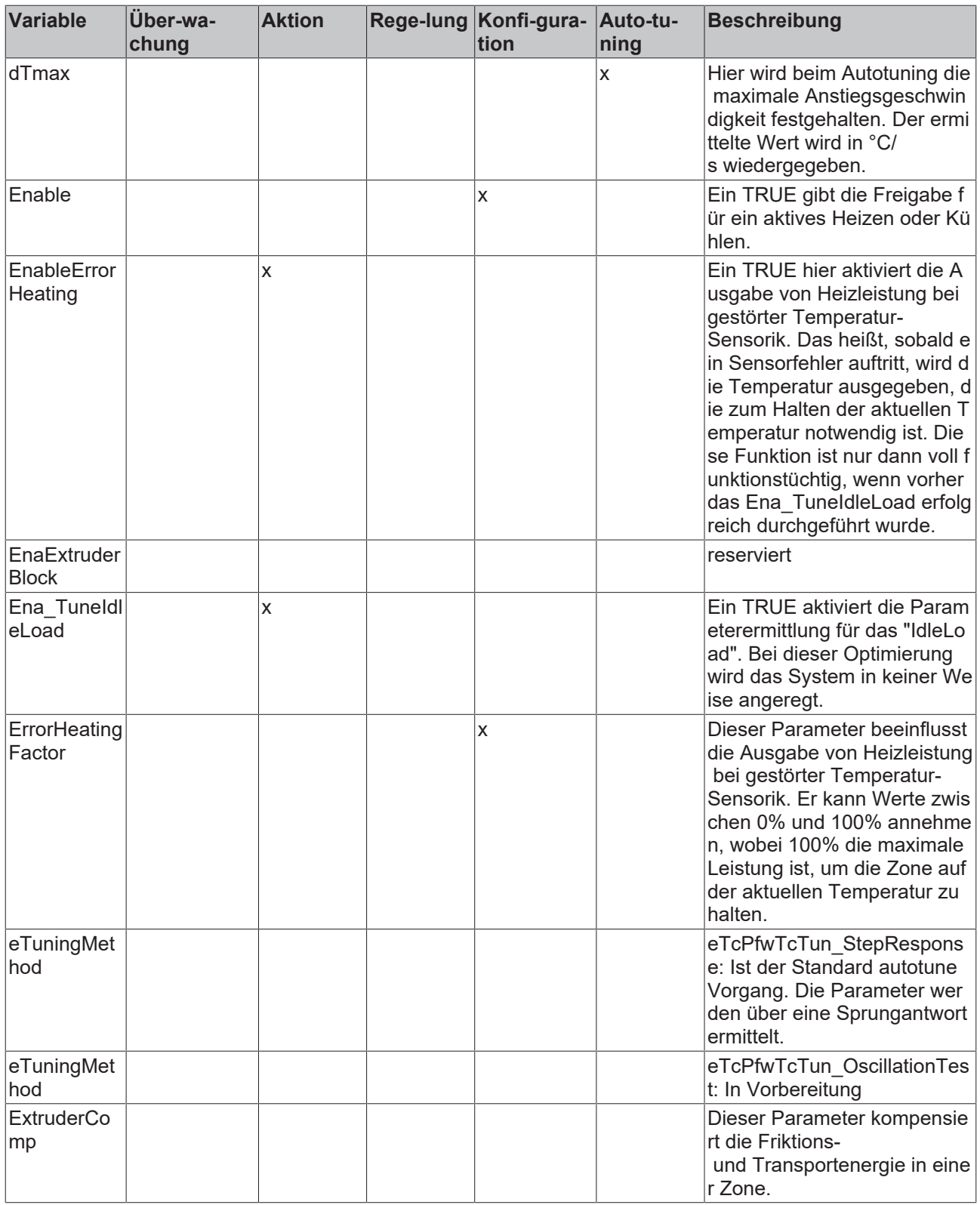

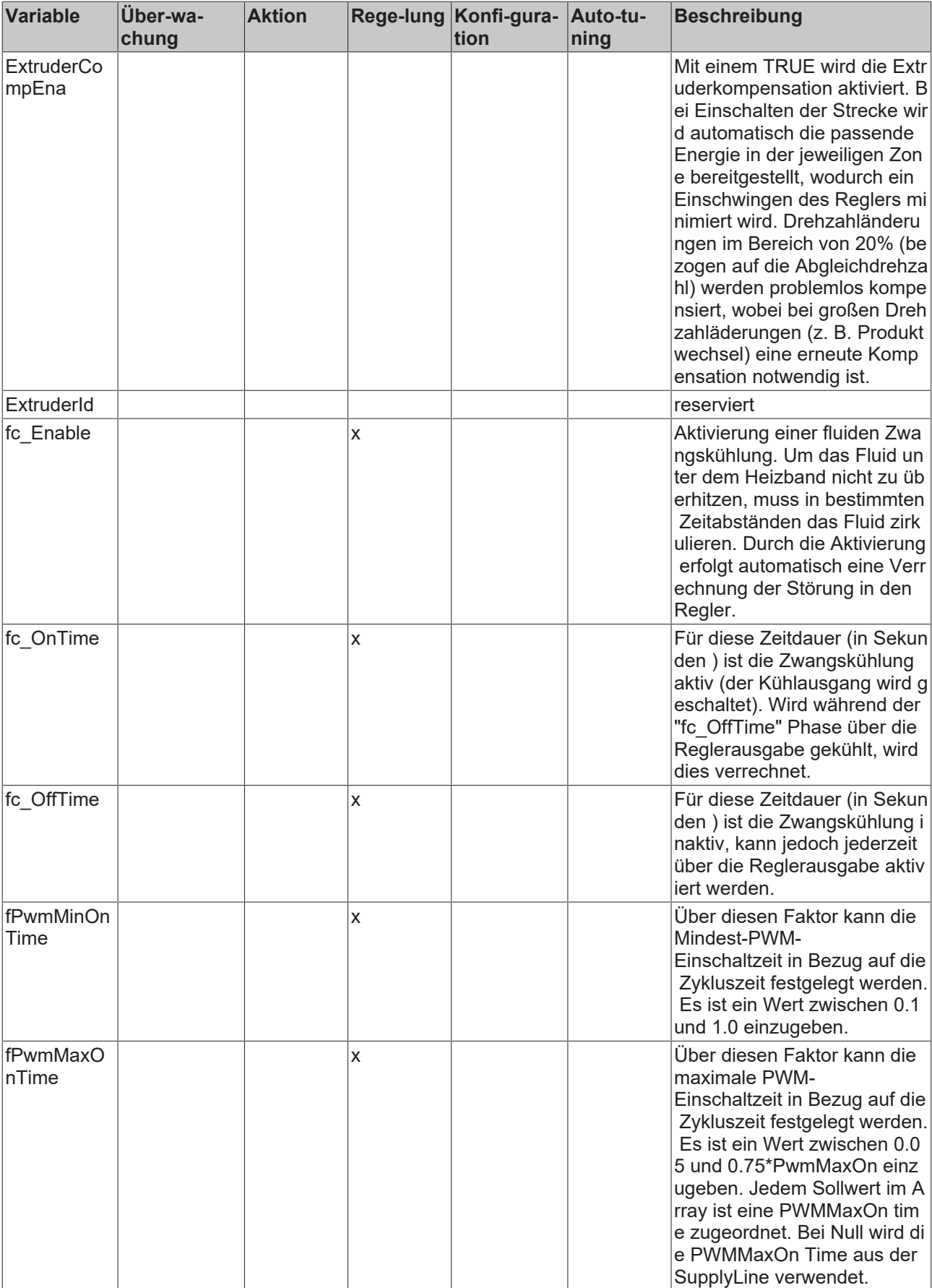

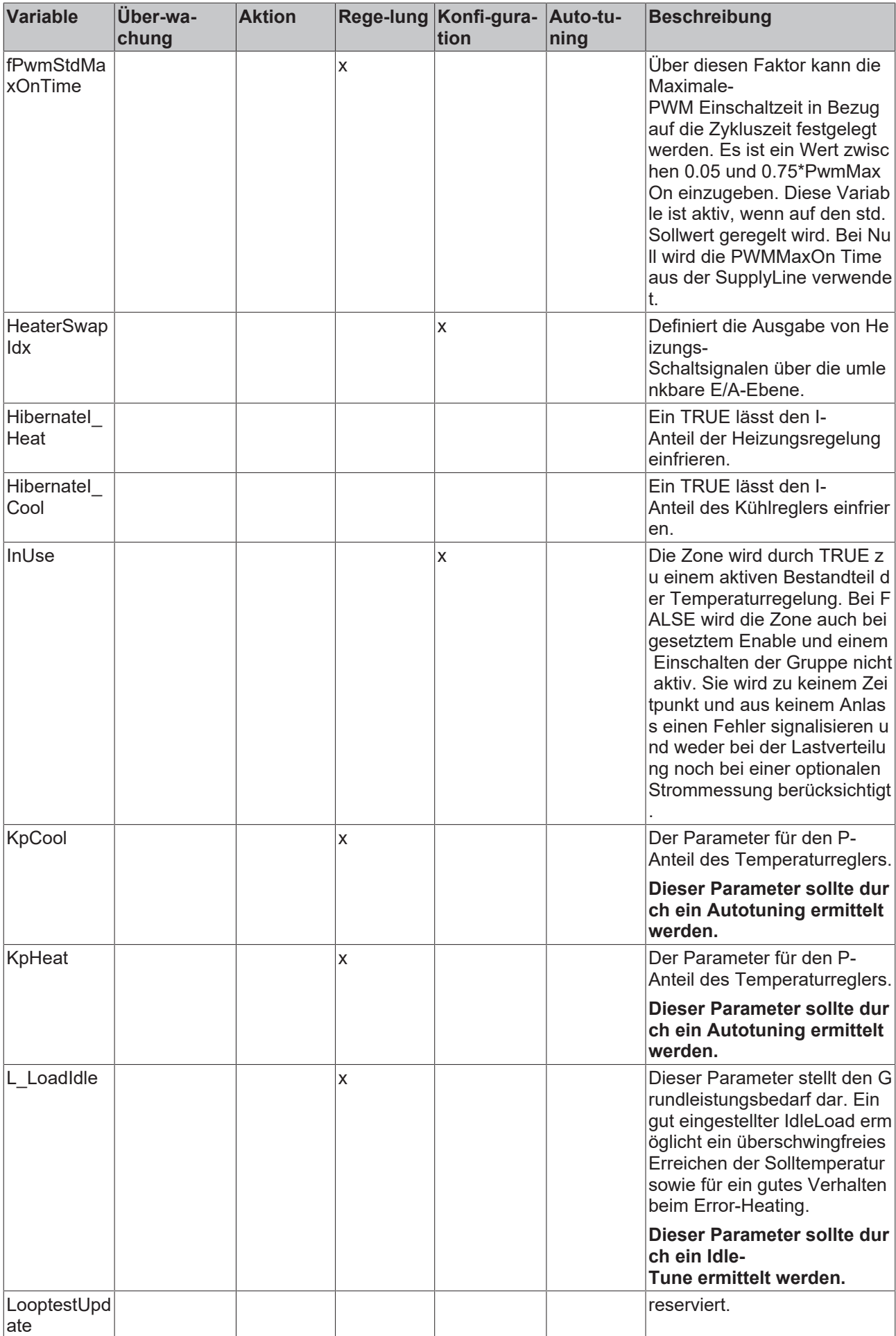

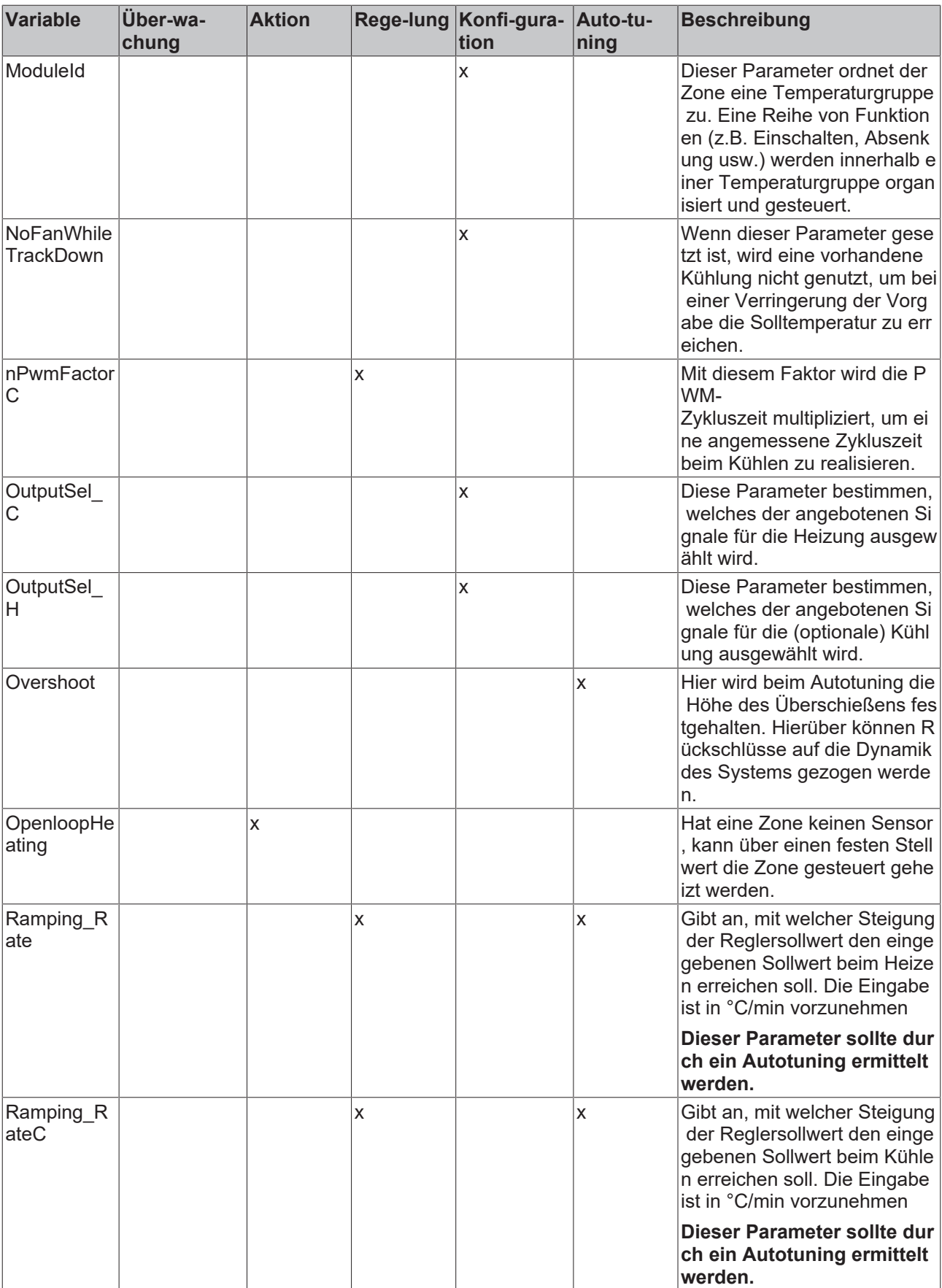

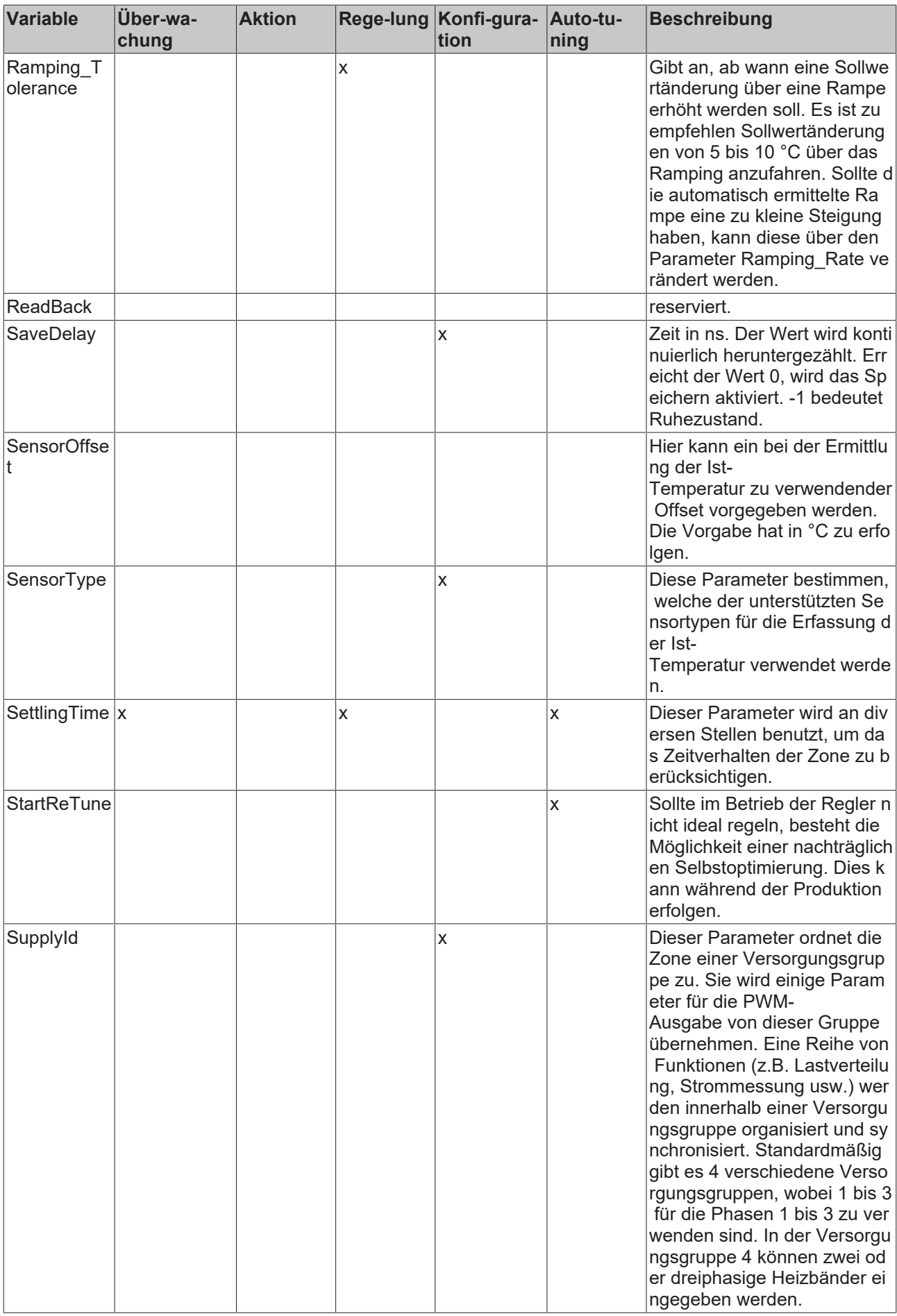

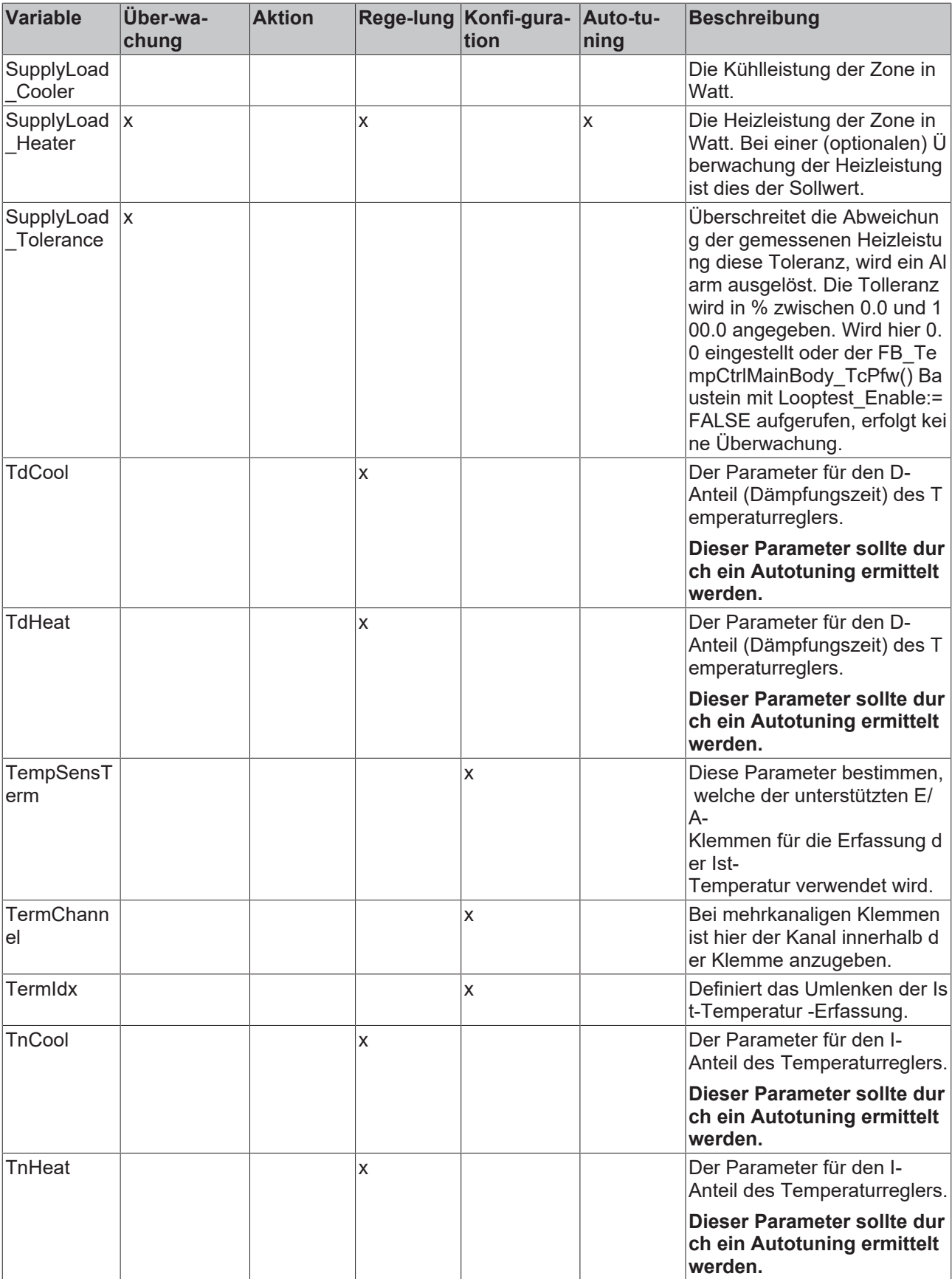

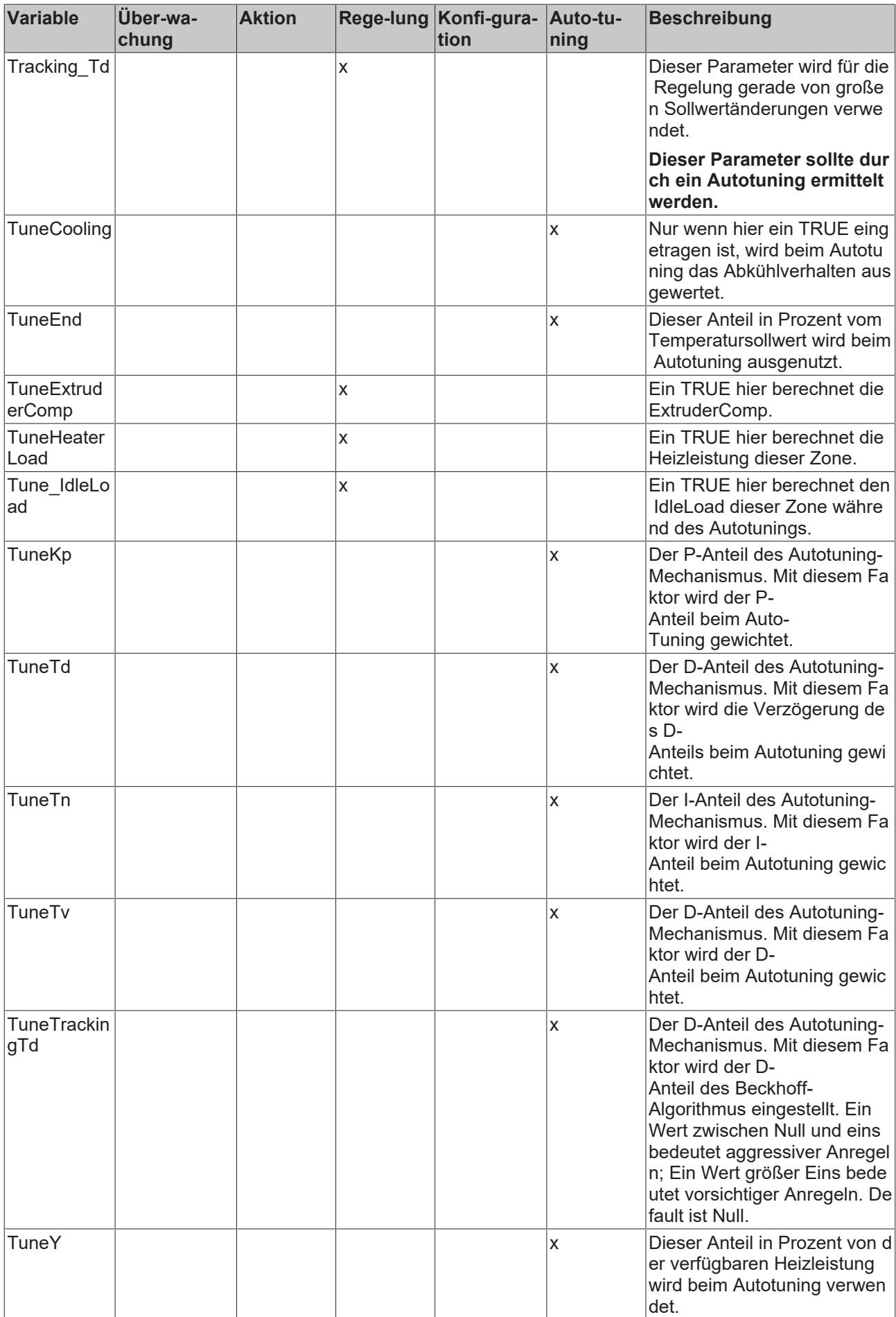

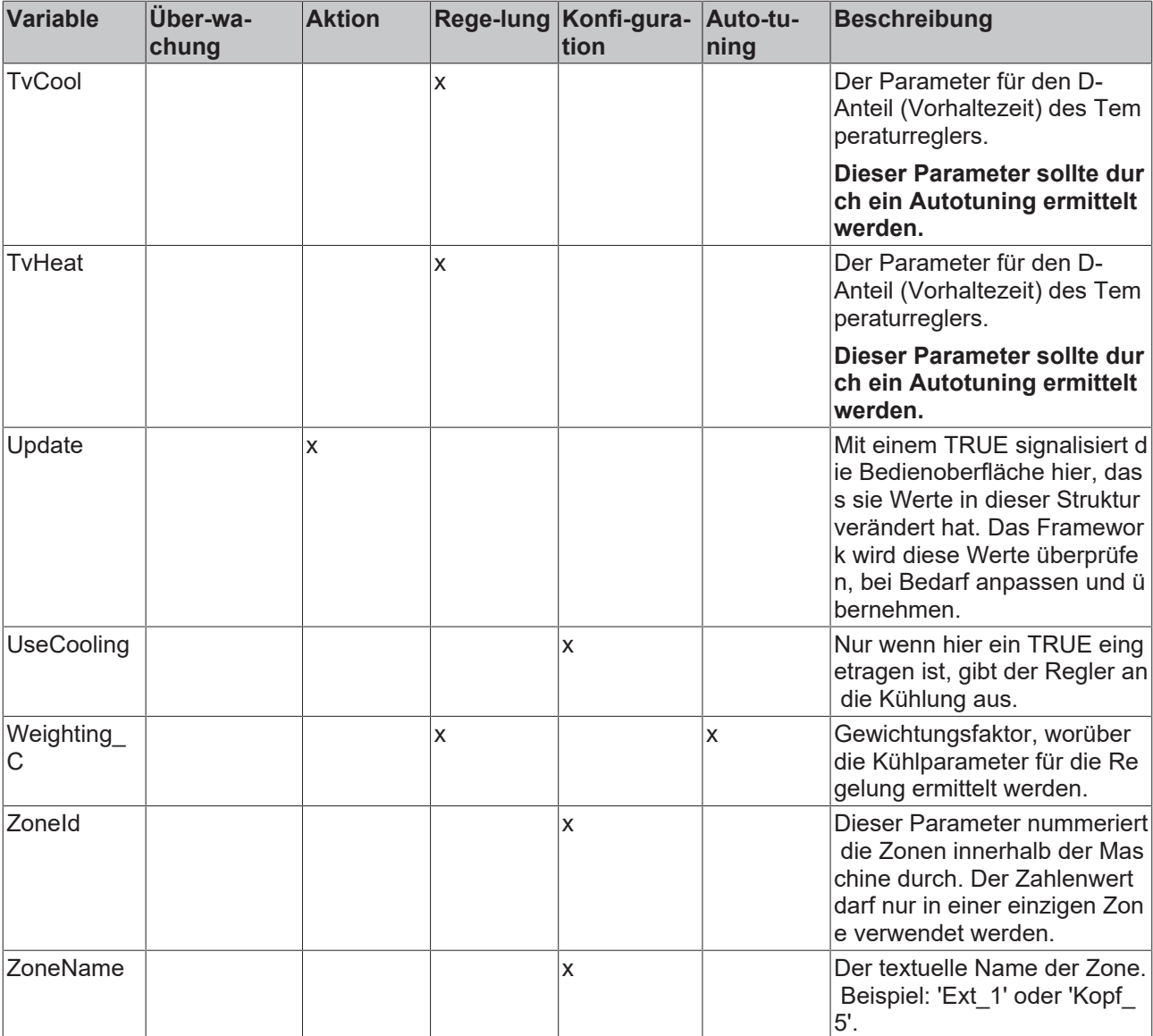

### **3.6.3 ST\_TcPfw\_TempPparamFromHmi\_Itf**

Eine solche Struktur enthält die Produktdaten einer Zone der Temperaturregelung.

```
TYPE ST TcPfw TempPparamFromHmi Itf :
(* last modification: 11.11.2008 *)
.<br>STRUCT
(*
see cnv TempPparamFromHmi TcPfw for format definition
Attention: HMI access via address
*)
Setpoint: LREAL;
standbySetpoint: LREAL;<br>Setpoints : ARRAY[
           Setpoints are interested in the setpoint of the setpoint of the setpoint of the set of the Setpoint Corollast (* AST: supp
orting selectable setpoints *)
Threshold PP : LREAL;
Threshold P : LREAL;
Threshold M : LREAL;
Threshold MM : LREAL;
Openloop_Output: LREAL;
SaveDelay: DINT:=-1;
Update : BOOL;
bLoadParams : BOOL:=FALSE; (* * )
```

```
bSavingParams  : BOOL:=FALSE; (* *)
END_STRUCT
END_TYPE
```
### **Parameter**

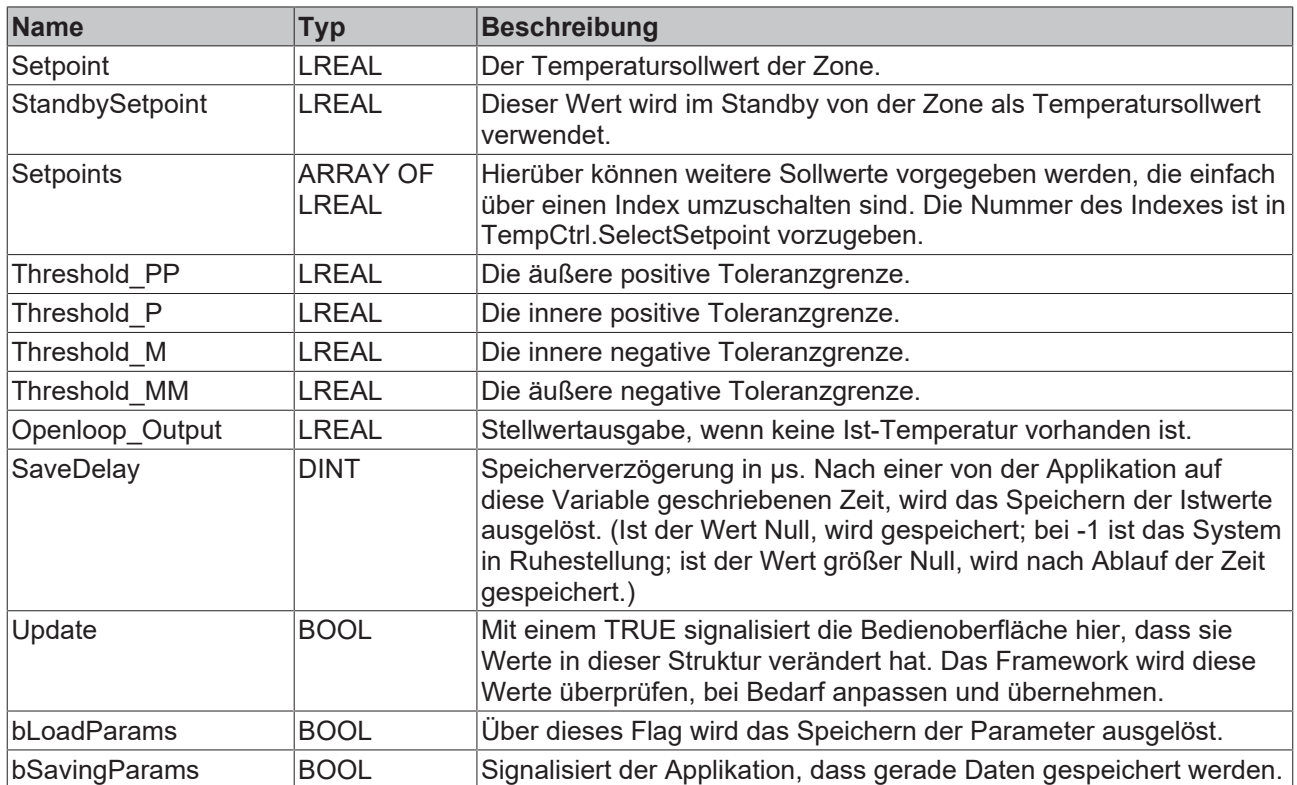

## **3.6.4 ST\_TcPfw\_TempToHmi\_Itf**

Eine solche Struktur enthält die Visualisierungsdaten einer Zone der Temperaturregelung.

```
TYPE ST TcPfw TempToHmi Itf :
(* last modification: 25.09.2008 *)<br>STRUCT
STRUCT
ActualTemp : LREAL;
SupplyMatch : LREAL;
ActCurrent : LREAL;
FileErrId : DINT;
ErrorId : UINT;
ModuleId : INT;
PowerLevel : INT;
ZoneId : INT;
Cooling : BOOL;
Enable : BOOL;
Error : BOOL;
FileErr : BOOL;
Heating : BOOL;
InUse : BOOL;
OnStandBy : BOOL;
TuningActive : BOOL;
TuningDone : BOOL;
IdleLoadActive    : BOOL;
IdleLoadDone : BOOL;
LooptestActive : BOOL;
ExtruderCompActive: BOOL; 
ExtruderCompDone : BOOL;
(*
*)
END STRUCT
END_TYPE
```
### **Parameter**

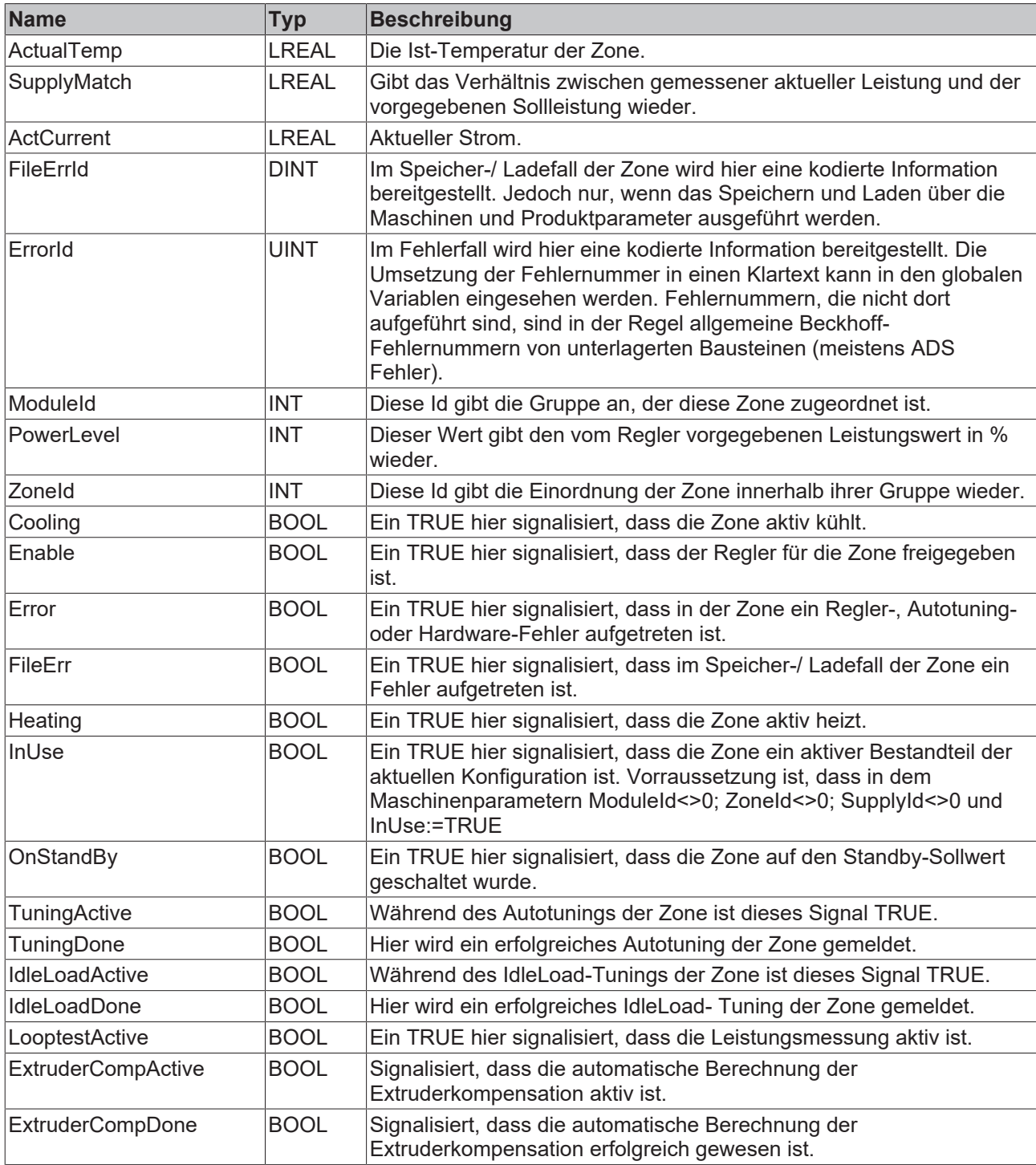

## **3.6.5 ST\_TcPfw\_SupplyParam**

Diese Struktur beschreibt die Parameter und Laufzeitdaten einer Versorgungseinheit.

```
TYPE ST TcPfw SupplyParam :
(* last modification: 28.05.2008 *)
STRUCT
( \starsee cnv_SupplyParam_TcPfw for format definition
*)
( ^{\star}temperature controller pwm setup
```
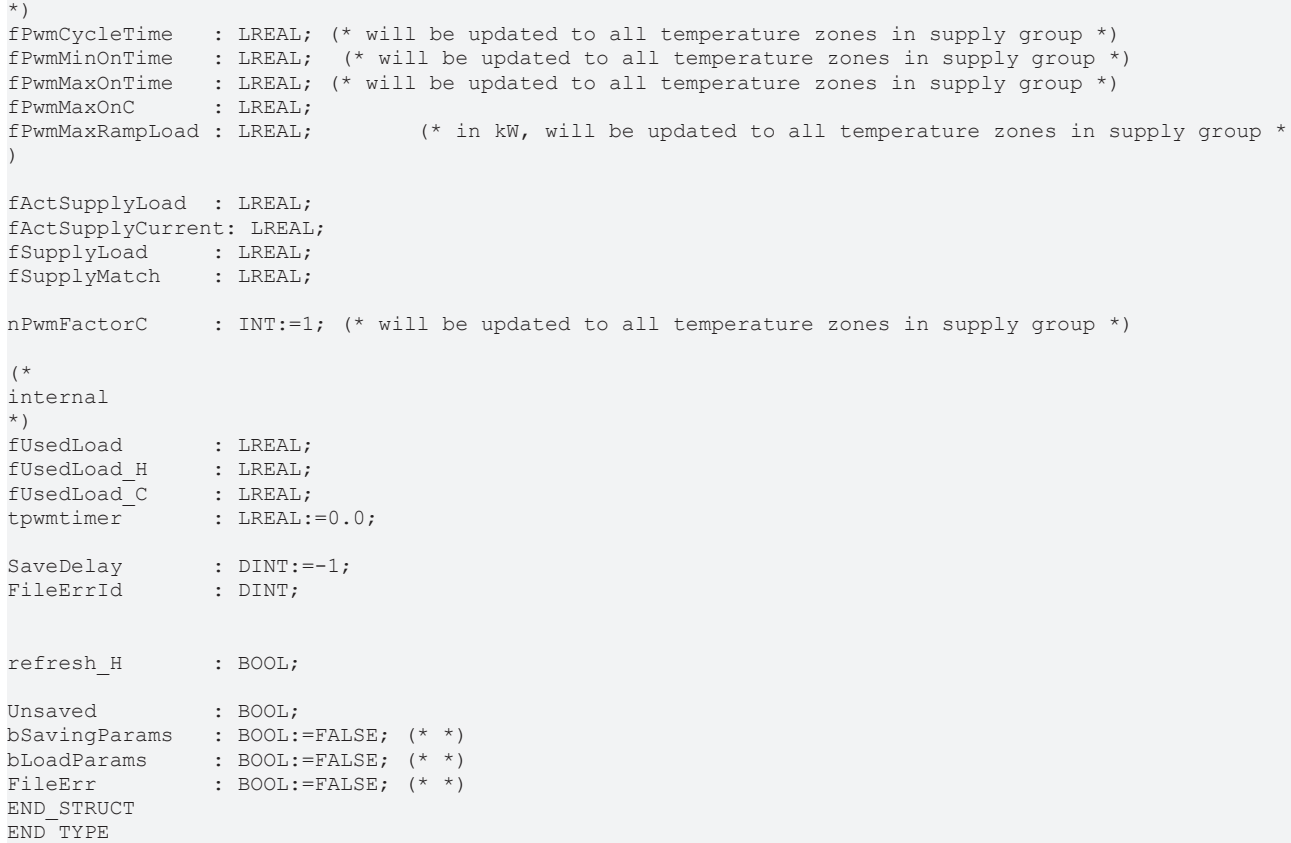

### **Parameter**

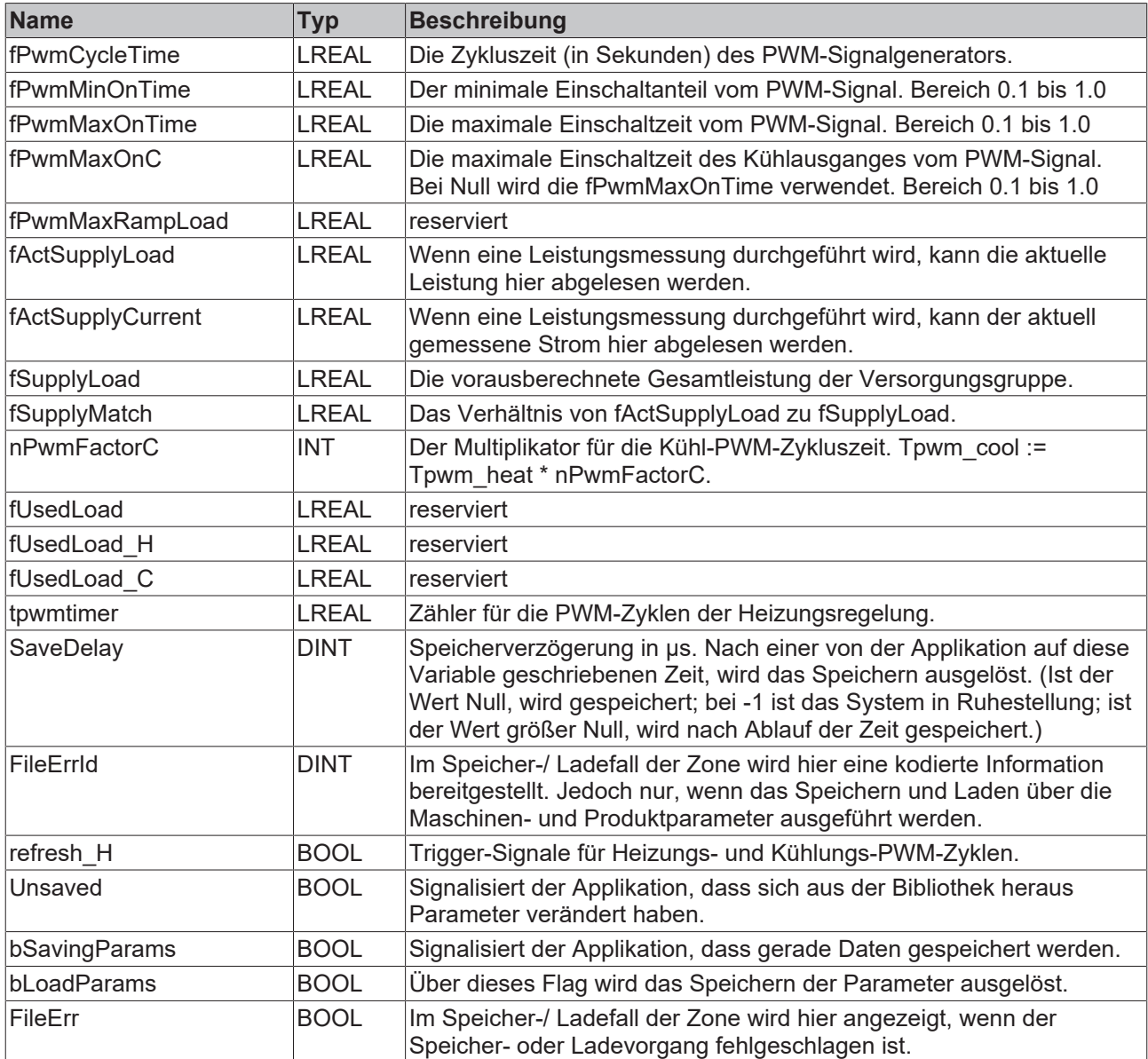

Die Reglerausgabe wird in der Regel als PWM-Signal dem Heizband bereitgestellt. Es ist möglich, für jede Phase einer Versorgungsgruppe eine eigene PWM-Konfiguration bereit zu stellen.

## **3.6.6 ST\_TcPfw\_TempCtrl\_Itf**

Eine solche Struktur enthält die Visualisierungsdaten einer Zone der Temperaturregelung.

```
TYPE ST_TcPfw_TempCtrl_Itf :
(* last modification: \overline{0}1.10.2010 *)
STRUCT
(\star<br>=======
                                ==========================================
temperature zone internal data
see cnv_TempCtrl_Itf_TcPfw for format definition
==========================================
*)
stRtData: ST_TcPfw_TempCtrl_RtData;
ZoneName: STRING(79);
Heater_SupplyLoad  : LREAL;
Setpoint : LREAL;
Threshold PP : LREAL;
```
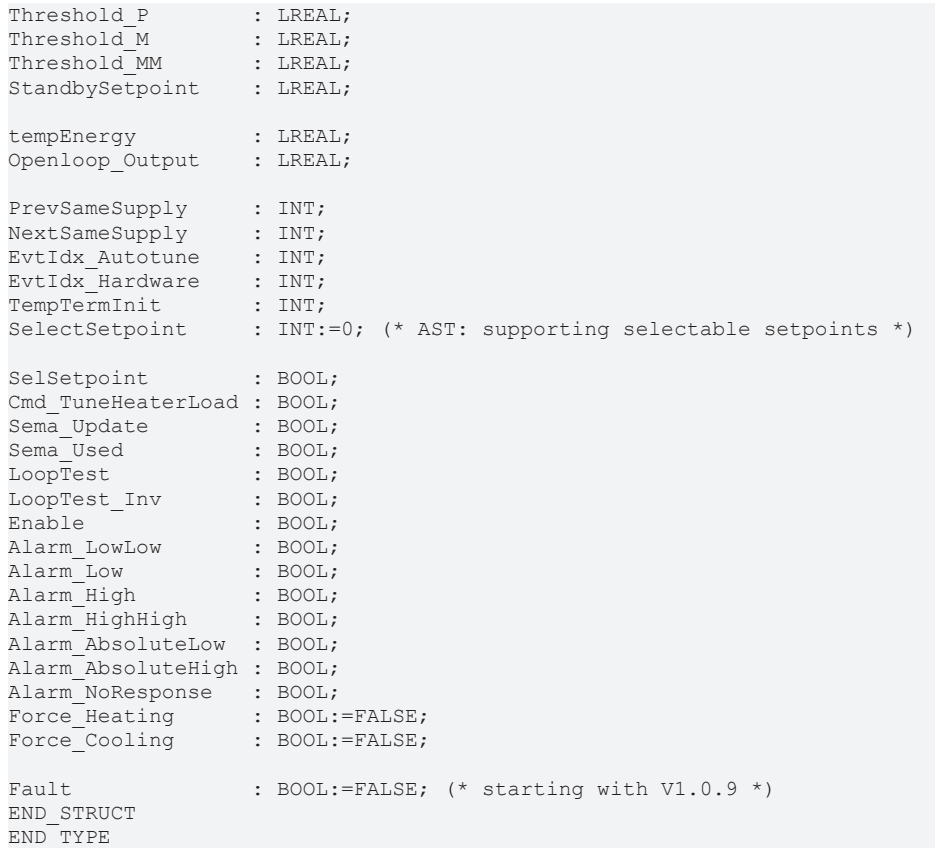

### **Parameter**

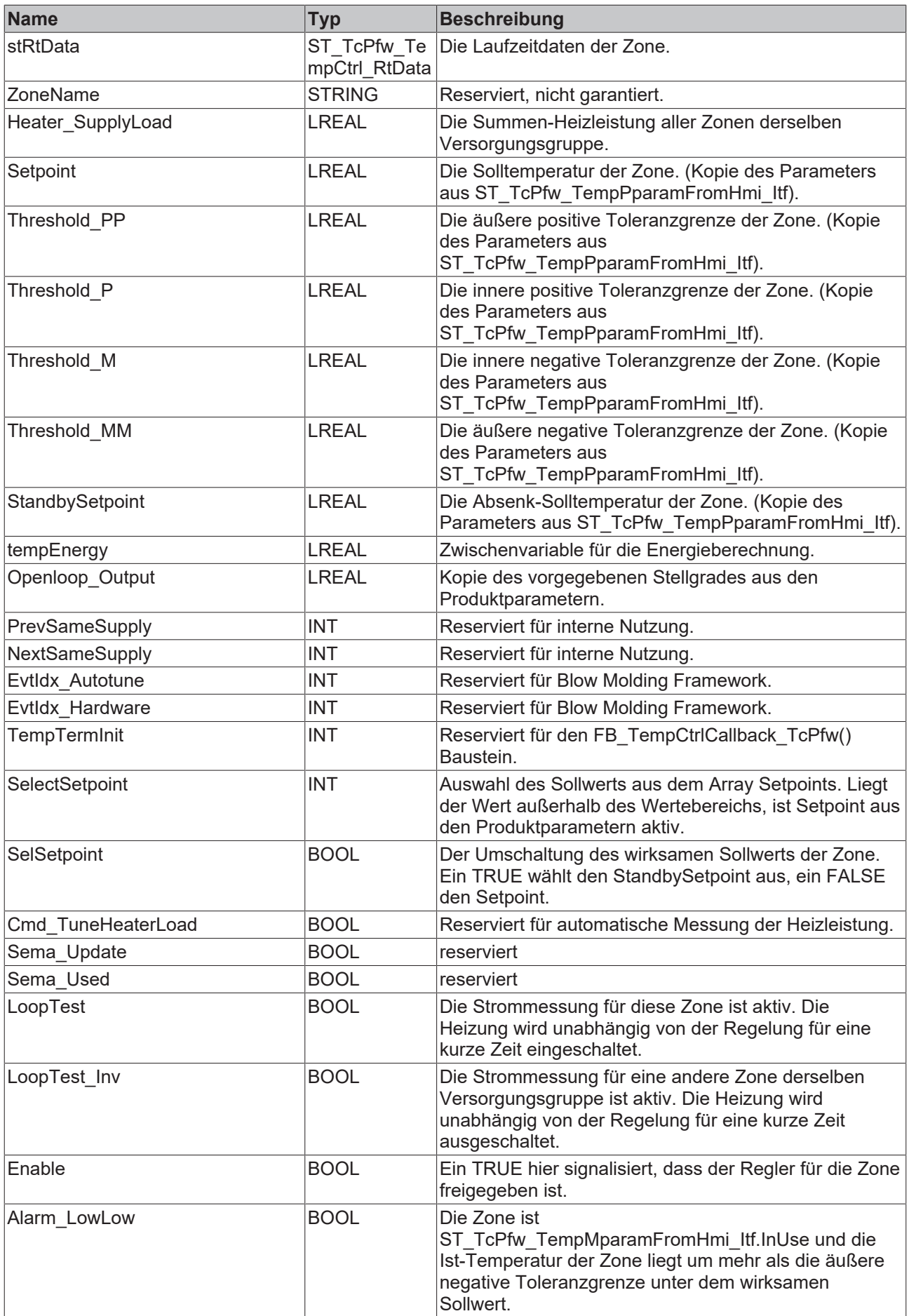

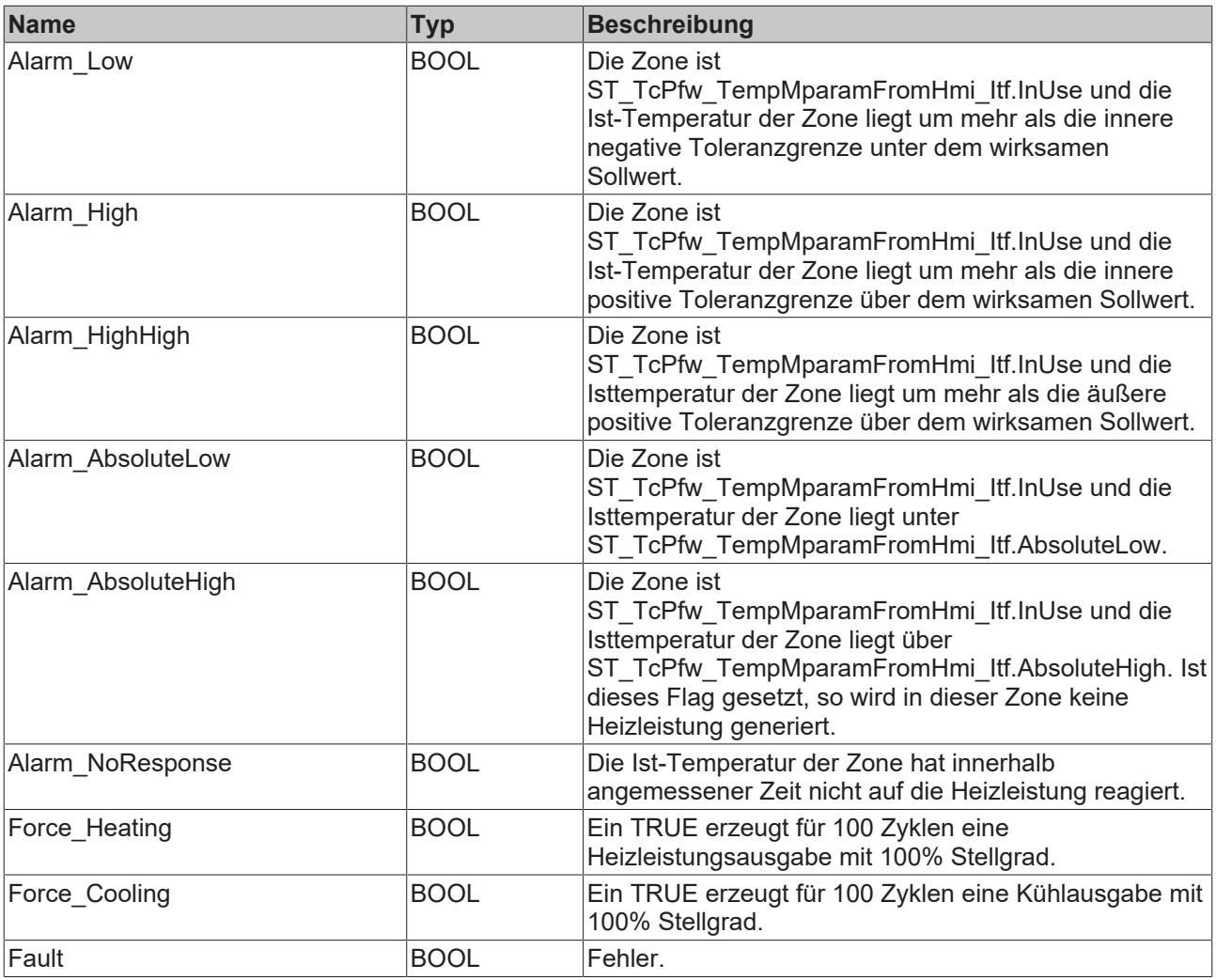

## **3.6.7 ST\_TcPfw\_PowerMeasurement\_Cfg**

Eine solche Struktur enthält die Konfigurationsdaten für die Leistungsmessung. Diese Daten werden nicht gespeichert.

```
TYPE ST TcPfw xL3403 Input:
(* location PfwLib_TempControl.PRO *)
(* last modification: 08.09.2010 *)
STRUCT
CycleTime : LREAL:=0.025;
I ratio : LREAL:=1.0;
   ePowerTerminal: E_TcPfw_TctrlPowerTerminal;
   TerminalIdx : I\overline{N}T;
       TerminalSubIdx: INT;
END_TYPE
```
## RFCKHOFF

### **Parameter**

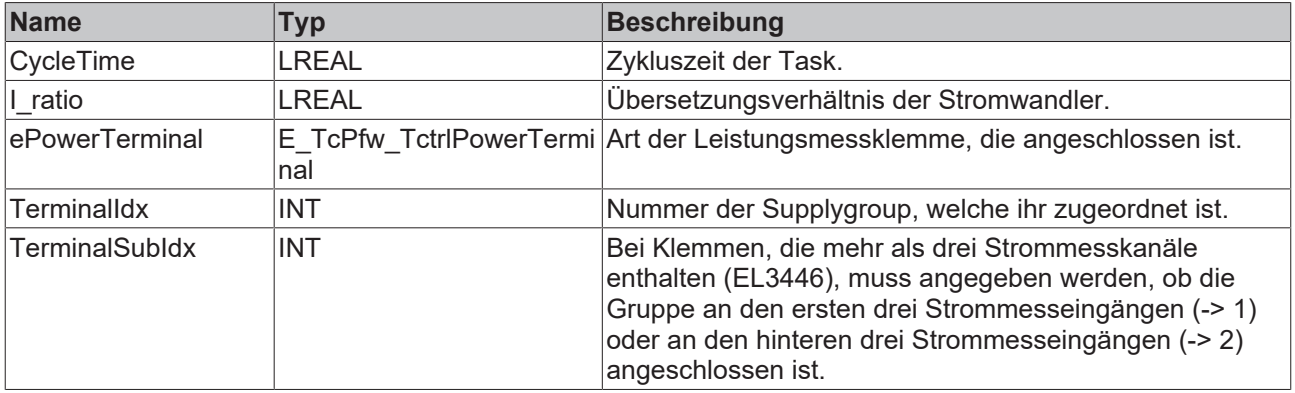

## **3.7 Knowledge Base**

### **3.7.1 Inbetriebnahme**

### **3.7.1.1 Global**

### **Inbetriebnahme**

Die Bibliothek PfwLib\_TempControl.lib ist in sechs wesentliche Strukturen aufgeteilt.

- ST\_TcPfw\_TempCtrlInput In dieser Struktur sind alle verknüpfbaren Eingangsvariablen enthalten.
- ST\_TcPfw\_TempCtrlOutput In dieser Struktur sind alle verknüpfbaren Ausgangsvariablen enthalten.
- ST\_TcPfw\_TempMparamFromHmi\_Itf In dieser Struktur sind alle Maschinenparameter hinterlegt.
- ST\_TcPfw\_TempPparamFromHmi\_Itf In dieser Struktur sind alle Produktparameter hinterlegt.
- ST\_TcPfw\_SupplyParam In dieser Struktur werden Einstellungen zur PWM-Ausgabe getätigt.
- ST\_TcPfw\_TempToHmi\_Itf Diese Struktur gibt die aktuellen Zustände des Temperaturreglers wieder.

Für eine erfolgreiche Inbetriebnahme des Temperaturreglers muss die Bibliothek PfwLib\_TempControl.lib in das Projekt eingebunden werden. Anschließend sind folgende Schritte durchzuführen:

### **Anlegen einer Instanz des Funktionsbausteins FB\_TempCtrlMainBody\_TcPfw und Deklaration der Variablen**

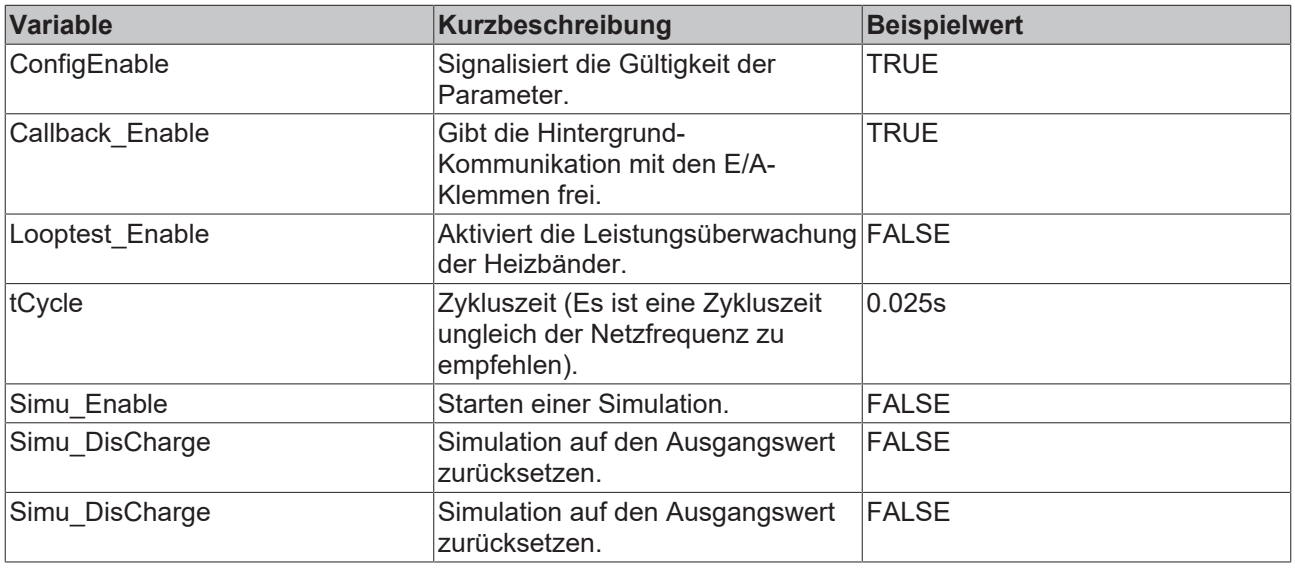

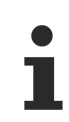

Die Temperaturbibliothek beinhaltet zwei Simulationen:

- Eine Pt2-Strecke, die aktiv ist, wenn der Parameter aaaPfwTempMparamFromHmi[..].TempSensTerm eine 0 enthält (empfohlene Simulation für den Anwender).
- Wird der Parameter **Simu\_Enable** gesetzt, wird ein physikalisches Modell eines Extruderzylinders aktiv. Diese Simulation ist hauptsächlich für Entwicklungszwecke vorgesehen und sollte vom Anwender nicht aktiviert werden.

### **Konstantendefinition**

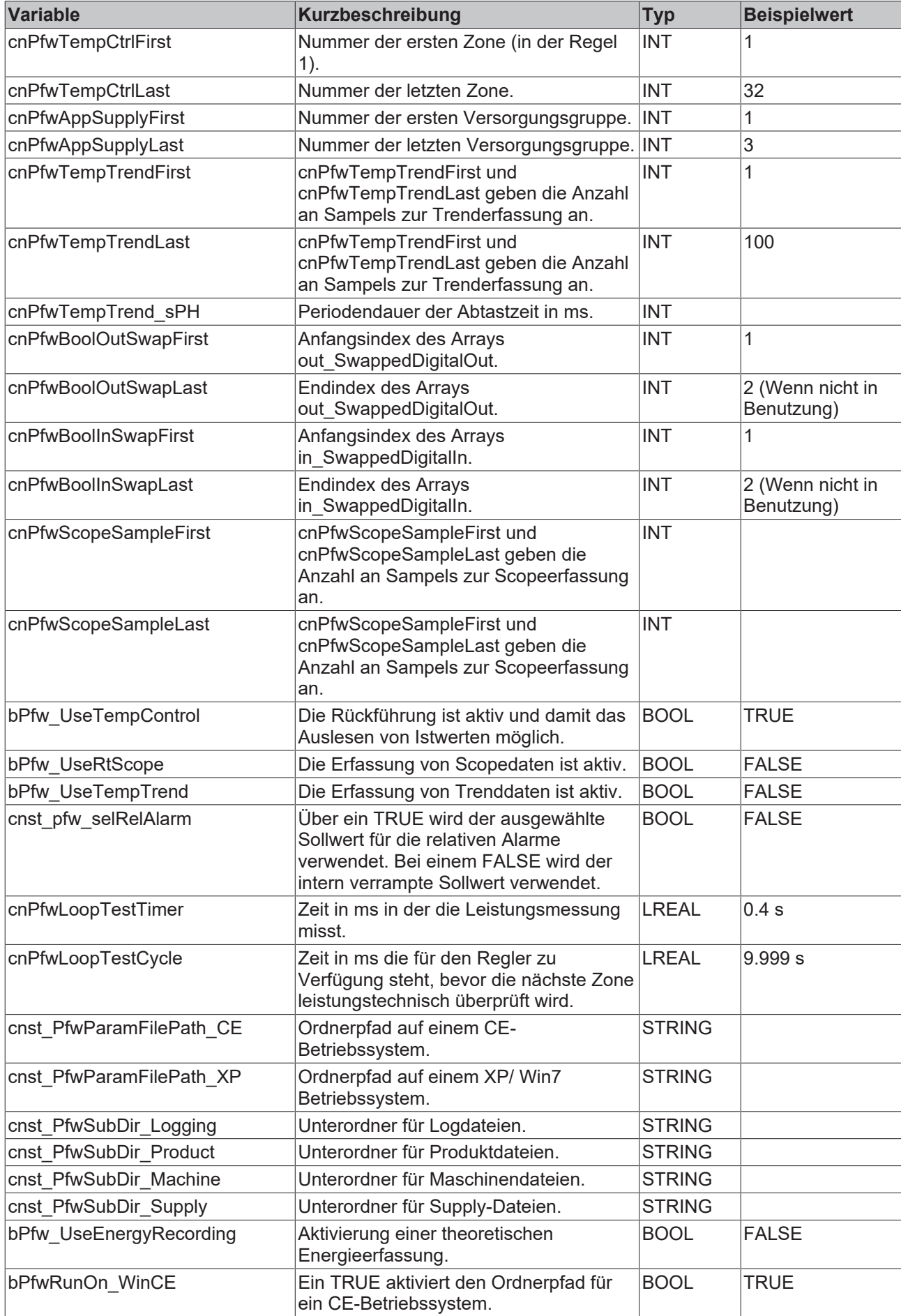

Bitte beachten Sie, dass die Konstanten der Zeitschaltuhr sowie der Alarmvisualisierung mit zu berücksichtigen sind.

Eine Heizzone ist in dieser Bibliothek ein Stellglied (Solid State Relais – SSR oder Schütz), ein oder mehrere Heizbänder und ein Temperatursensor. Gilt eine verrechnete/ errechnete Temperatur als Ist-Größe, so muss dies in der Applikation erfolgen.

#### **Beispielprojekt**

Anhand des Beispielprojektes soll das Laden und Speichern von Produkt- und Maschinenparametern sowie das allgemeine Handling mit der Temperaturbibliothek näher erklärt werden. Zum Starten der Applikation ist es notwendig, dass die PfwLib TempControl.lib eingebunden wird und der Pfad zum Speichern und Laden der Parameter angepasst wird.

### **3.7.1.2 Applikation**

#### **Inbetriebnahme (Parametrierung)**

In der folgenden Tabelle sind alle Parameter aufgeführt, die zum Initialisieren des Temperaturreglers notwendig sind.

Nachdem Änderungen an den Parametern der Strukturen aaaPfwTempMparamFromHmi, aaaPfwTempPparamFromHmi, stPfwSupplyLineCfg vorgenommen wurden, müssen diese über die jeweilige Struktur gespeichert werden. Hierzu sind folgende Variablen in jeder Struktur vorgesehen:

- **SaveDelay:** Wird hier eine Zahl in ms eingetragen, zählt die Bibliothek von dieser Zahl nach Null. Bei Null wird die Datei gespeichert und bei -1 ist das Speichern inaktiv.
- **SaveParam:** Löst ein sofortiges Speichern aus.
- **LoadParam:** Lädt die Parameter aus dem vorher definierten Pfad.

Während des Speicherns wird immer eine Backup Datei erzeugt, so dass die Gültigkeit der Daten zu jeder Zeit sichergestellt ist.

In der Struktur aaaPfwTempMparamFromHmi[...] werden die Maschinendaten initialisiert:

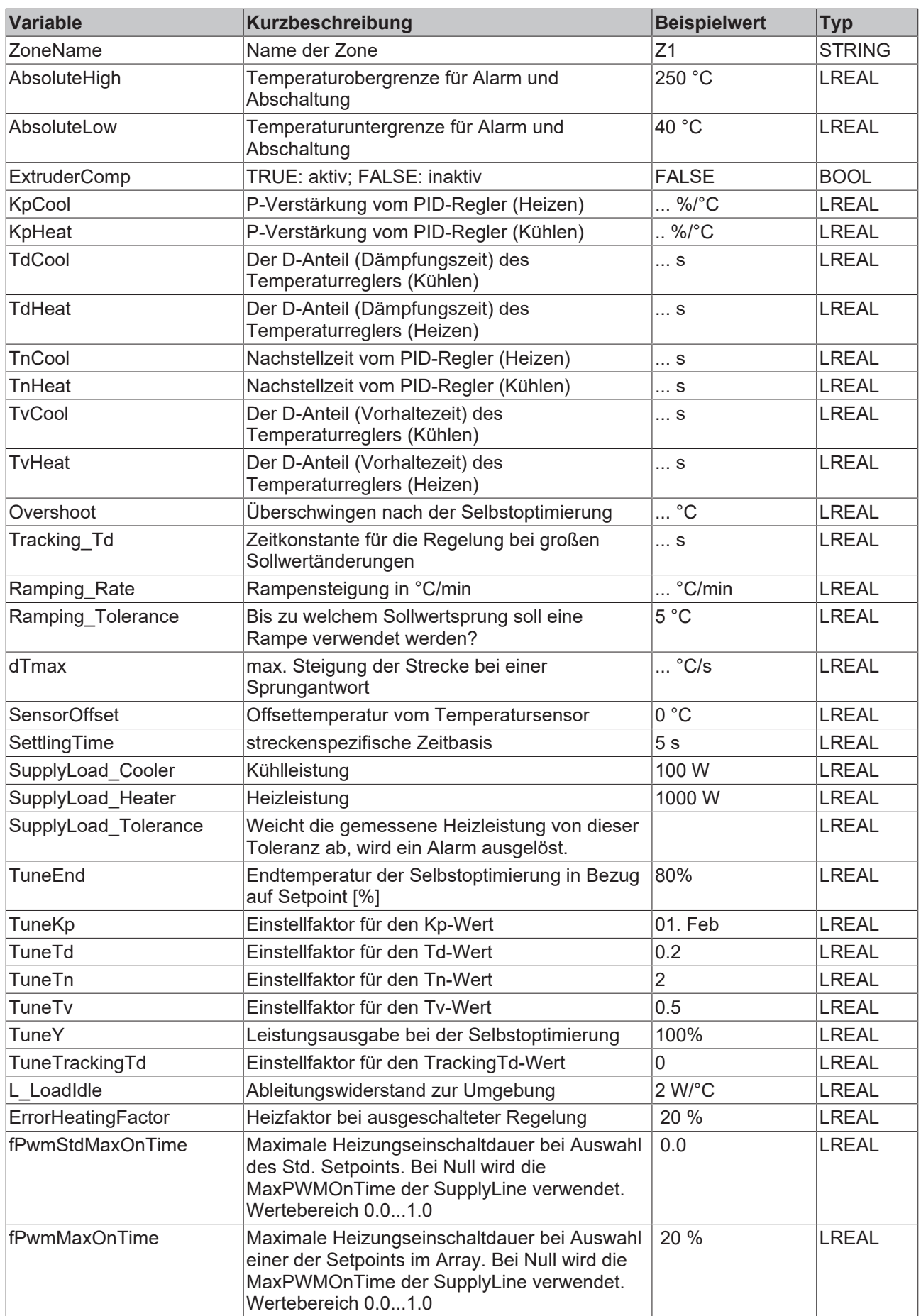

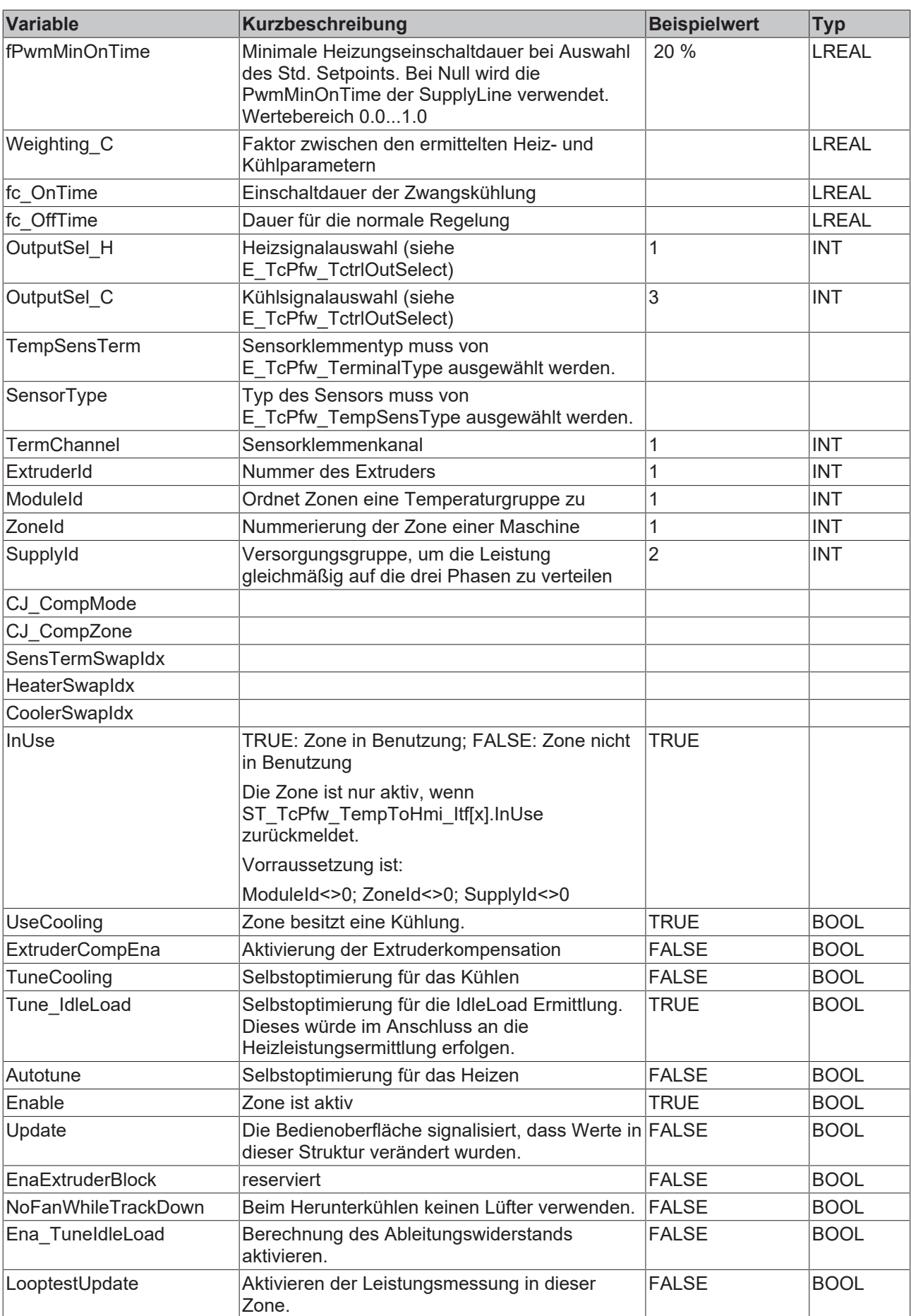

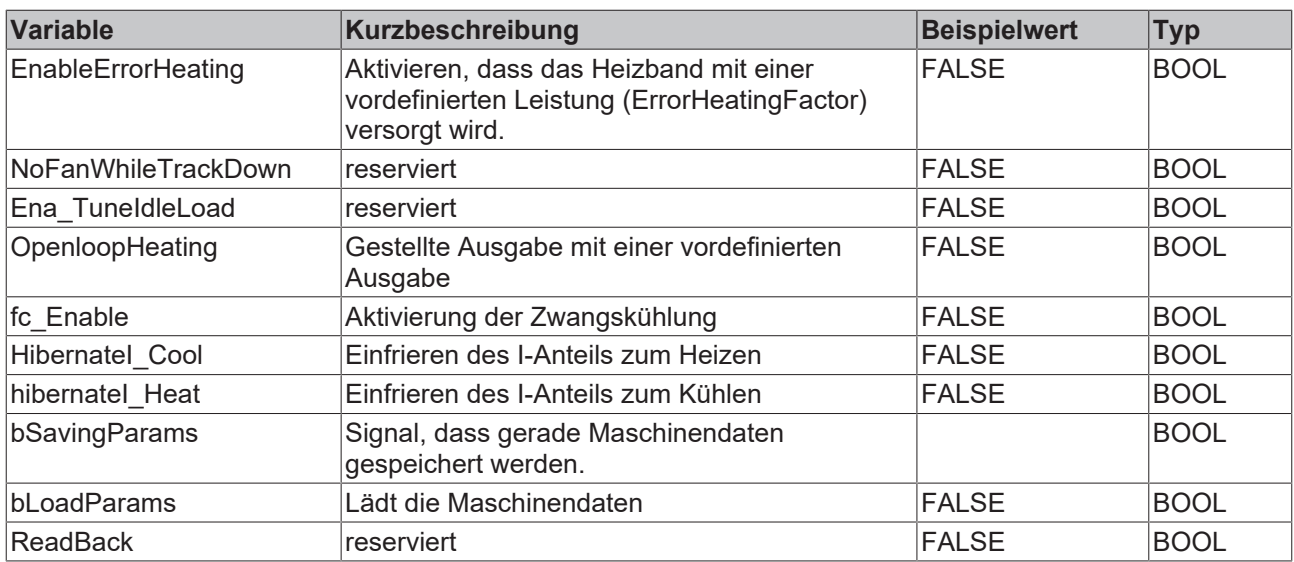

In der Struktur aaaPfwTempPparamFromHmi[...] werden die Produktdaten initialisiert:

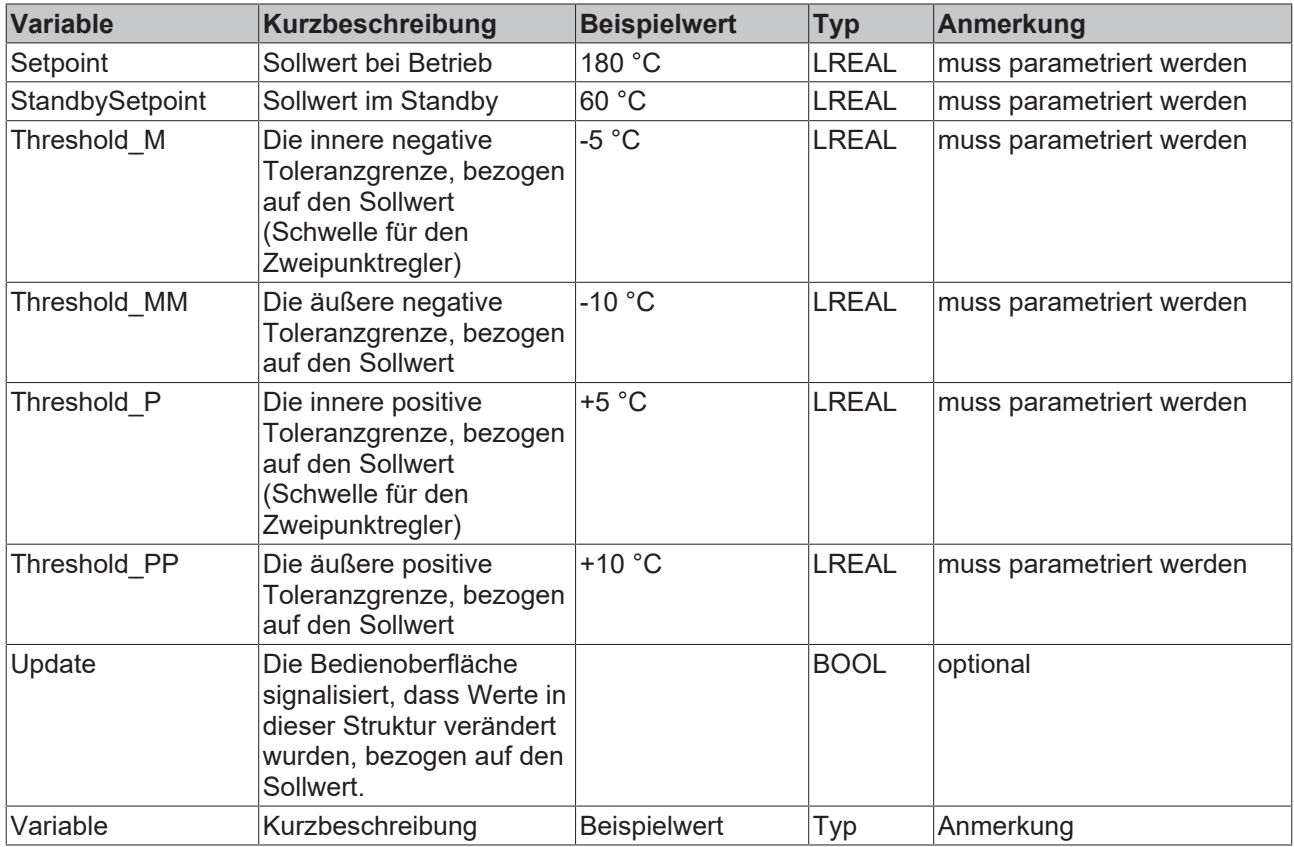

In der Struktur stPfwSupplyLineCfg[...] werden die Einstellungen für die PWM initialisiert und der Zusammenhang zwischen einer Zone und dem Versorgungsnetz hergestellt.

Diese Information ist lediglich für die Heizleistungsüberwachung und das Zooning wichtig. Wird beides nicht verwendet, reicht es, das Array mit einem Element zu initialisieren.

Kunststoffmaschinen sind zum Teil so aufgebaut, dass sie mehrere Temperierungsgruppen enthalten (Extruder1..n, Heizkanäle, usw.). Diese werden zum Teil getrennt versorgt. Diese Versorgungseinheiten werden im Framework Supply-Groups genannt. Jede Supply-Group besteht aus vier Supply-Lines (Phase 1..3 und mehrphasige Elemente) . An eine Supply-Line können mehrere Heizzonen angeschlossen werden. Die erste Supply-Line einer Gruppe stellt die Versorgung für die Heizzonen dar, die zwischen L1 und dem Neutralleiter angeklemmt sind. Die Zweite für L2 und N und die Dritte für L3 und N. Zur vierten Supply-Line gehören alle Heizzonen, die zwischen zwei Außenleitern in Stern oder Dreieck geschaltet werden.

#### Supply-Group  $\mathbf{1}$  $\overline{2}$  $\overline{a}$  $\ddotsc$  $(n*4)-3$   $(n*4)-2$   $(n*4)-1$ Supply-Line  $\mathbf 1$  $\overline{2}$  $\overline{3}$  $\overline{4}$  $\overline{5}$  $\sqrt{6}$  $\overline{7}$ 8  $(n*4)-0$  $\ddotsc$

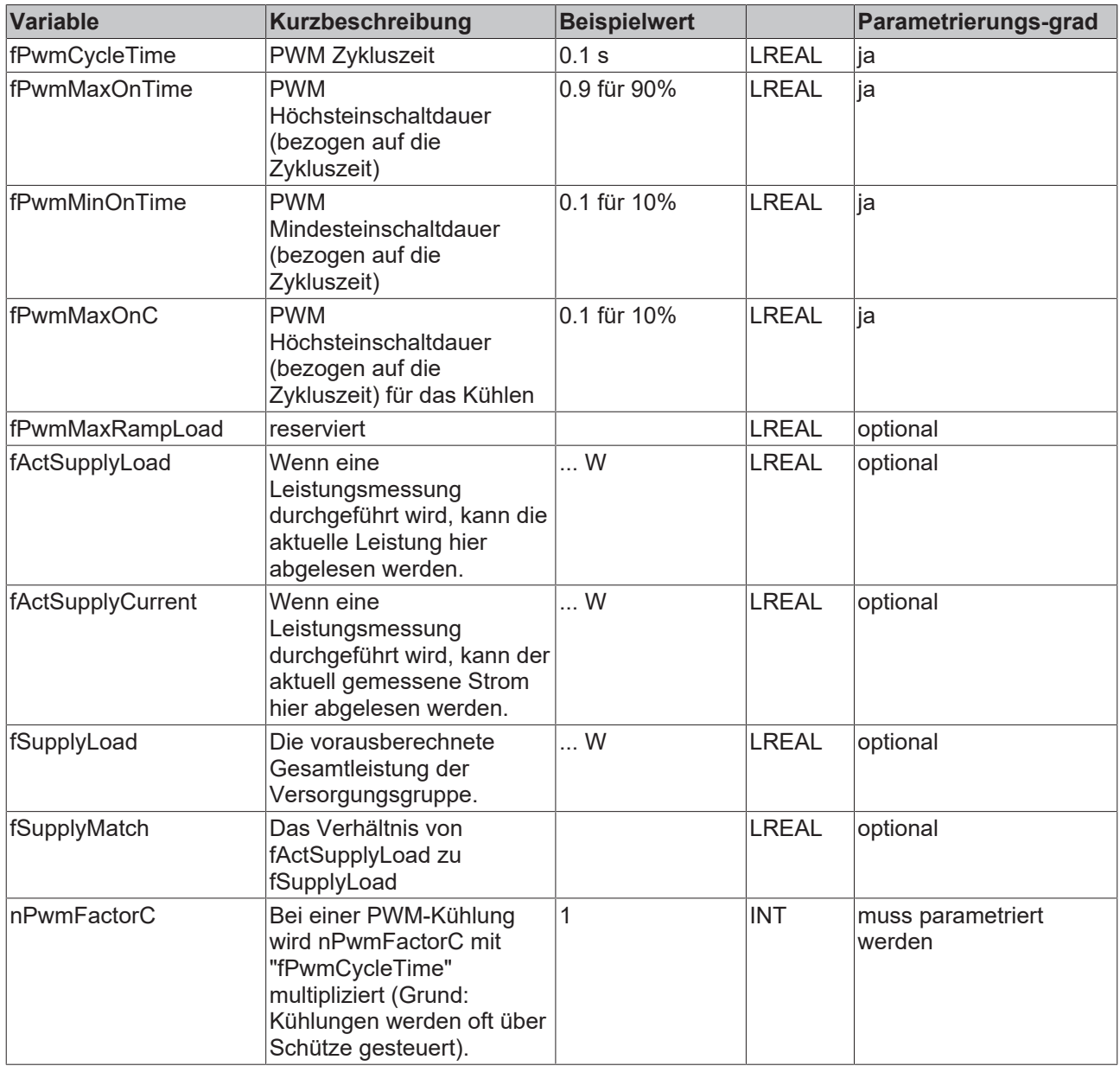

In der Struktur aaaPfwTempToHmi[...] werden folgende Anzeigewerte zum HMI zurückgeschrieben:
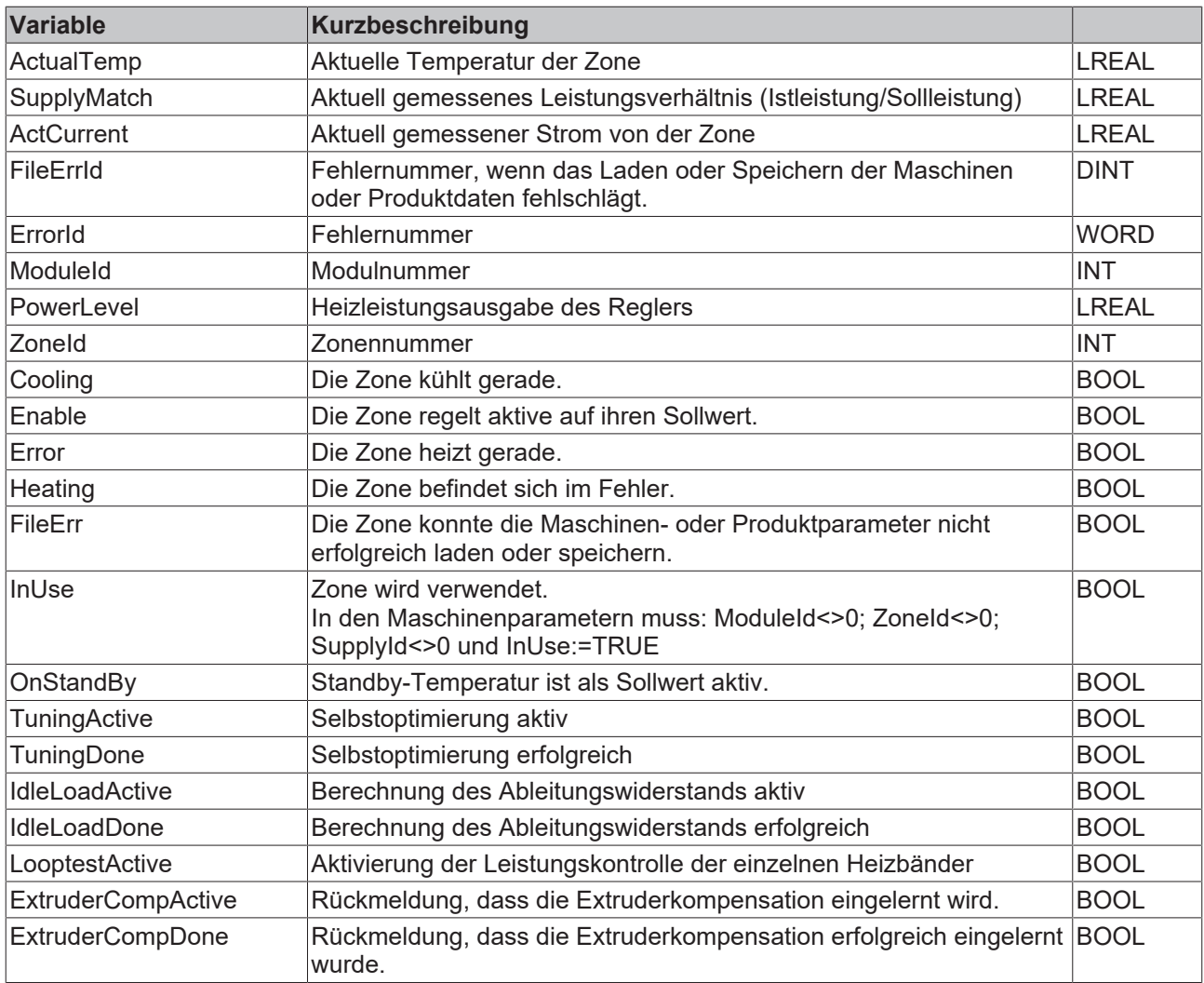

## **3.7.1.3 Mapping**

## **System-Manager**

Für jeden Temperaturfühler müssen folgende Variablen verknüpft werden:

• EL-Klemme (EL33xx):

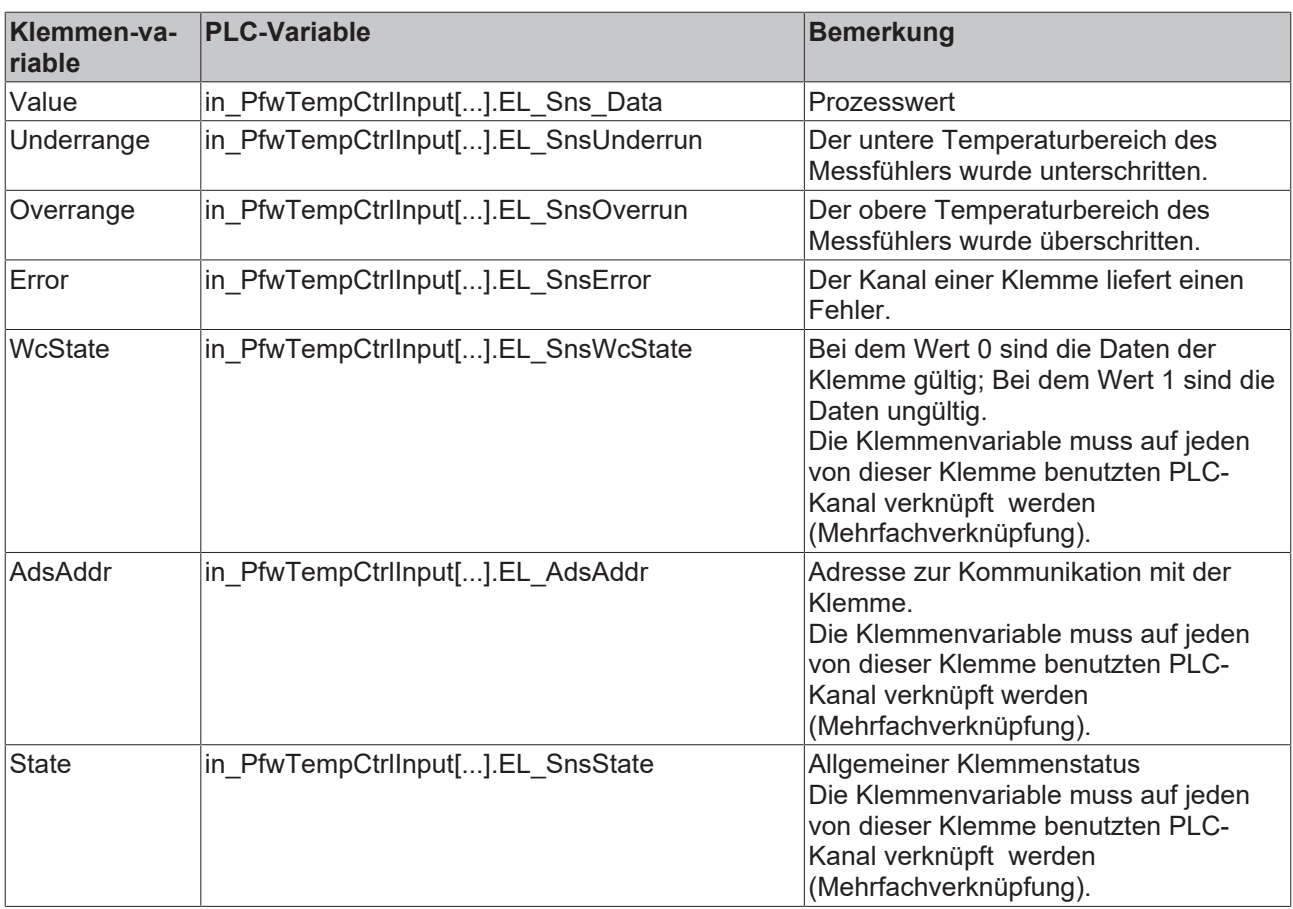

• KL-Klemme (KL33xx):

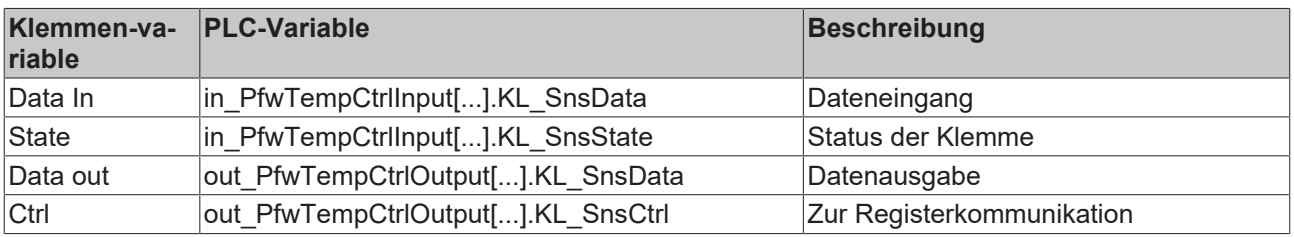

• Über aaaPfwTempMparamFromHmi[..].OutputSel\_C wird in der PLC ein Kühlsignal ausgewählt, welches durch out\_PfwTempCtrlOutput[...].SelOutNeg mit dem System-Manager verknüpft werden muss.

• Über aaaPfwTempMparamFromHmi[..].OutputSel\_H wird in der PLC ein Heizsignal ausgewählt, welches durch out PfwTempCtrlOutput[...].SelOutPos mit dem System-Manager verknüpft werden muss.

## **3.7.1.4 Selbstoptimierung**

Nachdem die Bibliothek eingebunden und alle Parameter vordefiniert sind, sollte eine Selbstoptimierung durchgeführt werden. Dazu sind folgende Parameter relevant:

- **TuneCooling:** Hat die Zone eine Kühlung (UseCooling muss TRUE sein und die Ausgabeart muss festgelegt werden OutputSel\_H), so können für die Kühlung separate Parameter ermittelt werden.
- Tune IdleLoad: Ein TRUE löst während der Selbstoptimierung die Ermittlung des Vorsteueranteils aus.
- **TuneY:** Gibt die Höhe der Heizleistungsausgabe während der Selbstoptimierung an.
- **TuneEnd:** Nach TuneEnd/100\* Sollwert wird die Stellwertausgabe abgeschaltet und das Überschwingen ermittelt. Es soll garantiert werden, dass nach dem Überschwingen die Isttemperatur unterhalb der Solltemperatur ist.

Über das Signal ST\_TcPfw\_TempMparamFromHmi\_Itf[...].Autotune wird die Selbstoptimierung gestartet. Anschließend wird ST\_TcPfw\_TempToHmi\_Itf[...].TuningActive TRUE. Falls dies nicht der Fall ist, wurde mit Fehler abgebrochen. Nachdem das Autotune erfolgreich war, wird dieses in

ST\_TcPfw\_TempToHmi\_Itf[...].TuningDone über ein TRUE angezeigt. Die Selbstoptimierung kann jederzeit abgebrochen werden, indem man ST\_TcPfw\_TempMparamFromHmi\_Itf[...].Autotune auf FALSE setzt.

Voraussetzung für ein erfolgreiche Selbstoptimierung ist, dass der Regler aktiv ist (ST\_TcPfw\_TempMparamFromHmi\_Itf[...].Enable) und auf StandBy-Temperatur stabil ausgeregelt hat.

Es ist zu empfehlen, dass die Ist-Temperatur in der Nähe der Umgebungstemperatur liegt. Die Differenz zwischen aktueller Temperatur und Arbeitspunkt-Temperatur sollte mindestens 40.0°C betragen.

Nach dem Aktivieren des Autotunes wird für eine gewisse Zeit die Temperatur beobachtet, um zu überprüfen, ob diese stabil ist. Anschließend wird ein Stellwert in Höhe von TuneY ausgegeben. Schneidet die Ist-Temperatur

ST\_TcPfw\_TempMparamFromHmi\_Itf[...].TuneEnd\*ST\_TcPfw\_TempPparamFromHmi\_Itf[...].Setpoint, wird die Sollwertausgabe abgeschaltet und das Überschwingen beobachtet.

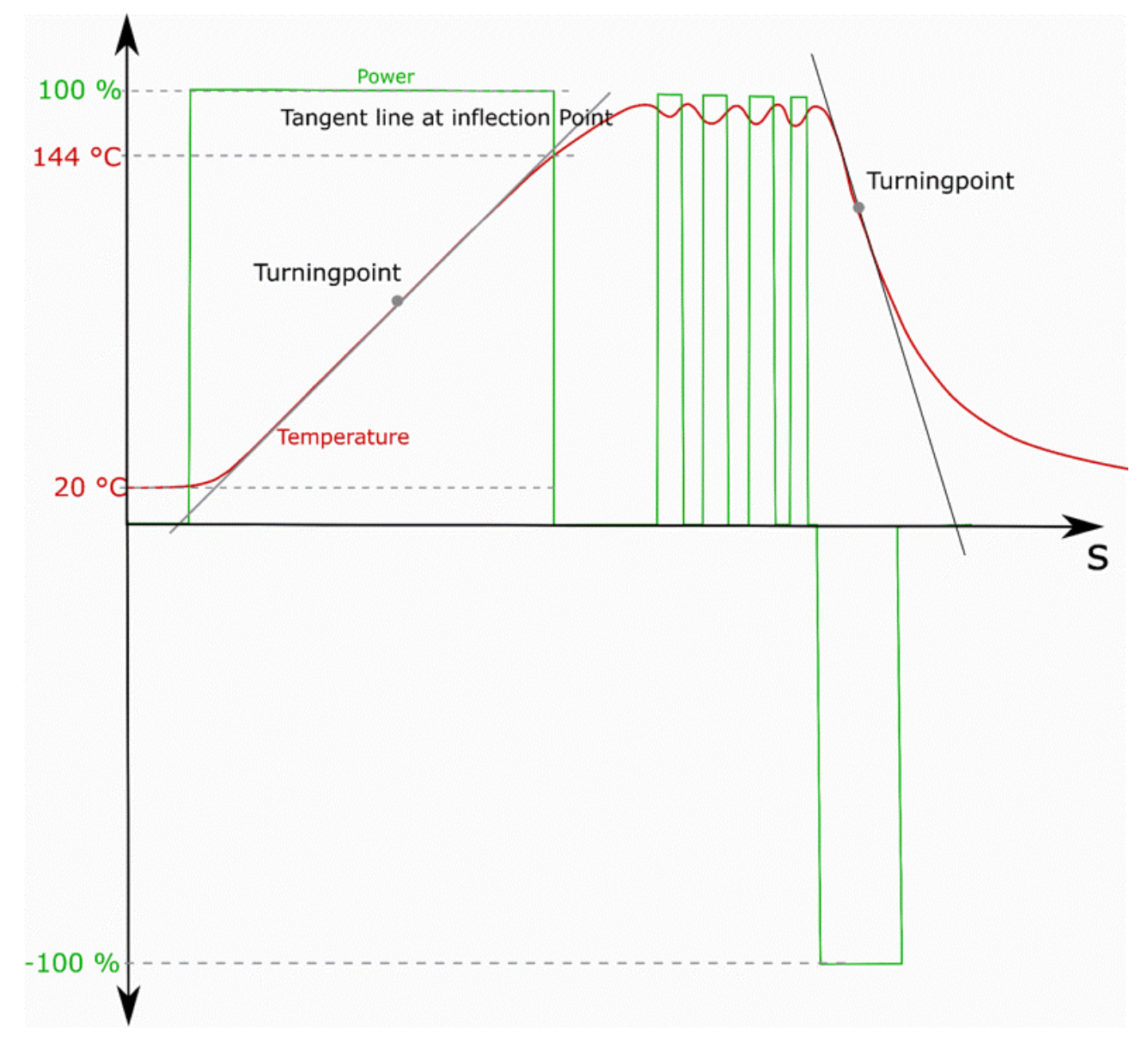

## **3.7.2 Alarmhandling**

#### **Übersicht über die Alarme des Plastics Processing Frameworks**

Im Temperaturregler werden folgende Alarme ständig überwacht:

- Absolute Temperaturen (high und low):
	- befindet sich die Ist-Temperatur unterhalb von aaaPfwTempMparamFromHmi[...].AbsoluteLow, so wird das globale Flag aaaTempAlarm\_AbsoluteLow auf TRUE gesetzt. Sobald die Ist-Temperatur die Schwelle überschreitet, wird aaaTempAlarm\_AbsoluteLow wieder FALSE.
	- befindet sich die Ist-Temperatur oberhalb von aaaPfwTempMparamFromHmi[...].AbsoluteHigh, so wird das globale Flag aaaTempAlarm\_AbsoluteHigh auf TRUE gesetzt. Sobald die Ist-Temperatur die Schwelle unterschreitet, wird aaaTempAlarm\_AbsoluteHigh wieder FALSE. Sobald aaaTempAlarm\_AbsoluteHigh aktiv ist, wird die entsprechende Zone abgeschaltet. Nach dem Unterschreiten der Grenze geht die Zone wieder in den geregelten Betrieb über.
- Relative Temperaturen (in zwei Bändern um den Sollwert):
	- befindet sich die Ist-Temperatur unterhalb von aaaPfwTempPparamFromHmi[...].Threshold\_MM, so wird das globale Flag aaaTempAlarm\_LowLow auf TRUE gesetzt. Sobald die Ist-Temperatur die Schwelle überschreitet, wird aaaTempAlarm\_LowLow wieder FALSE.
	- befindet sich die Ist-Temperatur unterhalb von aaaPfwTempPparamFromHmi[...].Threshold\_M, so wird das globale Flag aaaTempAlarm\_Low auf TRUE gesetzt. Sobald die Ist-Temperatur die Schwelle überschreitet, wird aaaTempAlarm\_Low wieder FALSE.
	- befindet sich die Ist-Temperatur oberhalb von aaaPfwTempPparamFromHmi[...].Threshold\_PP, so wird das globale Flag aaaTempAlarm\_HighHigh auf TRUE gesetzt. Sobald die Ist-Temperatur die Schwelle unterschreitet, wird aaaTempAlarm\_HighHigh wieder FALSE.
	- befindet sich die Ist-Temperatur oberhalb von aaaPfwTempPparamFromHmi[...].Threshold\_P, so wird das globale Flag aaaTempAlarm\_High auf TRUE gesetzt. Sobald die Ist-Temperatur die Schwelle unterschreitet, wird aaaTempAlarm\_High wieder FALSE.
- Ist die Konstante cnst pfw\_selRelAlarm TRUE, beziehen sich die relativen Alarme auf die eingegebene Solltemperatur, andernfalls auf die intern verrampte Solltemperatur.

# **BECKHOFF**

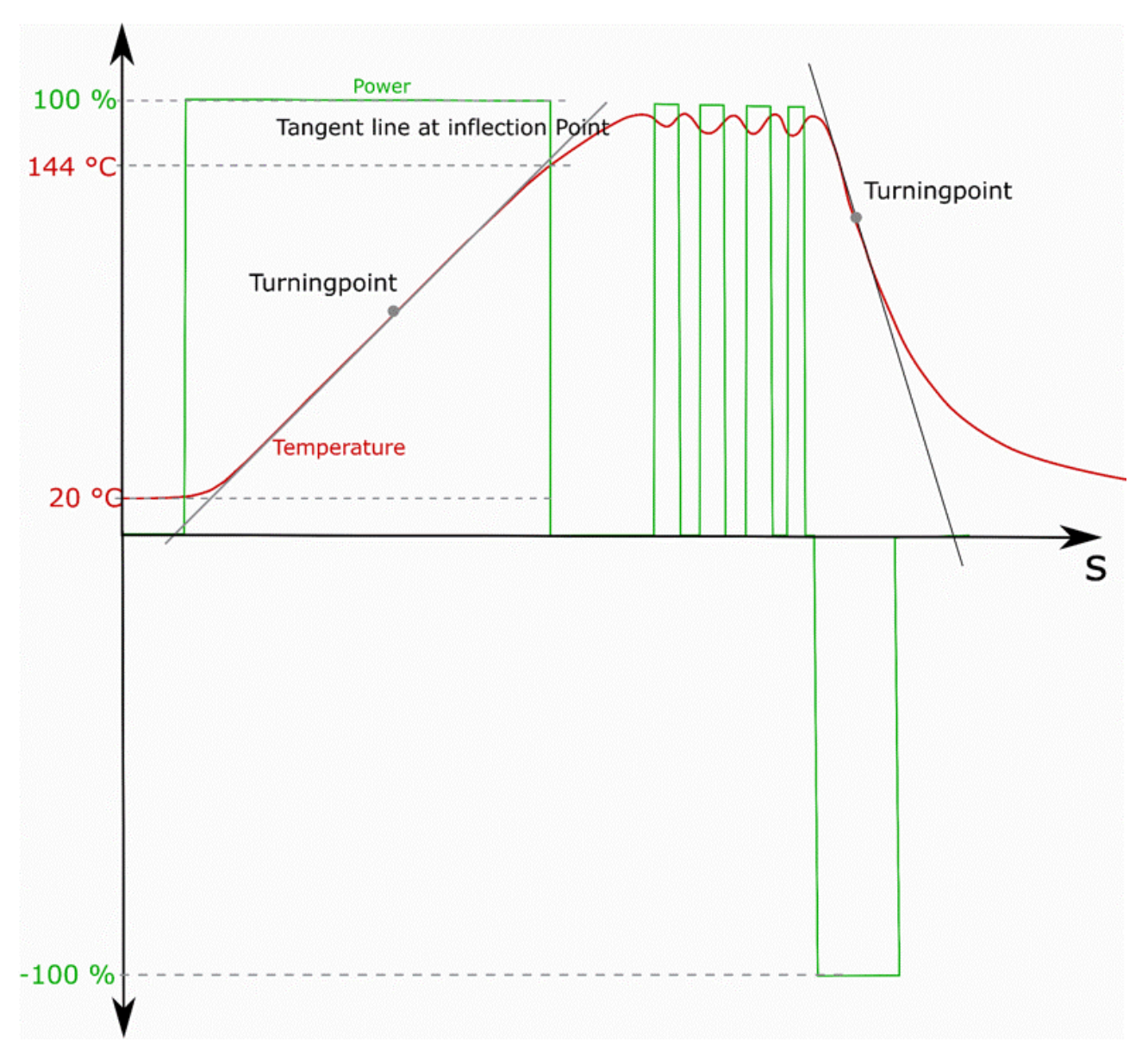

- Fehlermeldungen von der Klemme:
	- Werden über ST\_TcPfw\_TempToHmi\_Itf[...].Error und ST\_TcPfw\_TempToHmi\_Itf[...].ErrorId weitergegeben.
	- Die zugehörige Zone wird daraufhin abgeschaltet.
	- Durch Aktivieren des Errorheatings in den Maschinenparametern wird die Zone weiter auf Temperatur gehalten.
- Fehlermeldungen beim Autotune:
	- Werden über ST\_TcPfw\_TempToHmi\_Itf[...].Error und ST\_TcPfw\_TempToHmi\_Itf[...].ErrorId weitergegeben.
- Fehlverhalten beim Aufheizen:
	- Reagiert der Istwert einer Zone beim Hochheizen nicht auf die Sollwertänderung, so wird ein Error ausgegeben und die Zone schaltet ab.

## **3.7.3 Heizstromüberwachung**

Im Plastics Processing Framework wird die Heizbandüberwachung "Looptest" genannt. Diese ermöglicht folgende Fehlfunktionen einer Heizzone zu erkennen:

- Zustand der Stellglieder
	- Durchlegierte Solid State Relais (SSR)
- "Klebende" Schütze
- Zustand der Heizbänder
	- Teil- und Gesamtausfall
	- Leistungsverluste durch Alterungserscheinungen

Kunststoffmaschinen sind zum Teil so aufgebaut, dass sie mehrere Temperierungsgruppen enthalten (Extruder1..n, Heizkanäle, usw.). Diese werden zum Teil getrennt versorgt. Diese Versorgungseinheiten werden im Framework Supply-Groups genannt. Jede Supply-Group besteht aus vier Supply-Lines und einer Leistungsmessklemme. An eine Supply-Line können mehrere Heizzonen angeschlossen werden. Jede Heizzone beinhaltet ein Stellglied (Solid State Relais – SSR oder Schütz), ein oder mehrere Heizbänder und einen Temperatursensor. Die erste Supply-Line einer Gruppe stellt die Versorgung für die Heizzonen dar, die zwischen L1 und dem Neutralleiter angeklemmt sind. Die Zweite für L2 und N und die Dritte für L3 und N. Zur vierten Supply-Line gehören alle Heizzonen, die zwischen zwei Außenleitern in Stern oder Dreieck geschaltet werden.

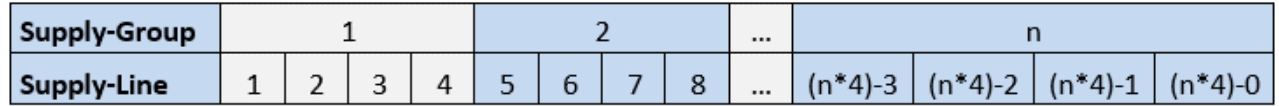

In den Parametern einer Heizzone lässt sich nun einstellen, in welcher Supply-Line sich die Zone befindet und dadurch zu welcher Supply-Group sie gehört. Des Weiteren lässt sich in den Parametern einstellen, welche Nennleistung das Heizelement besitzt. Diese Angaben sind notwendig, damit der Looptest die Zone zuordnen, testen und seine Messung interpretieren kann.

Im Plastic Processing Framework gibt es pro Supply-Group einen Looptest. Dieser durchläuft alle Heizzonen. Findet er eine Zone, die zu seiner Supply-Group gehört, startet er eine Messung. Dazu werden alle Elemente, die zu dieser Gruppe gehören, abgeschaltet und die Leistung bestimmt. Diese sollte null sein. Ist dies nicht der Fall, ist ein Stellglied defekt. Nach dem Ablauf einer Zeit t<sub>Looptest</sub> (Standardeinstellung 200ms) wird das Heizelement für die gleiche Zeit eingeschaltet und die Leistung bestimmt. Diese wird mit der Nennleistung der Heizzone verglichen. Weicht sie um einen eingestellten Prozentwert ab, wird ein Fehler angezeigt. Im Anschluss ist für 10 Sekunden lang die Regelung aktiv. Die selbst verursachte zusätzliche Heizleistung wird im Regler mitberücksichtigt. Danach wird die nächste Zone derselben Supply-Group gesucht.

In folgender Abbildung soll dies an einem Beispiel verdeutlicht werden. Es wird angenommen, eine Anlage hat nur eine Supply-Group, beispielsweise einen Extruder mit n Zonen. Der Looptest ist aktiv und findet Zone 1. Wie zuvor beschrieben, werden zunächst alle Zonen abgeschaltet und die Leistung gemessen. Anschließend wird Zone 1 für t<sub>Looptest</sub> eingeschaltet und die Leistung wieder gemessen. In einem Zyklus von 10 Sekunden wird die nächste Zone nach der gleichen Vorgehensweise getestet.

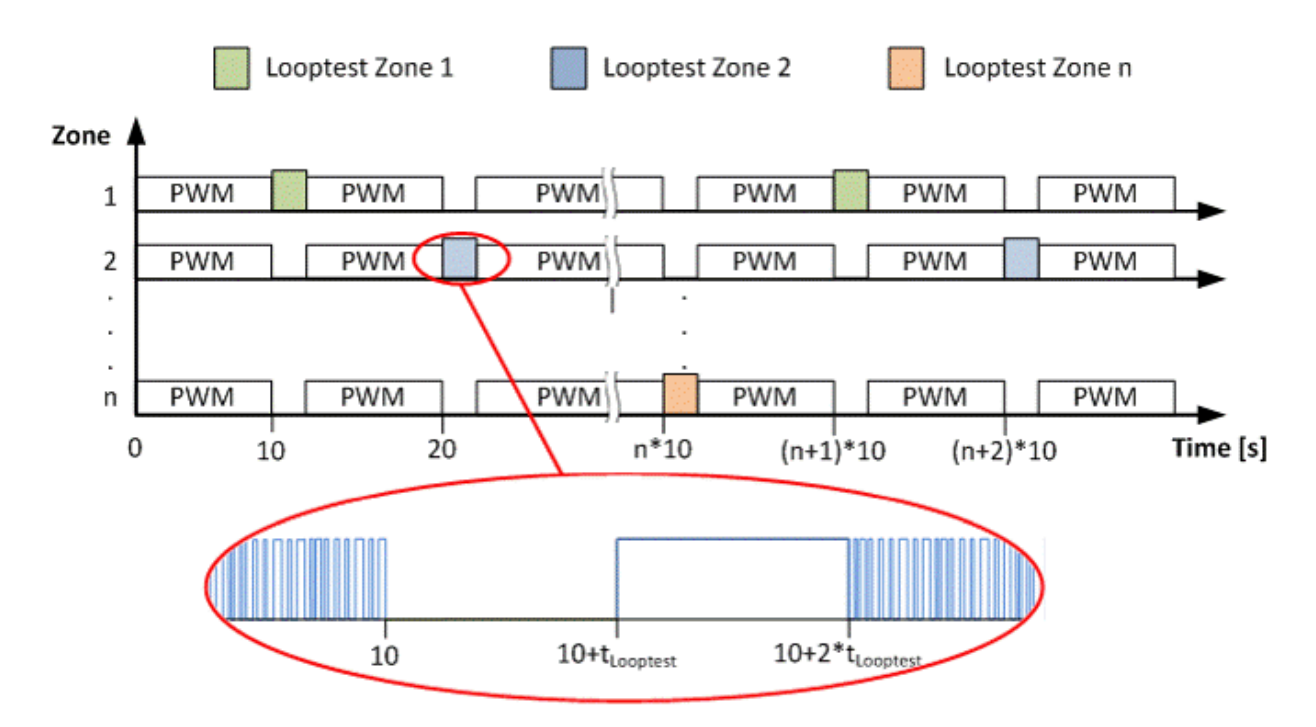

Die EL3403 berechnet die Leistung standardmäßig über ein Intervall von 10 Perioden. Die errechnete Leistung wird anschließend mittels Tief- und Hochpass gefiltert. Zusätzlich besitzen Solid State Relais, besonders jene die im Nulldurchgang schalten, eine nicht unerhebliche Schaltzeit. Dies führt dazu, dass zum Teil erst nach 500ms eine verwendbare Leistung gemessen wird. Bei einem Intervall von einer Periode konnte die Zeit auf 200ms verringert werden. Trotzdem können unter Umständen Messfehler von um die 10% auftreten. Wird eine entsprechend längere Messzeit (z.B. 400ms) vorgehalten, steigt die Genauigkeit erheblich. Ein Vorteil der xL3403 Klemmen ist, dass die Berechnung der Leistung innerhalb der Klemme stattfindet und so keine PLC-Rechenzeit benötigt wird.

Die Implementierung:

Folgende Punkte müssen für die Implementation beachtet werden:

- FB\_PowerMeasurement\_TcPfw: Dieser Baustein muss entsprechend der Klemmenanzahl instanziiert werden.
- ST\_TcPfw\_PowerMeasurement\_Cfg: Muss als ARRAY entsprechend der Klemmenzahl angelegt werden.
- ST\_TcPfw\_PowerMeasurment\_Ctrl: Muss als ARRAY entsprechend der Klemmenzahl angelegt werden.
- ST\_TcPfw\_xL3403\_State: Muss als ARRAY entsprechend der Klemmenzahl angelegt werden. Auch dann, wenn keine xL3403 im Einsatz ist.

Die von der Bibliothek bereitgestellten Mapping-Strukturen für das Mapping zur Leistungsmessklemme müssen verwendet werden und dem FB\_PowerMeasurement\_TcPfw Baustein als Adresse übergeben werden.

### *HINWEIS*

Die Pointer-Adresse und der hinterlegte Klemmentyp müssen zu jeder Zeit übereinstimmen. Andernfalls gibt es falsche Speicherzugriffe.

## **3.7.4 Parameter Speichern/Laden**

Die Strukturen ST\_TcPfw\_TempMparamFromHmi\_Itf, ST\_TcPfw\_TempPparamFromHmi\_Itf, ST\_TcPfw\_SupplyParam beinhalten Parameter, die remanent gespeichert werden müssen. Hierfür sind in jeder Struktur folgende Variablen hinterlegt:

- **SaveDelay:** Zeitverzögertes Speichern. Nach einer Parameteränderung kann hier über eine Zahl in Millisekunden ein zeitverzögertes Speichern durchgeführt werden. Ausgehend von dem eingetragenen Wert, zählt die Bibliothek automatisch diese Zahl auf Null herunter. Bei Null wird intern die Speicherroutine angestoßen und bei -1 ist die Speicherverzögerung inaktiv.
- **bLodParams:** Über ein TRUE können die Parameter der entsprechenden Struktur geladen werden
- **bSavingParams:** Rückmeldung, dass Parameter gerade gespeichert werden.

Das folgende Ablaufdiagramm soll deutlich machen, wie der Speichervorgang abläuft.

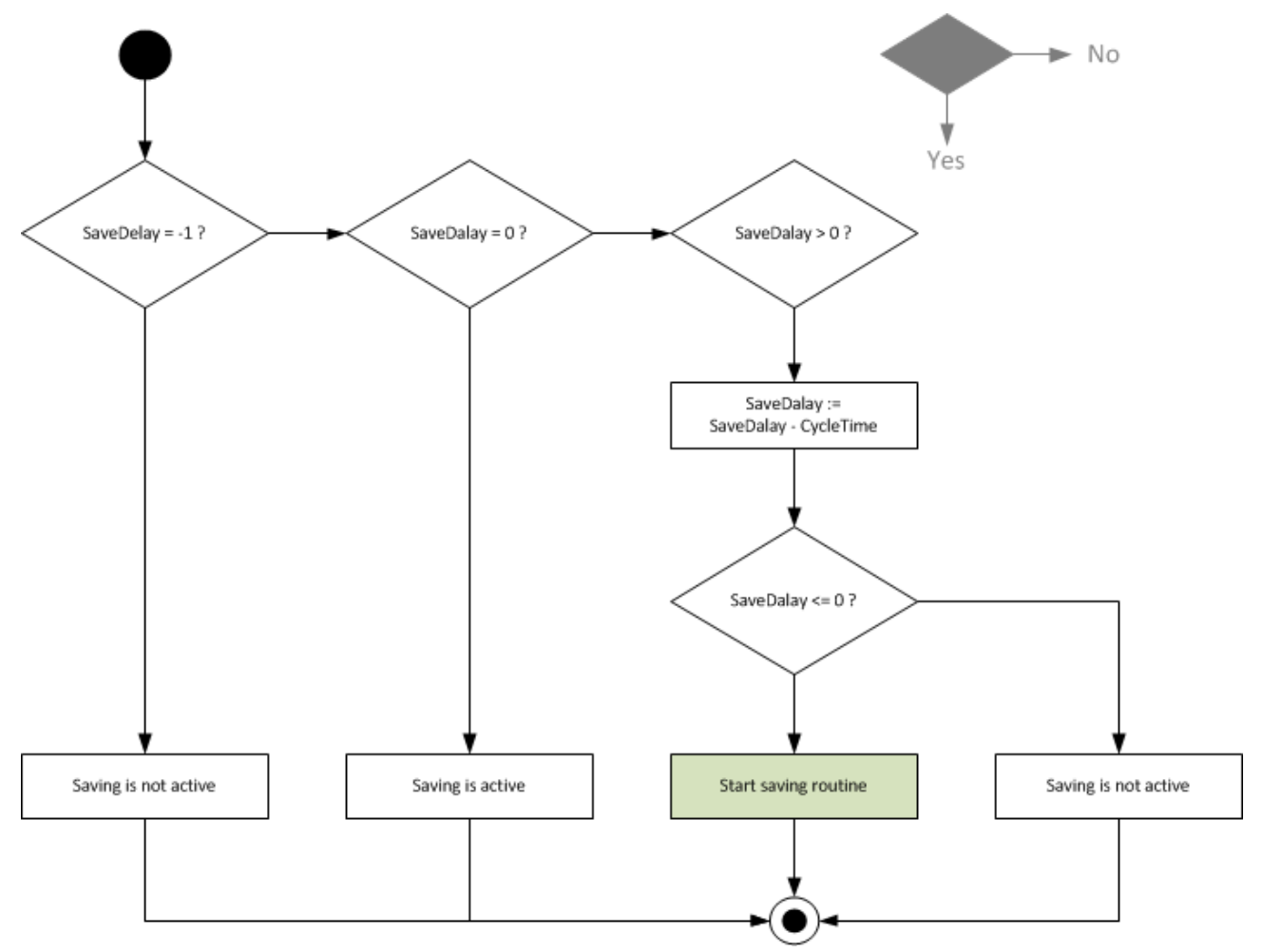

Beim Speichern, wird erst einmal eine temporäre Datei angelegt. Anschließend wird die Backupdatei gelöscht und die Originaldatei in eine Backupdatei umgewandelt. Als letzter Schritt wird die temporäre Datei in eine "Originaldatei" umgewandelt.

Durch diesen Mechanismus ist gewährleistet, dass immer eine vollständig abgespeicherte Parameterdatei vorhanden ist.

# **BECKHOFF**

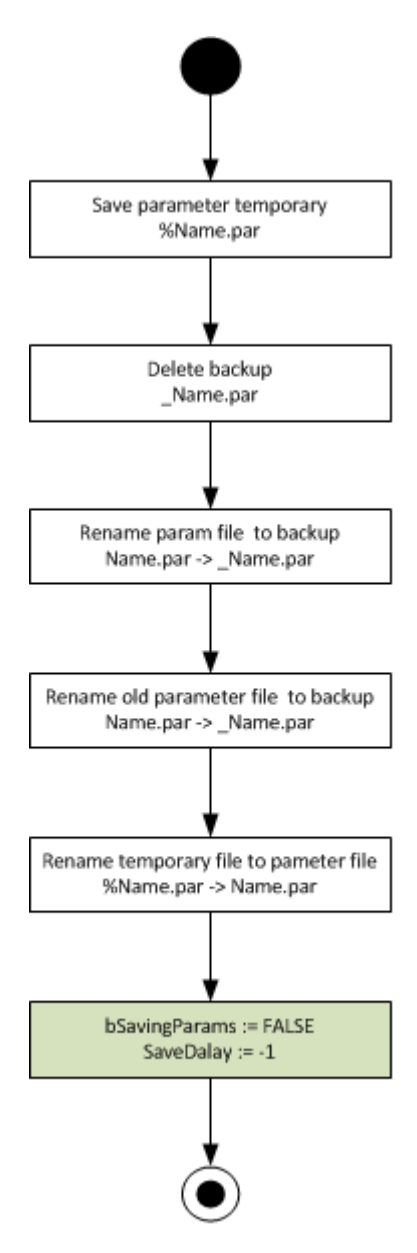

Beim Laden eines Produktes über bLoadParams wird über folgenden Ablauf geprüft, ob die abgespeicherte Datei konsistent ist.

# RFCKHOFF

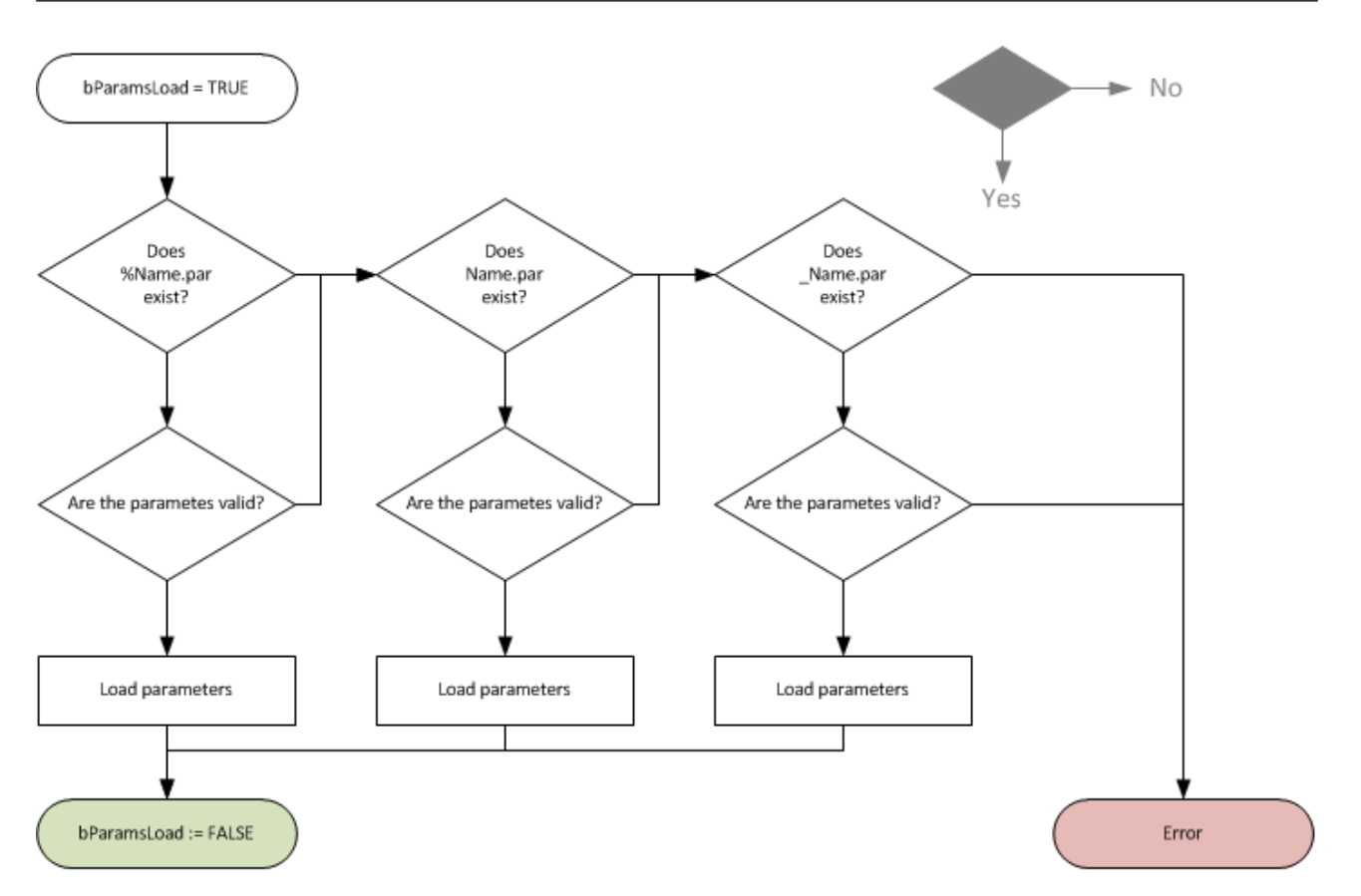

## **3.7.5 Versorgungsgruppen**

Eine Supply Line stellt eine Versorgungseinheit dar. Für die Heizleistungsüberwachung und für das verteilte Einschalten (Zoning) muss bekannt sein, welche Zone an welcher Versorgungsleitung angeschlossen ist.

In der Regel besteht die Versorgung aus ein, zwei oder mehr Phasen eines Drehstromnetzes. Heizbänder die zwischen Phase1 und Neutralleiter angeschlossen sind, müssen eine 1 in dem MParam.SupplyLine bekommen. Heizbänder die zwischen Phase 2 und Neutralleiter angeschlossen sind, bekommen in den Mparam.SupplyLine eine 2 zugewiesen. Heizbänder die zwischen Phase 3 und Neutralleiter angeschlossen sind, bekommen in den Mparam.SupplyLine eine 3 zugewiesen. Mehrphasige Heizbänder (zwei- oder dreiphasige) bekommen eine 4 zugewiesen.

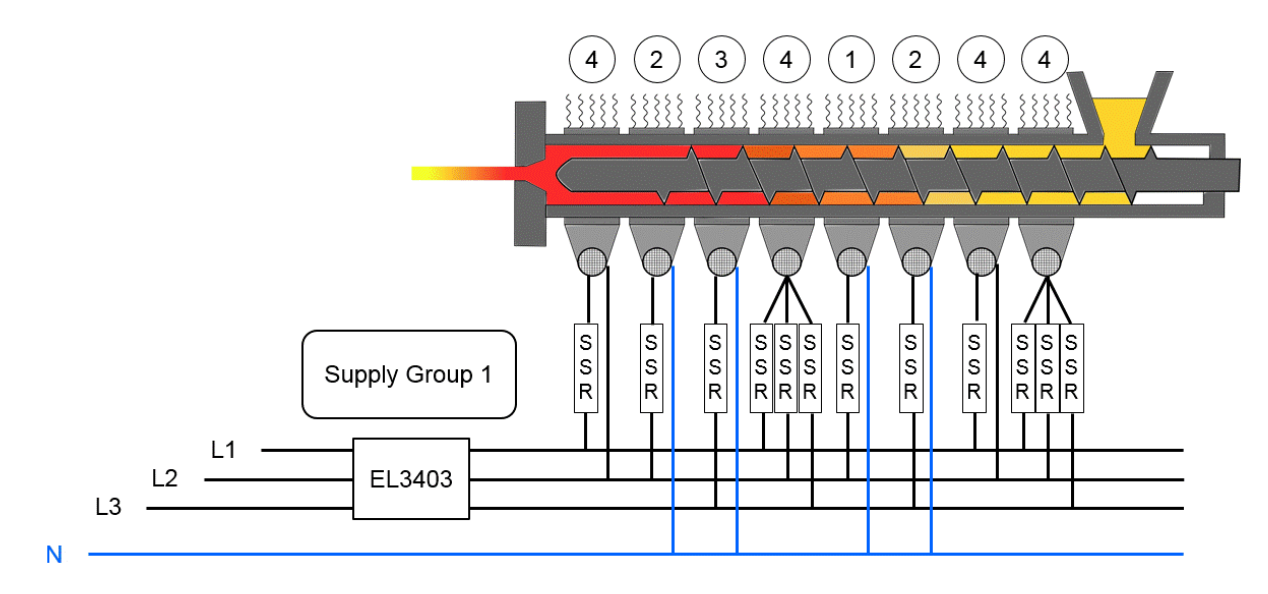

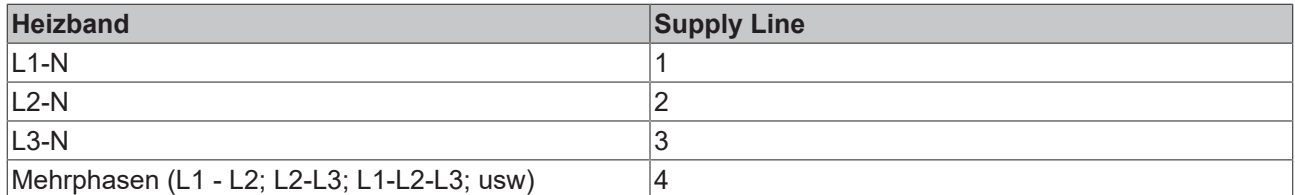

Sollte es mehr als eine Versorgung für die Heizungen geben, so muss mindestens für jede Versorgung eine Leistungsmessklemme vorgesehen sein. Dies kann zum Beispiel bei mehreren Extrudern, die an einer Steuerung betrieben werden, der Fall sein.

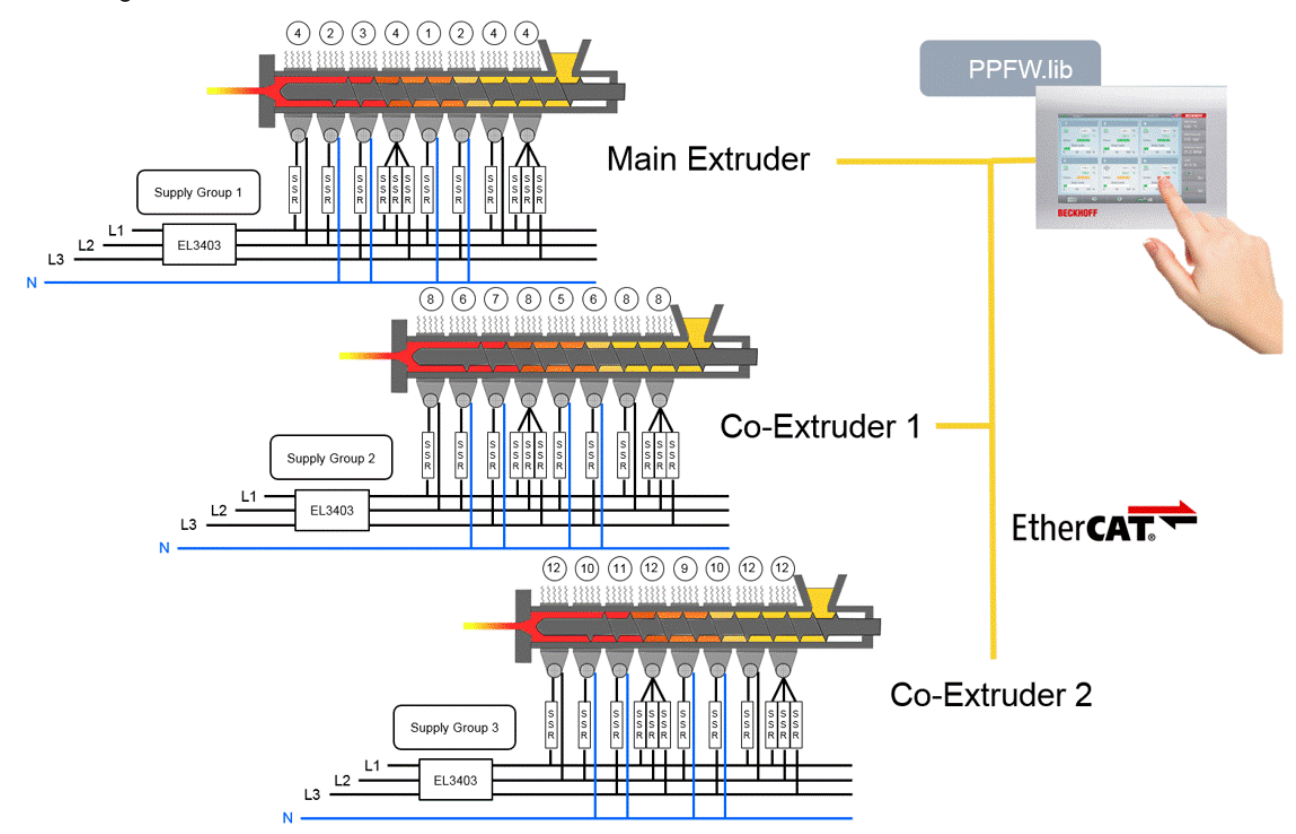

Die Nummerierung der anschließenden Versorgungsgruppen (Supply groups) ist fortlaufend. D.h. Supply group 2 hat Supply Line 5,6,7,8 zugewiesen.

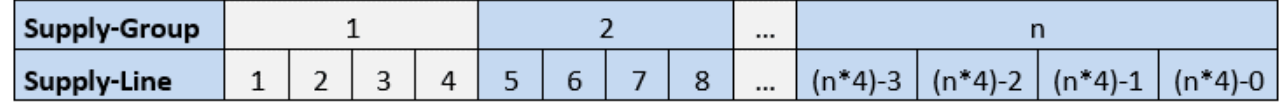

Die Konstante cnPfwAppSupplyLast muss mindestens dem größten Wert der Mparam.SupplyLine entsprechen. Über diese Konstante wird die Größe des Arrays der TempCtrl\_ST\_TcPfw\_SupplyParam definiert. Die SupplyParams stellen wesentliche Eigenschaften der Ausgabegenerierung dar, wie die PWM-Zykluszeit, mindest- und maximale Einschaltzeit.

# **3.7.6 FAQs**

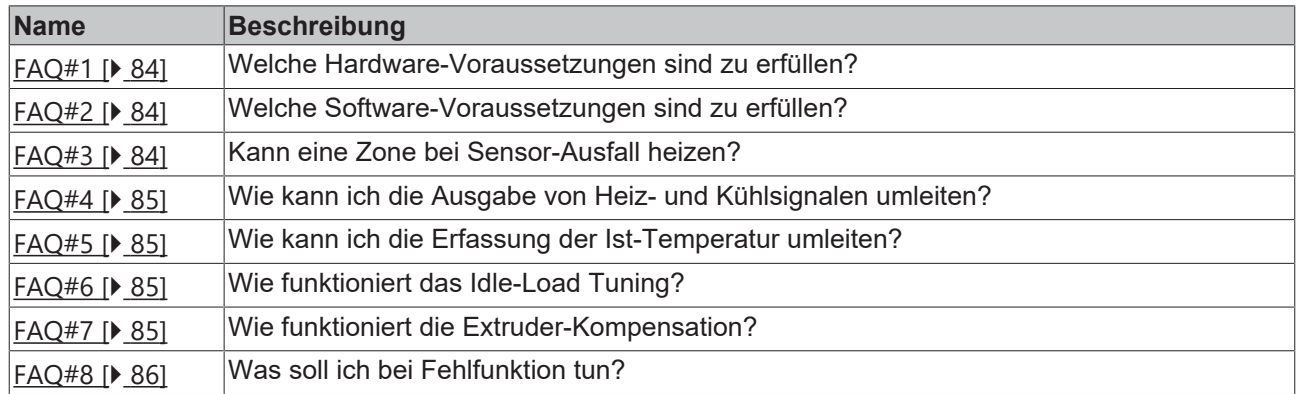

### <span id="page-83-0"></span>**FAQ#1: Hardware-Voraussetzungen**

Ein IPC mit x86-Architektur und Hardware FPU. Rechenleistungsbedarf und Feldbusunterstützung sind in jedem Fall abzuklären. Beispiele:

- Hutschienen-PCs der Typen CX1010, CX1020 oder CX1030.
- Hutschienen-PCs der Typen CX50xx.
- Hutschienen-PCs der Typen CX51xx.
- Hutschienen-PCs der Typen CX20xx.
- Schaltschrank-PCs der Familien C41xx, C61xx, C62xx, C69xx.
- Panel-PCs der Familien CP62xx, CP72xx, CP67xx, CP22xx, CP32xx und CP37xx.
- Andere PC-Familien sind in der Regel ebenfalls geeignet. Dies ist im Einzelfall zu klären.

Alternativ ein IPC mit iXP-Architektur und FPU-Emulation. Hier ergeben sich bei der Zonenzahl und/oder der Zykluszeit möglicherweise Einschränkungen.

- Hutschienen-PCs der Typen CX9010 oder CX9020.
- Panel-PCs der Familien CP66xx und CP26xx.

Eine Feldbus-Architektur mit geeigneter Leistungsfähigkeit:

- Vorzugsweise EtherCAT
- Alternativ einer der folgenden Feldbusse (es sind Zykluszeiten von 10ms oder kleiner anzustreben):
	- LightBus
	- RT-Ethernet
	- Profibus mit 12MBaud

#### <span id="page-83-1"></span>**FAQ#2: Software-Voraussetzungen**

Ein Microsoft Betriebssystem des Typs Windows CE 6, Windows Embedded Compact 7, Windows XP, Windows XPe oder Microsoft Windows Embedded Standard 7, 32 Bit.

Ein lauffähiges und lizenziertes TwinCAT System, freigegeben für mindestens TwinCAT PLC.

Eine lizenzierte Kopie der Plastics Temperature Control Framework Library PfwLib\_TempControl.LIB, Version V1.0.1 oder höher.

Ein beigestelltes Plastics Framework AppExtension Projekt PfwLib\_TempControlAppExtension.PRO dessen Version mit der Version der Plastics Temperature Control Framework Library übereinstimmt.

#### <span id="page-83-2"></span>**FAQ#3: Heizen bei Sensor-Ausfall**

Beim Ausfall eines Temperatursensors kann es erforderlich sein, die Maschine weiter zu betreiben. In einem solchen Fall kann die Library dazu veranlasst werden, den Leistungsbedarf der Zone zu schätzen und das entsprechende Heizsignal auszugeben. Dabei sind eine Reihe von Vorbedingungen zu erfüllen:

- Als Signaltyp muss eTcPfwTcOut PWM eingestellt sein.
- Die Zone muss vorher vollständig in Betrieb genommen sein. Vor allem muss das IdleLoad Tuning mit ausreichender Genauigkeit erfolgt sein.
- Diese Option sollte nicht in benachbarten Zonen aktiviert werden. Ansonsten steigt durch die ungeregelte Ausgabe der Leistung das Risiko einer Überhitzung der Heizbänder und des Materials.

*HINWEIS*

Diese Option darf auf keinen Fall in Zonen aktiviert werden, die im Betrieb überschüssige Energie (Reibung, Einleitung aus Nachbarzonen) aus dem Prozess erhalten.

Um die Option zu aktivieren ist in den Maschinendaten EnableErrorHeating auf TRUE zu setzen. Durch einen Wert im Bereich 0...1 in ErrorHeatingFactor kann festgelegt werden, welcher Anteil der geschätzten Leistung ausgegeben werden soll.

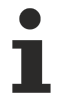

Wenn die Solltemperatur der Zone geändert wird, muss ErrorHeatingFactor nicht angepasst werden. Die Schätzung wird die erforderliche Leistung automatisch anpassen.

#### <span id="page-84-0"></span>**FAQ#4: Umleiten von Heiz- und Kühl-Signalen**

Falls ein digitaler Ausgang der SPS defekt ist, so kann der Bediener diesen digitalen Ausgang auf einen anderen freien Ausgang auflegen und anschließend im HMI das entsprechende Signal auf den anderen Ausgang umlenken. Um dieses Feature nutzen zu können, sind verschiedene Einstellungen in der Temperaturbibliothek vorzunehmen. Da die Inbetriebnahme der E/A-Umleitung etwas aufwändiger ist, wenden Sie sich in diesem Fall an den Support. Wenn Sie dieses Feature nicht nutzen möchten, sind die Einstellungen in der Schritt für Schritt Inbetriebnahme zu übernehmen.

#### <span id="page-84-1"></span>**FAQ#5: Umleiten der Ist-Temperatur-Erfassung**

Falls ein analoger Eingang der SPS defekt ist, so kann der Bediener diesen analogen Eingang auf einen anderen freien Eingang auflegen und anschließend im HMI das entsprechende Signal auf den anderen Eingang umlenken. Um dieses Feature nutzen zu können, sind verschiedene Einstellungen in der Temperaturbibliothek vorzunehmen. Da die Inbetriebnahme der E/A-Umleitung etwas aufwändiger ist, wenden Sie sich in diesem Fall an den Support. Wenn Sie dieses Feature nicht nutzen möchten, sind die Einstellungen in der Schritt für Schritt Inbetriebnahme zu übernehmen.

#### <span id="page-84-2"></span>**FAQ#6: Das Idle-Load Tuning**

Voraussetzung für die Ermittlung der Grundlast ist:

- das System muss stabil sein (Regeldifferenz von kleiner 1°C)
- der Sollwert muss größer 70°C sein
- es dürfen keine Störungen auf das System wirken (drehende Schnecke).

Bei der Grundlastermittlung wird der Istwert nicht angeregt. Es finden lediglich interne Berechnungen statt. Die Ermittlung dauert mehrere Sekunden, wobei anschließend der ermittelte Wert automatisch in die Regelung mit einfließt.

#### <span id="page-84-3"></span>**FAQ#7: Extruder-Kompensation**

Voraussetzung für die Ermittlung der Extruder-Kompensation:

- das System muss stabil sein (Regeldifferenz von kleiner 1°C)
- die Schneckendrehzahl muss die Arbeitsdrehzahl erreicht haben

Nachdem die Extruder-Kompensation ermittelt wurde, ist diese nicht aktiv. Erst wenn der Parameter ExtruderCompEna aus den Maschinenparametern ein TRUE erhält, wird dieser auch wirksam. Bei einer korrekten Extruder-Kompensation verhält sich beim Ein- bzw. Ausschalten der Schnecke die Isttemperatur wesentlich ruhiger als ohne Kompensation.

## <span id="page-85-0"></span>**FAQ#8: Verhalten bei Fehlfunktion**

Machen Sie von den Maschinen- und Produktparametern Screenshots.

Zeichnen Sie mittels dem Scope das Verhalten auf.

# **3.7.7 Globale Variablen**

**Error Codes**

# **BECKHOFF**

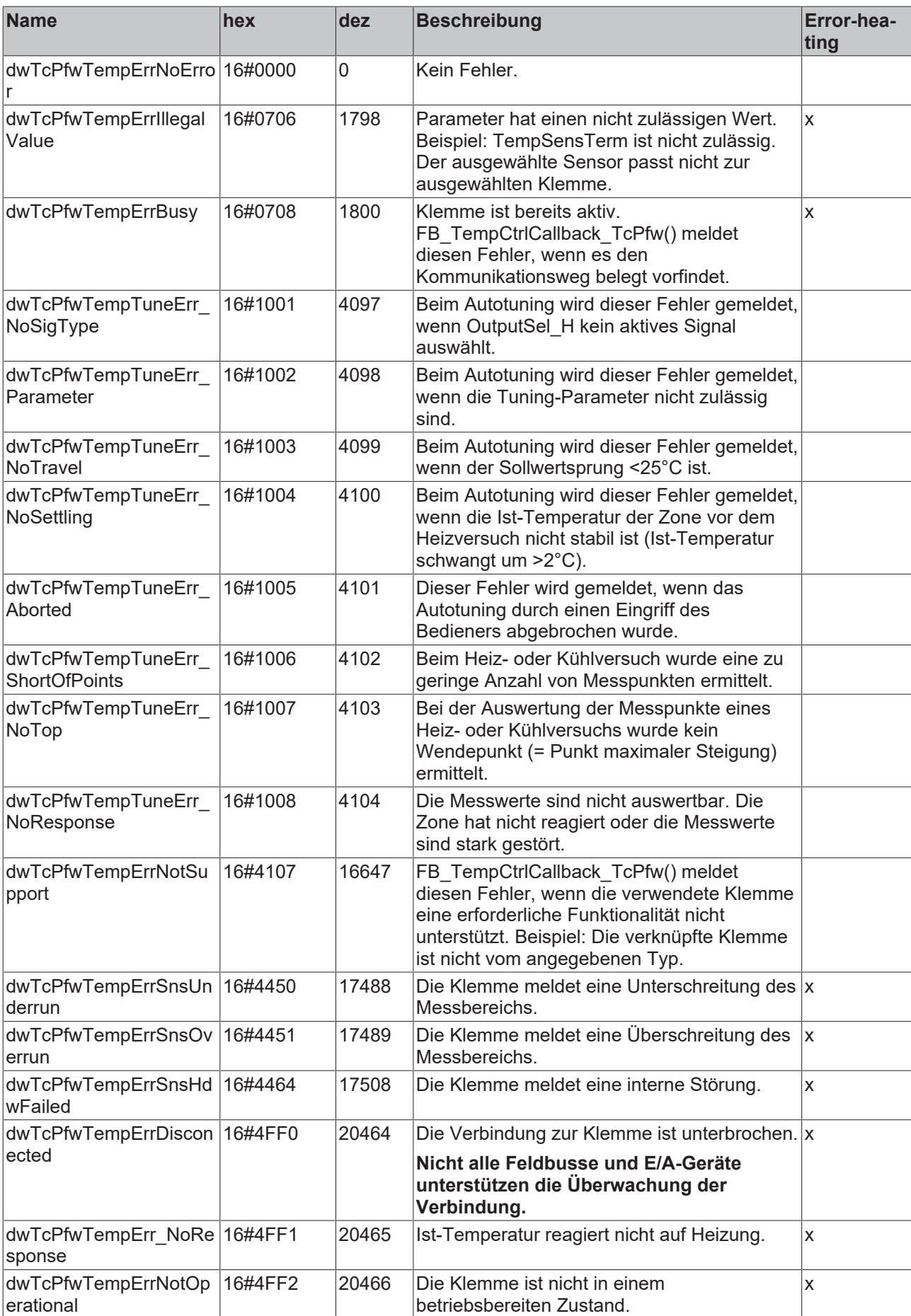

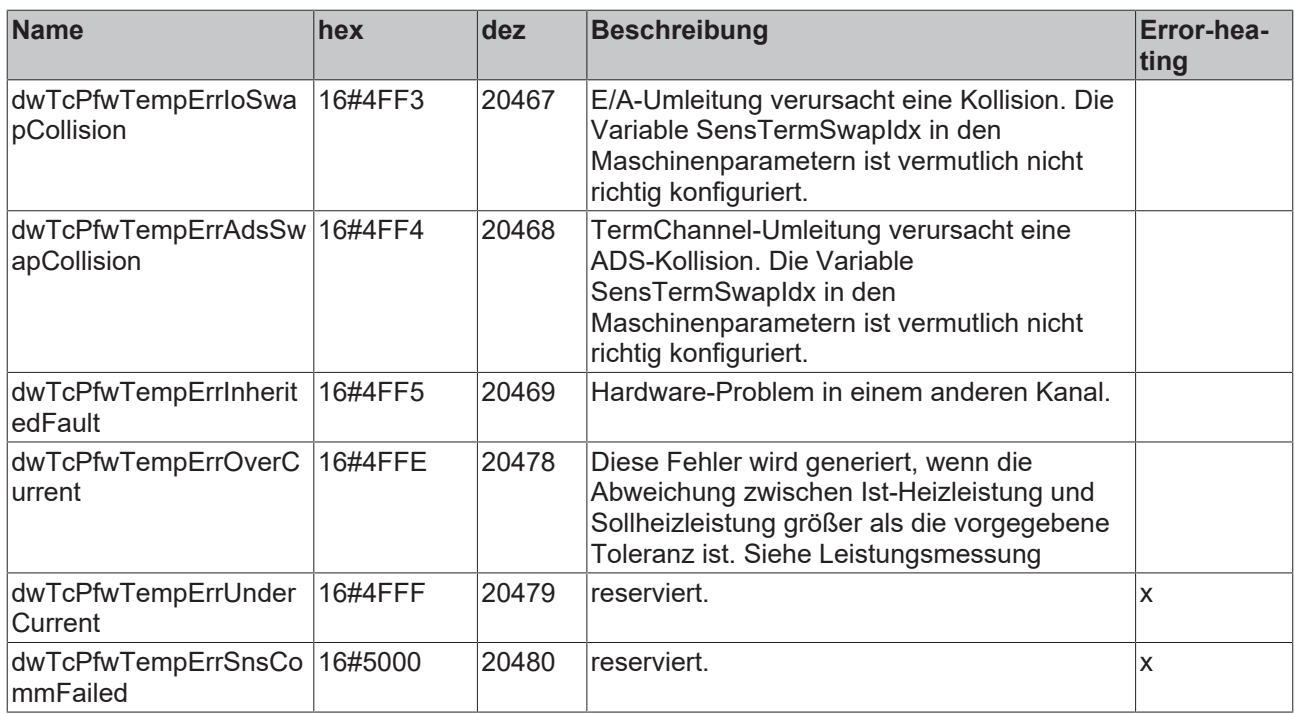

Errorheating: bei aktivem Errorheating wird bei den mit x gekennzeichneten Fehlern weiter Heizleistung ausgegeben und die Zone auf Temperatur gehalten.

### **Deklarierte globale Konstanten**

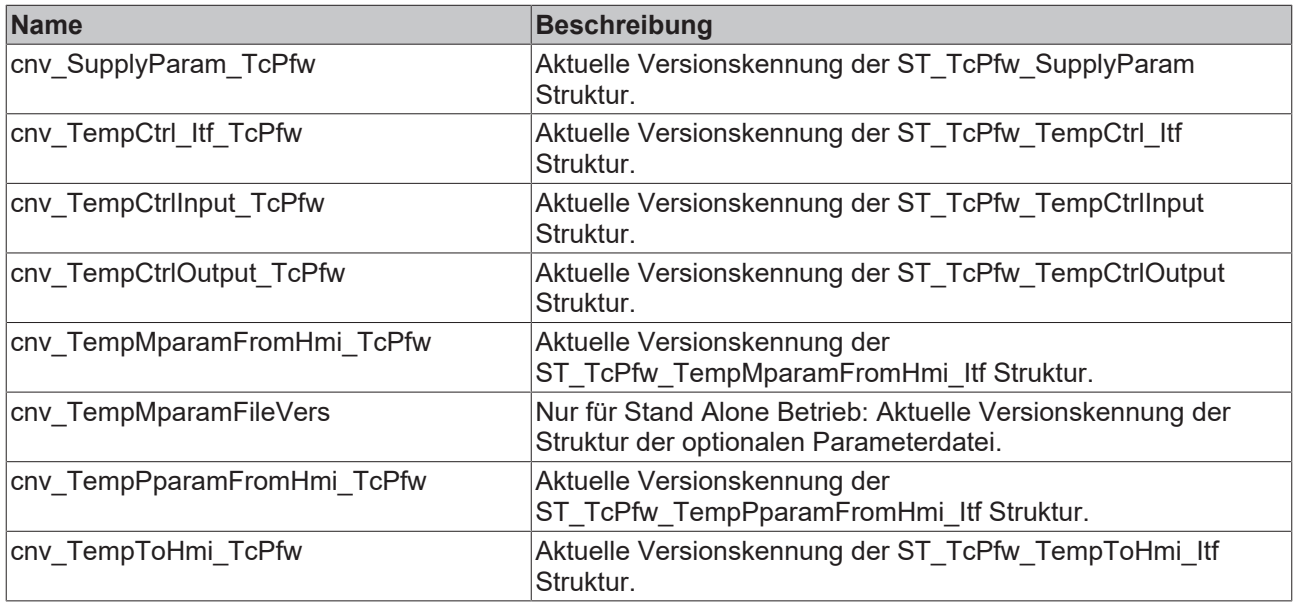

## **Nicht deklarierte globale Konstanten**

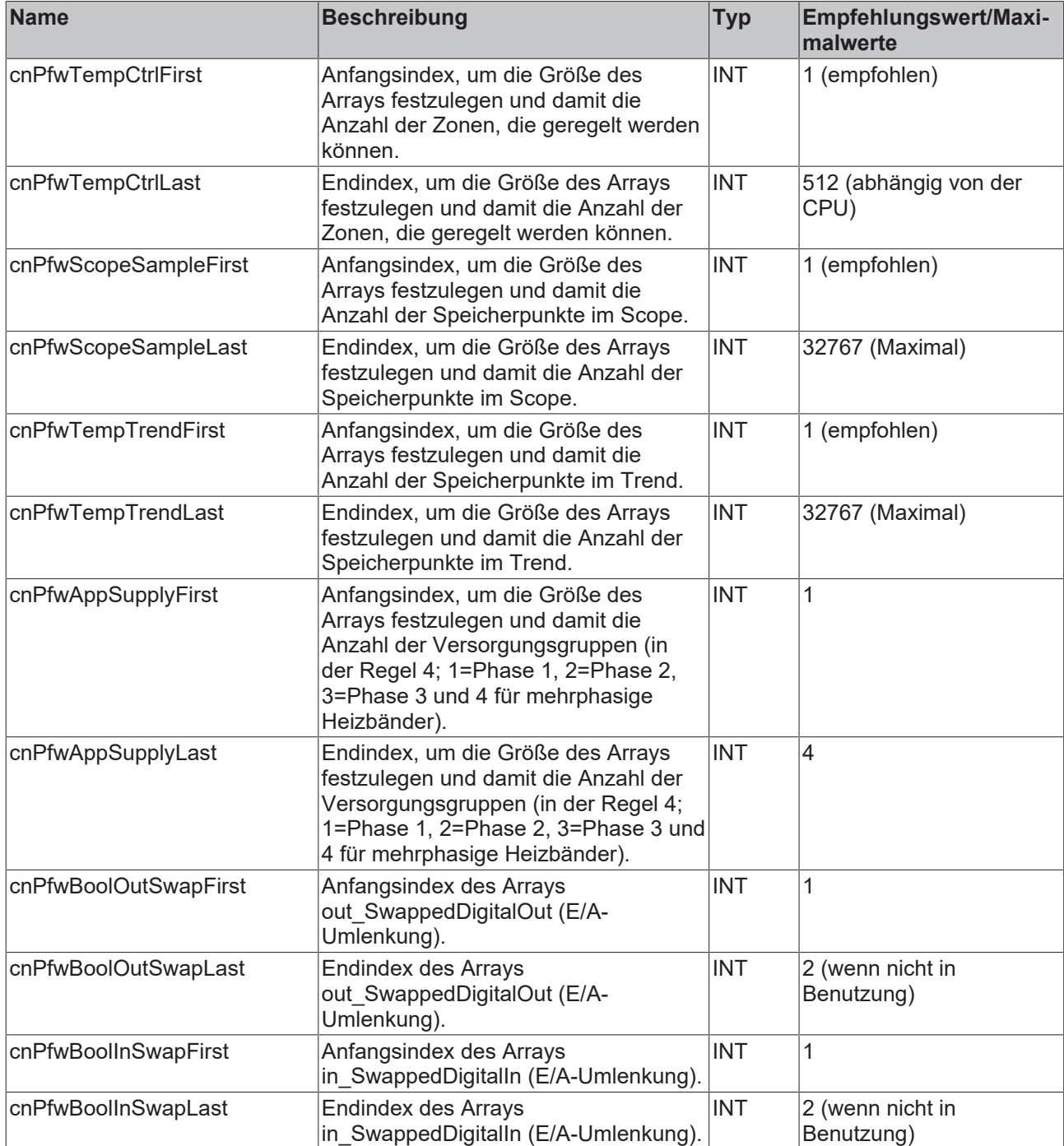

### **Globale Variablen des Frameworks**

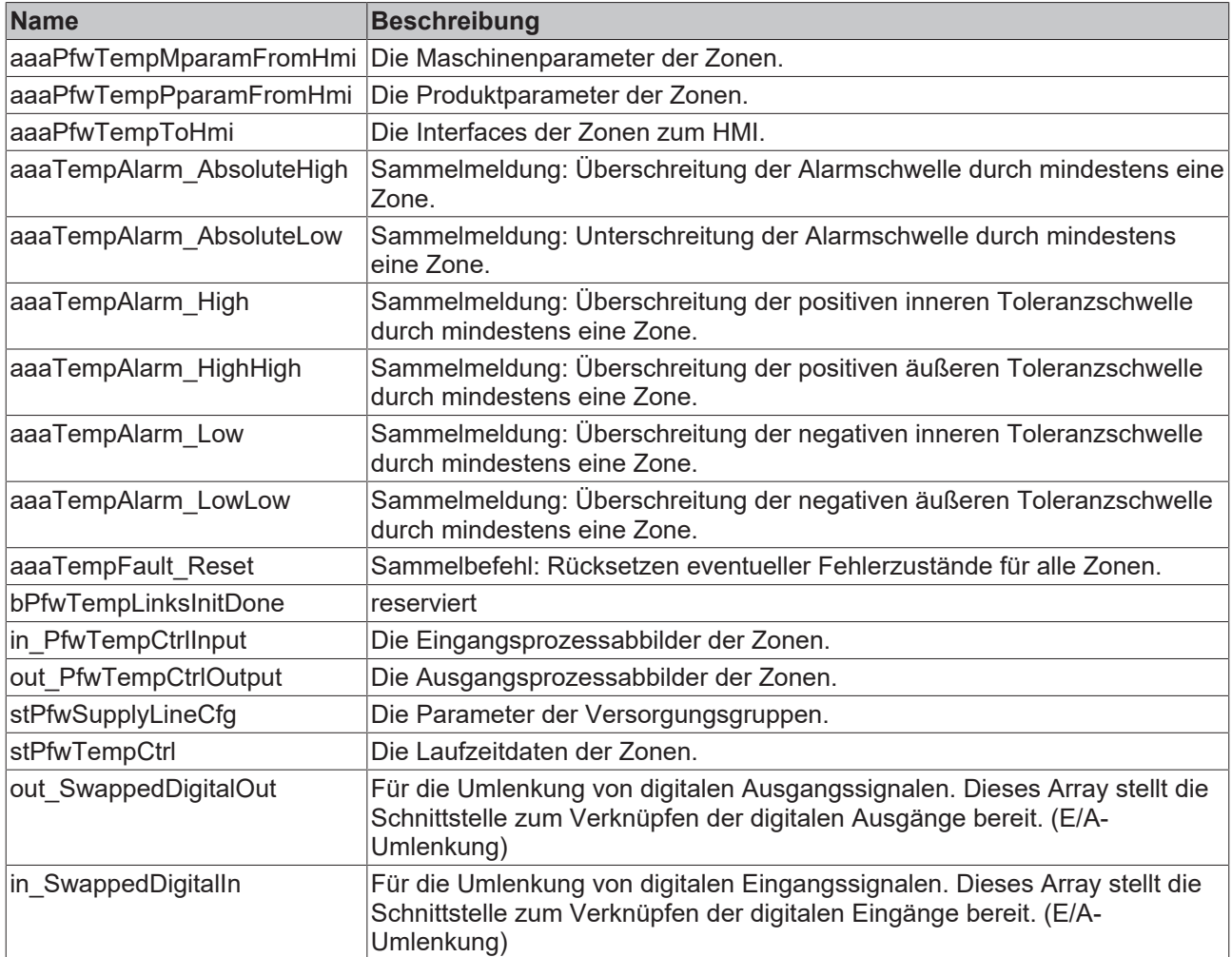

# **4 PLC-Zeitschaltuhr**

# **4.1 Übersicht**

Über die Wochenzeitschaltuhr ist es möglich, automatisch Zonen in verschiedene Betriebszustände zu überführen. Damit die eingestellten Zeiten auch nach einem Neustart vorhanden sind, werden Speicher- und Laderoutinen bereitgestellt.

Die folgende Tabelle gibt einen Überblick über die bereitgestellten Funktionsbausteine und ihre Bedeutung.

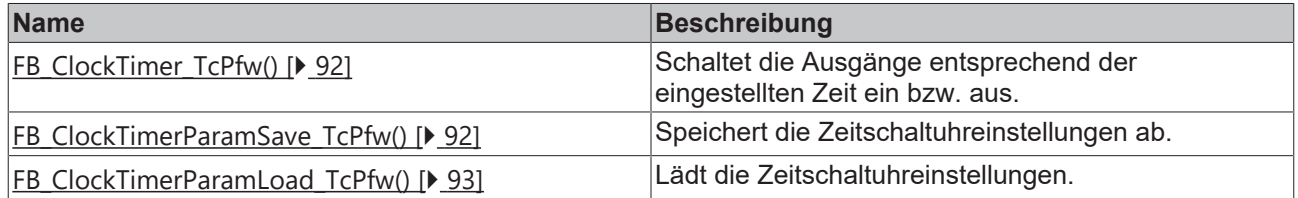

#### **Datentypen: Strukturtypen**

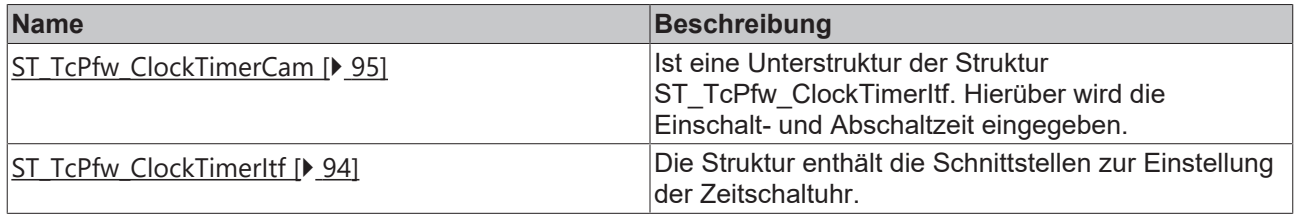

# <span id="page-91-0"></span>**4.2 Bausteine**

## **4.2.1 FB\_ClockTimer\_TcPfw()**

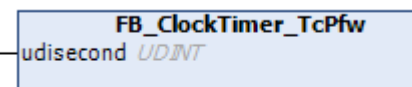

In diesem Baustein ist die eigentliche Zeitschaltuhr implementiert. Er muss zyklisch aufgerufen werden und aktiviert bzw. deaktiviert in der eingestellten Zeit den entsprechenden Ausgang ST\_TcPfw\_ClockTimerItf.Q.

#### **Syntax**

```
VAR_INPUT
              : UDINT:=0;END_VAR
```
#### **Eingänge**

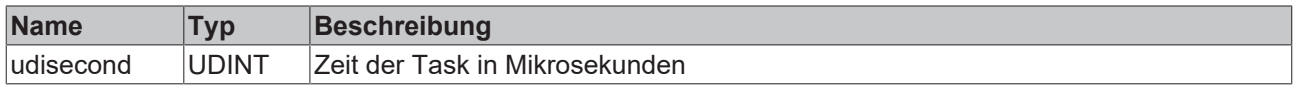

## <span id="page-91-1"></span>**4.2.2 FB\_ClockTimerParamSave\_TcPfw()**

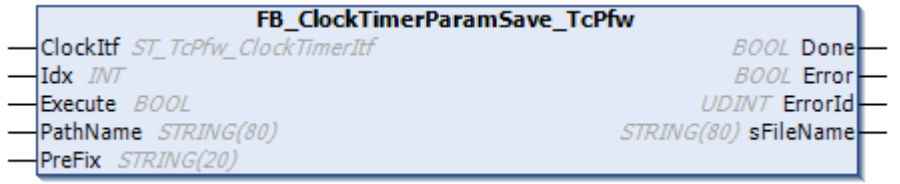

# **BECKHOFF**

Dieser Baustein speichert die aktuellen Einstellungen der Zeitschaltuhr als Binärdatei ab.

#### **Syntax**

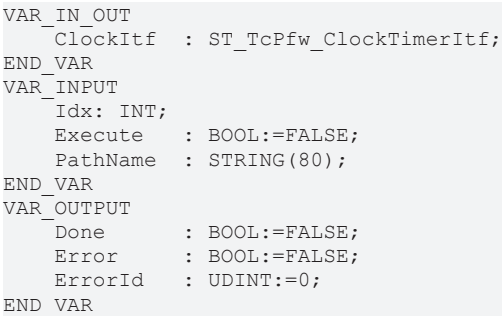

#### **Eingänge**

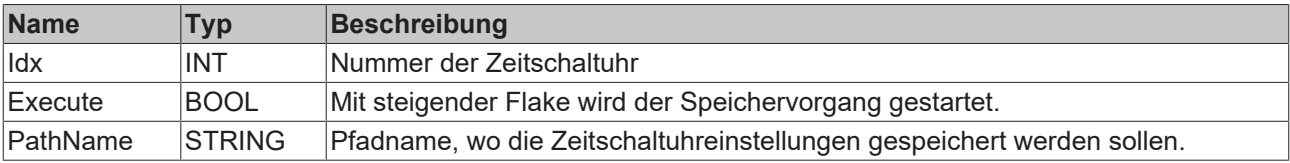

### **E**<sup>i</sup>E<sub></sub> Ein-/Ausgänge

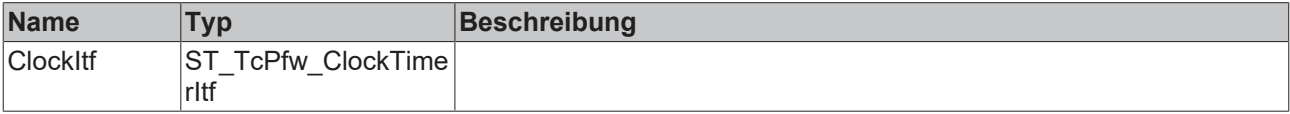

#### *Ausgänge*

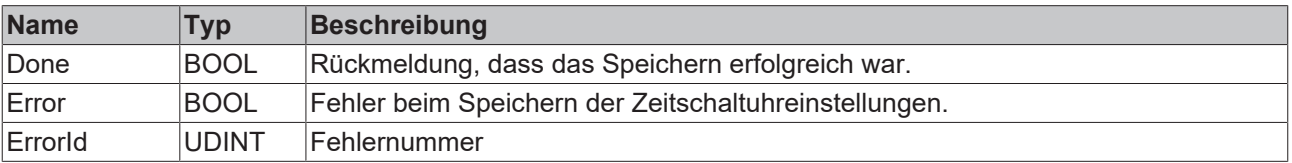

Durch eine positive Flanke am Execute Eingang wird der Speichervorgang aktiviert. Nach einem erfolgreichen Speichervorgang liegt für einen Zyklus ein Done an. Bei nicht erfolgreichem Laden wird ein Fehler mit Fehlernummer zurückgegeben.

## <span id="page-92-0"></span>**4.2.3 FB\_ClockTimerParamLoad\_TcPfw()**

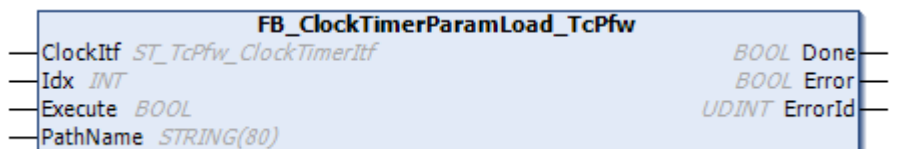

Dieser Baustein lädt die abgespeicherten Einstellungen der Zeitschaltuhr.

### **Syntax**

```
VAR_IN_OUT
   \overline{\phantom{a}}ClockItf: ST_TcPfw_ClockTimerItf;
END_VAR
VAR_INPUT
    ^{-}Idx : INT;
        Execute :  BOOL:=FALSE;
   PathName: STRING(80);
```

```
RECKHOFF
```

```
END_VAR
VAR_OUTPUT
Done : BOOL:=FALSE;
Error : BOOL:=FALSE;
       ErrorId : UDINT:=0;
END_VAR
```
#### **Eingänge**

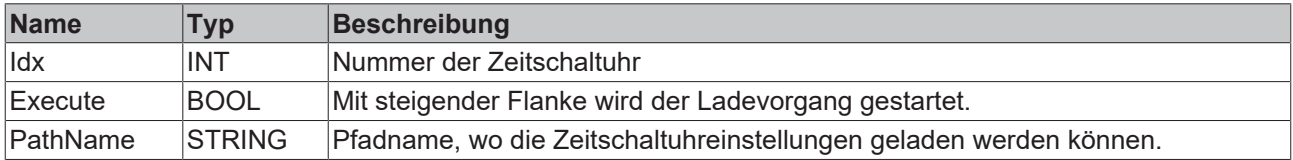

#### **E**<sup>/</sup> Ein-/Ausgänge

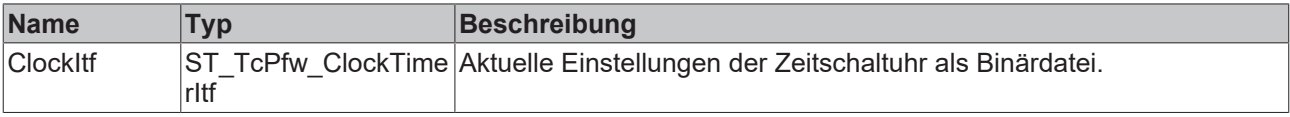

#### *<b>Ausgänge*

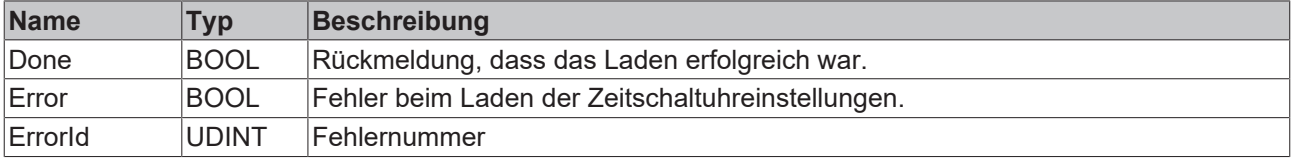

#### **Verhalten des Bausteins:**

Durch eine positive Flanke am Execute Eingang wird der Ladevorgang aktiviert. Nach einem erfolgreichen Ladevorgang liegt für einen Zyklus ein Done an. Bei nicht erfolgreichem Laden wird ein Fehler mit Fehlernummer zurückgegeben.

## <span id="page-93-0"></span>**4.3 Strukturen**

## **4.3.1 ST\_TcPfw\_ClockTimerItf**

Diese Struktur muss in den globalen Variablen der Applikation deklariert werden. Die Struktur enthält die Schnittstellen zur Einstellung der Zeitschaltuhr.

In dieser Struktur wird der Wochentag ausgewählt sowie die Zeit; wann die Zeitschaltuhr aktiv ist und wann diese inaktiv ist.

#### **Syntax**

```
TYPE ST_TcPfw_ClockTimerItf:
(* location PfwLib_Common.PRO *)
(* last modification: 08.07.2008 *)
STRUCT
(*
see cnv ClockTimerItf TcPfw for format information
*)
        Q  : ARRAY[cnPfwClockTimerCamFirst..cnPfwClockTimerCamLast] OF BOOL:=FALSE;
   Day: ARRAY[1..7,cnPfwClockTimerCamFirst..cnPfwClockTimerCamLast] OF ST_TcPfw_ClockTimerCam;
END_STRUCT
END_TYPE
```
#### **Parameter**

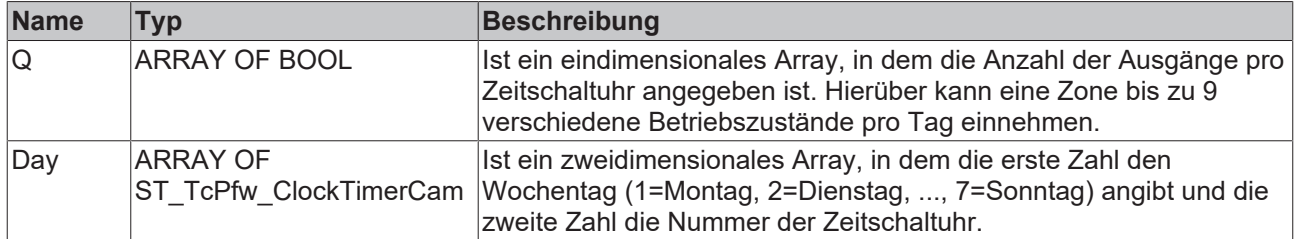

## <span id="page-94-0"></span>**4.3.2 ST\_TcPfw\_ClockTimerCam**

Ist eine Unterstruktur der Struktur ST\_TcPfw\_ClockTimerItf. Hierüber wird die Einschalt- und Abschaltzeit eingegeben.

#### **Syntax**

```
TYPE ST_TcPfw_ClockTimerCam:
(* location PfwLib_Common.PRO *)
(* last modification: 05.06.2008 *)
STRUCT
(see cnv ClockTimerCam TcPfw for format information
*)
   On : ARRAY [1..3] OF INT;
   Off : ARRAY[1..3] OF INT;
END_STRUCT
END_TYPE
```
#### **Parameter**

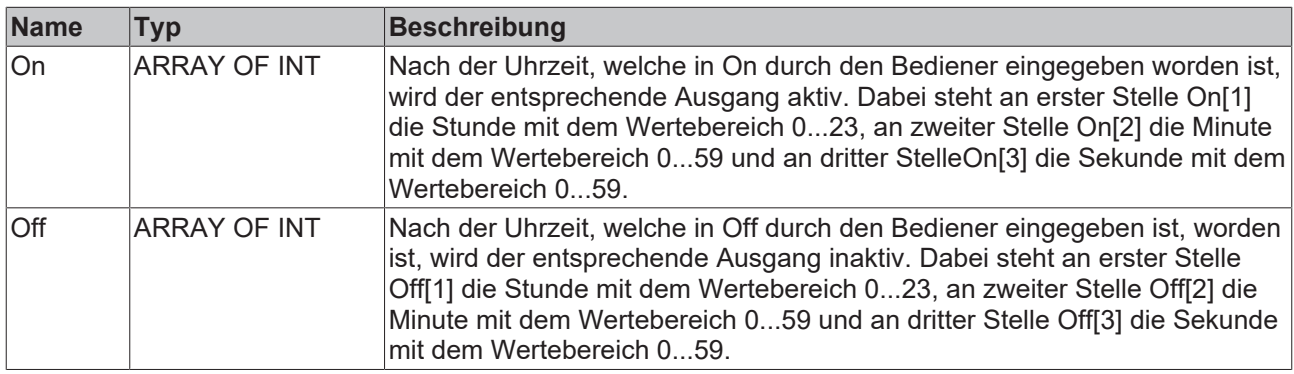

# **4.4 Knowledge Base**

## **4.4.1 Inbetriebnahme**

In dieser Inbetriebnahmeanleitung wird davon ausgegangen, dass der Temperaturregler vollständig inbetriebgenommen ist.

Im ersten Schritt ist es notwendig, dass ein Array vom Typ ST\_TcPfw\_ClockTimerItf in den globalen Variablen erzeugt wird. Die Array-Größe gibt die Anzahl der Wochenzeitschaltuhren wieder. Anschießend sind folgende Konstanten anzulegen:

#### **Konstantendefinition**

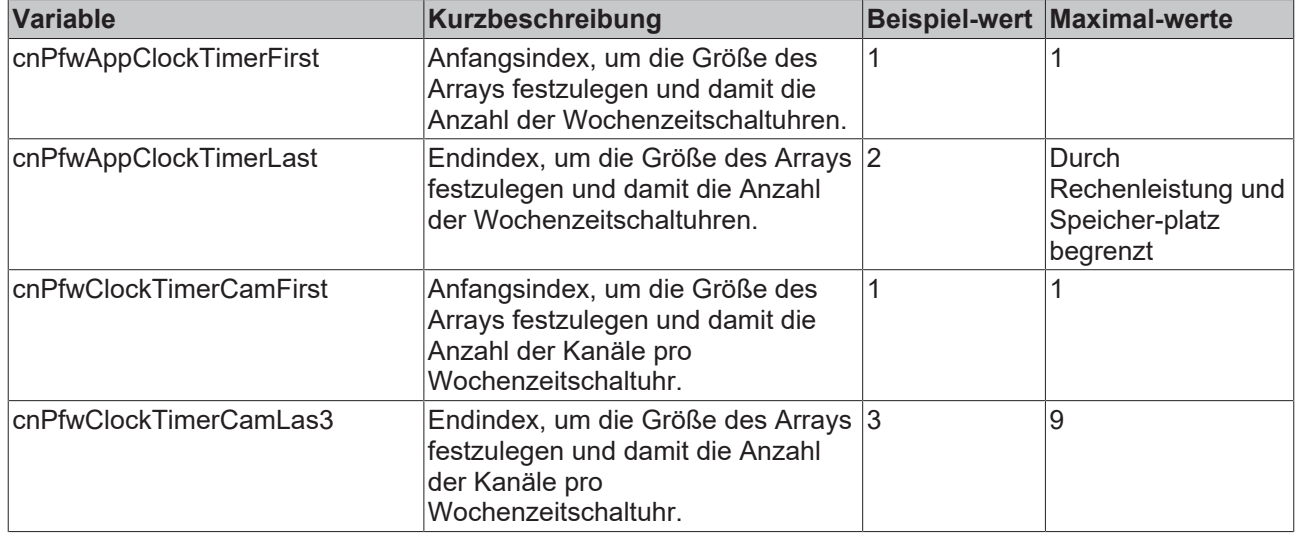

#### **Parametrierung**

Um der Zeitschaltuhr die korrekte Uhrzeit zu übergeben, muss folgender Strukturaufbau beachtet werden:

Die Struktur ST\_TcPfw\_ClockTimerItf teilt sich in Q und Day, wobei Day ein zweidimensionales Array ist. Der erste Index gibt die Nummer des Wochentags an (1=Montag, 2=Dienstag,3=Mittwoch, 4=Donnerstag, 5=Freitag, 6=Samstag, 7=Sonntag) und der zweite Index die Nummer des entsprechenden Kanals wieder. Dieses zweidimensionale Array gliedert sich wiederum in ein On-Array und ein Off-Array. Sowohl On-Array als auch Off-Array besitzt drei Elemente für:

- On/Off[1]=Stunde im Wertebereich 0...23,
- On/Off[2]=Minute im Wertebereich 0...59,
- On/Off[3]=Sekunde im Wertebereich 0...59.

Hierüber wird die Einschalt- und Ausschaltuhrzeit festgelegt und der Ausgang Q entsprechend gesetzt.

#### **Parametrierung**

Als Beispielprojekt ist eine sehr einfache Applikation vorbereitet worden.

- Alle Programmzeilen, die sich auf die Wochenzeitschaltuhr beziehen, sind mit (\*ClockTimer\*) gekennzeichnet.
- Werden im laufenden Programm in das Array verschiedene Zeiten eingegeben, so wird zu den entsprechenden Zeiten der entsprechende Ausgang aktiv.
- **Beispiel:**
	- Am Dienstag von 17:00 Uhr bis 18:00 Uhr Standby / der Ausgang stClockTimer[1].Q[1] muss in der Applikation den Regler aktivieren.

# **BECKHOFF**

```
白-stClockTimer[1]
    白--- Q
            \sim Q(1) = \text{TRUE}\sim Q[2] = FALSE
    白…….. Day
        \oplus . Day [1, 1]
        中…. Day [1,2]
        \phi--.Day[2,1]白….on
                   ... On [1] = 17
                    ... \text{On}[2] = 0.... On [3] = 0
             白….off
                  -. Off[1] = 18
                   \frac{1}{\sqrt{1 + (2)}} = 0\overline{\phantom{h}}. off[3] = 0
        中…. Day [2,2]
             ⊕….on
             ம்….o££
        \phi--Day[3,1]
        \phi-. Day [3, 2]
        \phi--.Day[4,1]
        \oplus ... Day [4, 2]
        \oplus. Day [5, 1]
        中…. Day [5,2]
        \oplus ... Day [6, 1]
        \phi - Day [6,2]
        \phi - . Day [7, 1]
        由—. Day [7,2]
由-stClockTimer[2]
```
## **4.4.2 Globale Variablen**

### **Error Codes**

Es sind keine eigenen Error Codes festgelegt. Wird ein Error Code ausgegeben, so muss dieser im Information System nachgeschlagen werden, da es sich um einen Fehler einer anderen Bibliothek handelt.

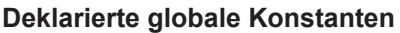

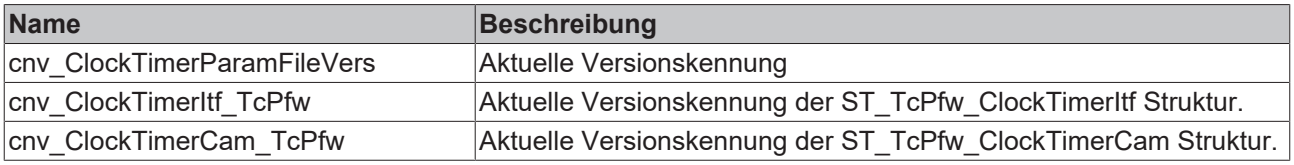

#### **Nicht deklarierte globale Konstanten**

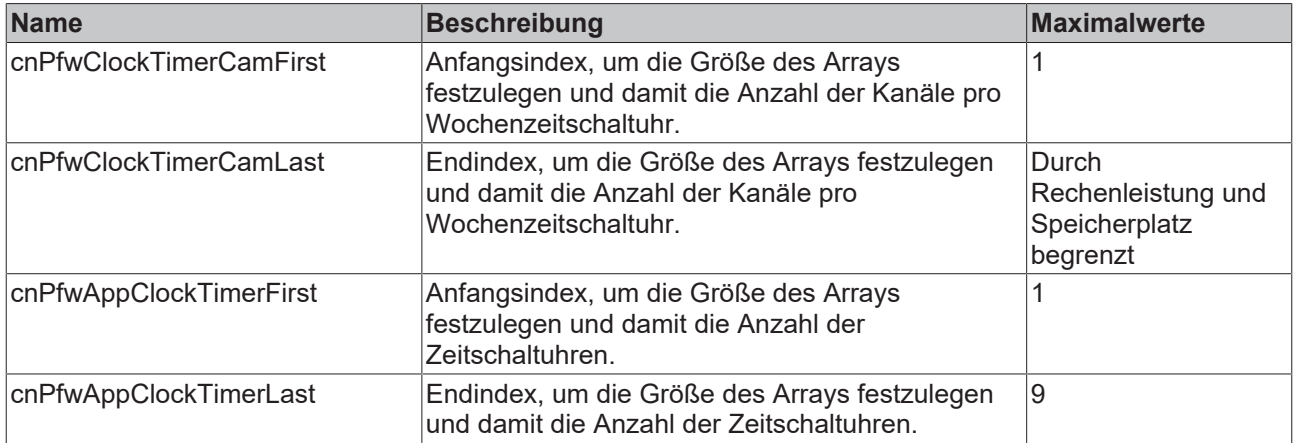

## **4.4.3 FAQs**

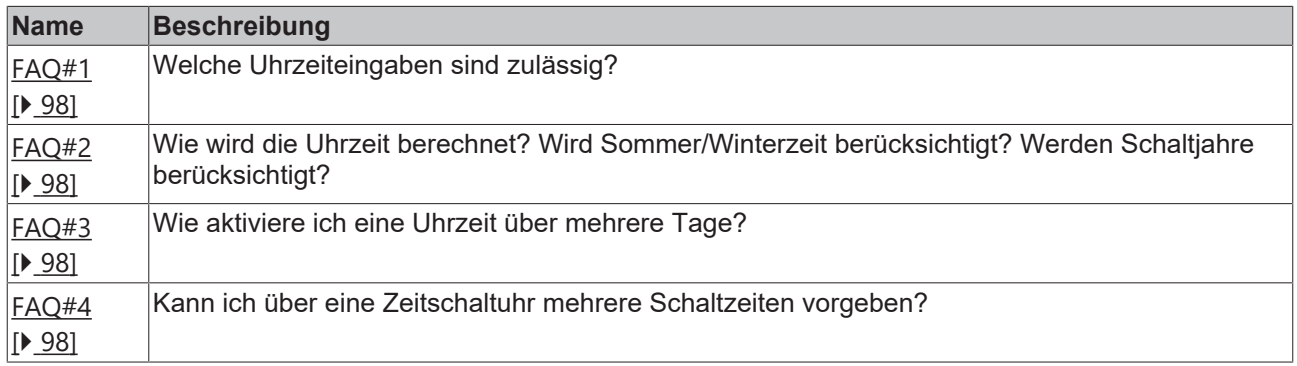

### <span id="page-97-0"></span>**FAQ#1: Uhrzeiteingaben**

**E**s ist eine 24h Uhrzeitangabe notwendig, das **h**eißt:

- Stunde: Wertebereich 0...23
- Minute: Wertebereich 0...59
- Sekunde: Wertebereich 0...59

#### <span id="page-97-1"></span>**FAQ#2: Wie wird die Uhrzeit berechnet?**

Die Uhrzeit wird aus der Uhrzeit im Rechner ermittelt.

Es ist wichtig, dass diese Uhrzeit richtig eingestellt ist.

Da der Rechner eine Sommer-/ Winterzeit-Umstellung erkennt, wird diese auch in der Steuerung erkannt.

<span id="page-97-2"></span>Da der Rechner die Schaltjahre kennt, werden diese auch in der Steuerung erkannt.

#### **FAQ#3: Uhrzeit über mehrere Tage aktivieren**

In der Struktur ST\_TcPfw\_ClockTimerCam wird unter **On** die Startuhrzeit eingetragen und unter **Off** muss die Uhrzeit 23:59:59 eingetragen werden. Am darauffolgenden Tag wird unter **On** 00:00:00 eingetragen und unter **Off** wann wieder abgeschaltet werden soll. In diesem Fall wird die Heizung nicht um Mitternacht für eine Sekunde ausgeschaltet, sondern bleibt aktiv.

#### <span id="page-97-3"></span>**FAQ#4: Über eine Zeitschaltuhr mehrere Schaltzeiten vorgeben**

Es ist möglich, pro Wochenzeitschaltuhr 9 Kanäle anzulegen. Für jeden Kanal wird eine Einschalt- und eine Ausschaltzeit angegeben sowie ein Ausgang.

# **5 PLC-Alaramvisualisierung**

# **5.1 Übersicht**

Für das Anzeigen, Deaktivieren, Löschen und Verwalten von Meldungen (Alarme, Warnungen usw.) werden fertige Bausteine zur Verfügung gestellt. Die Temperaturregelung selbst stellt bei einem Fehler lediglich eine ErrorID sowie ein Error-Flag zur Verfügung.

Meldungen werden durch den Baustein FB\_MsgAppend\_TcTvA() in ein Array des Typs ST\_TcTvA\_Alarm\_Itf (Alarmhistorie) eingegeben und aktiviert. Ist die Ursache einer Meldung behoben, kann über **Reset** diese Meldung deaktiviert werden. Die Deaktivierung einer Meldung findet über den Baustein FB\_MsgDeactivate\_TcTvA() statt. Anschließend kann die Meldung durch Aufruf des Bausteins FB\_MsgClearPending\_TcTvA() in der Alarmhistorie gelöscht werden. Damit in der Alarmhistorie durch gelöschte Meldungen, keine Leerzeilen entstehen, muss der Baustein FB\_MsgGarbageCollect\_TcTvA() zyklisch aufgerufen werden.

#### **Datentypen: Funktionsbausteine**

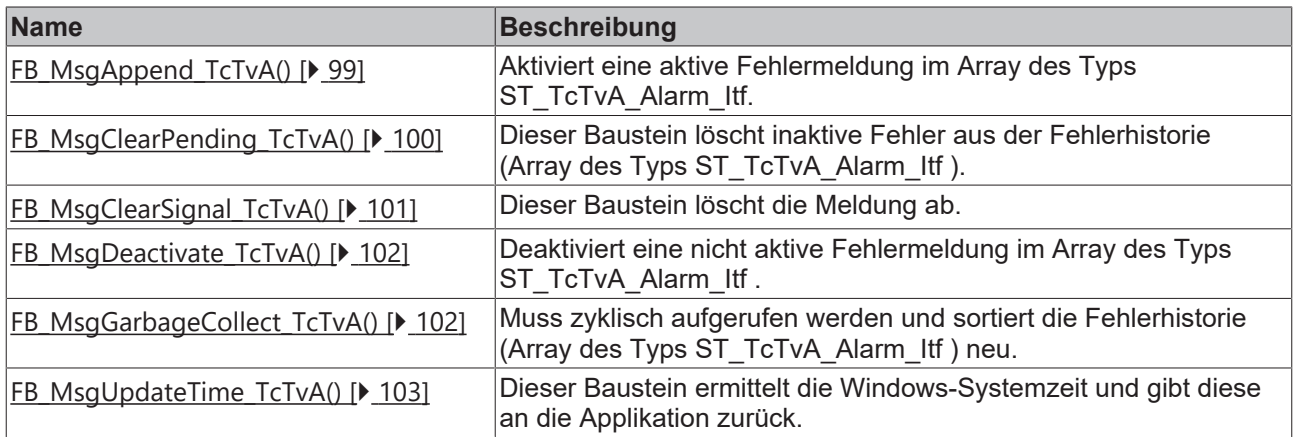

### **Datentypen: Strukturtypen**

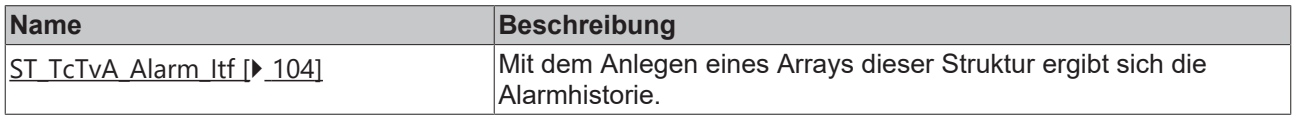

# **5.2 Bausteine**

## <span id="page-98-0"></span>**5.2.1 FB\_MsgAppend\_TcTvA()**

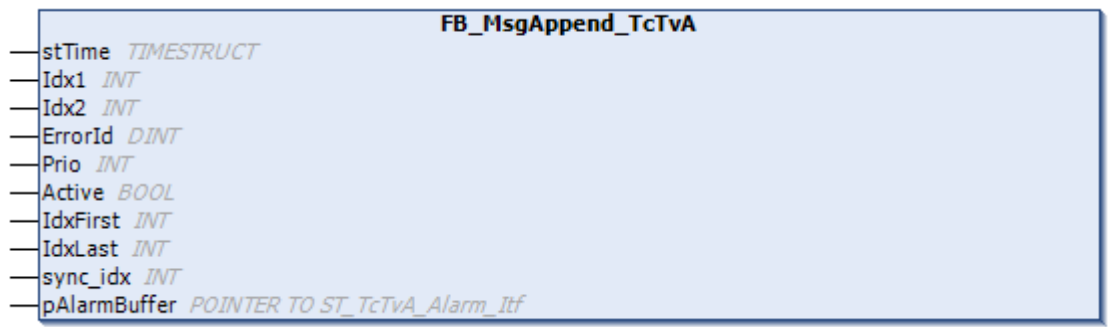

Dieser Baustein hängt an ein Array des Typs ST\_TcTvA\_Alarm\_Itf aktive Alarme an. Um in der Visualisierung möglichst viele Informationen zum Fehler zu erhalten, können der Fehlermeldung die unten aufgeführten Parameter mitgegeben werden.

#### **Syntax**

```
VAR_IN_OUT
      stTime      : TIMESTRUCT;
END_VAR
VAR_INPUT
Idx1 : INT:=0;
Idx2 : INT:=0;
ErrorId : DINT:=0;
Prio : INT:=0;
Active : BOOL:=TRUE;
  IdxFirst : INT;
IdxLast : INT;
sync idx : INT:=0;
      pAlarmBuffer: POINTER TO ST_TcTvA_Alarm_Itf;
```
END\_VAR

#### **Eingänge**

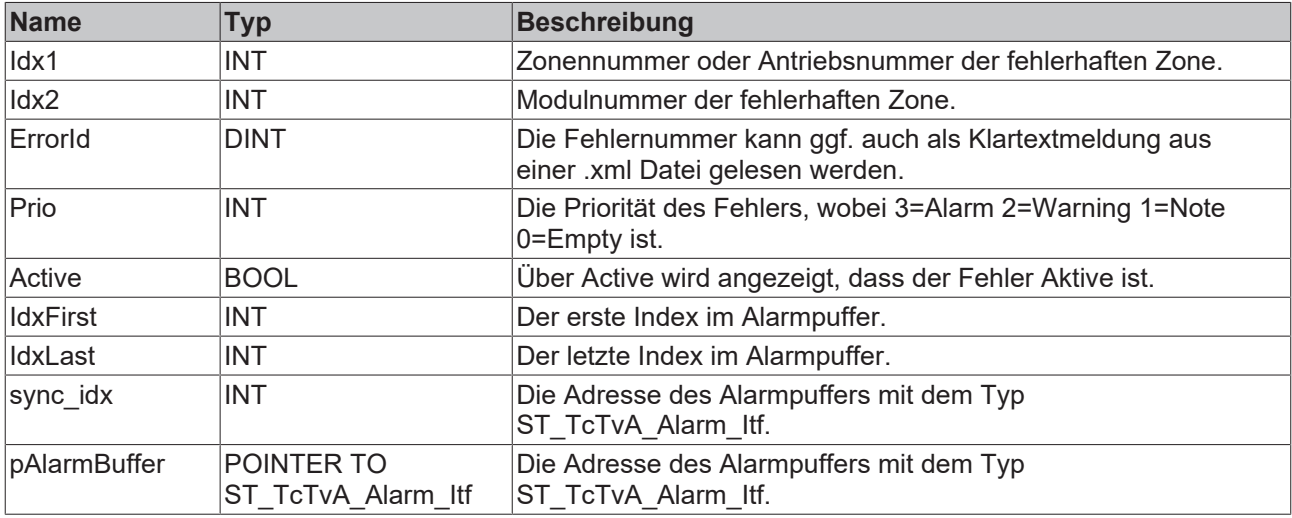

#### **Ein-/Ausgänge**

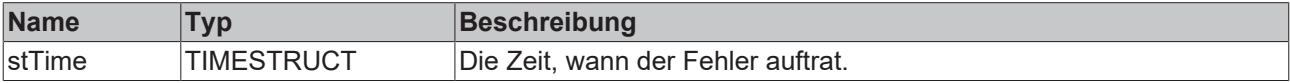

Nach einem erfolgreichen Aufruf dieses Bausteins muss sich an der ersten freien Stelle in der Alarmhistorie ein weiterer Eintrag befinden.

## <span id="page-99-0"></span>**5.2.2 FB\_MsgClearPending\_TcTvA()**

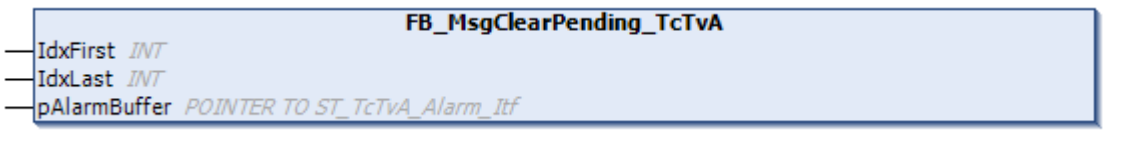

Dieser Baustein löscht alle inaktiven Meldungen aus der Alarmhistorie.

#### **Syntax**

```
VAR_INPUT
IdxFirst : INT;
IdxLast : INT;
  pAlarmBuffer: POINTER TO ST TcTvA Alarm Itf;
END_VAR
```
### **Eingänge**

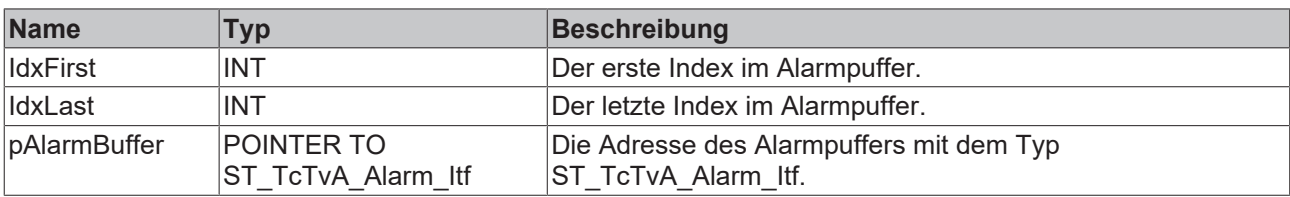

# <span id="page-100-0"></span>**5.2.3 FB\_MsgClearSignal\_TcTvA()**

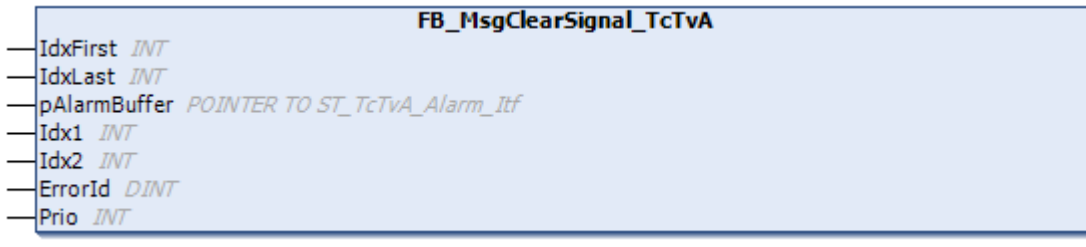

Dieser Baustein deaktiviert den boolschen Ausdruck ST\_TcTvA\_Alarm\_Itf.Signal.

### **Syntax**

```
VAR_INPUT
        IdxFirst: INT;
        IdxLast: INT;
   pAlarmBuffer: POINTER TO ST TcTvA Alarm Itf;
    Idx1   : INT:=0;
    Idx2   : INT:=0;
        ErrorId: DINT:=0;
    Prio : INT:=0;
END_VAR
```
### **Eingänge**

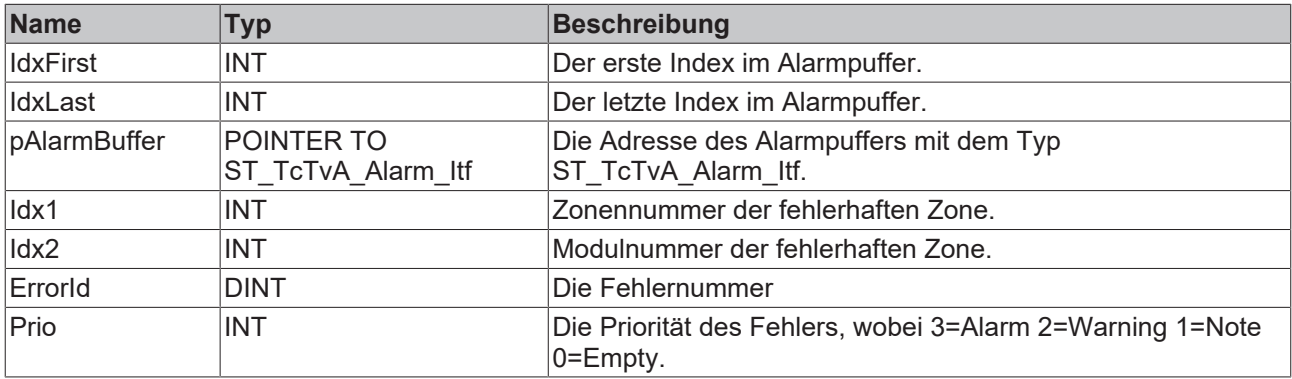

#### **Verhalten des Bausteins:**

Steht im Alarmpuffer ein Alarm mit prio:=3 an so setzt dieser Alarm zusätzlich das Signal ST\_TcTvA\_Alarm\_Itf.Signal:=TRUE. Hierdurch kann zum Beispiel eine Hupe angesteuert werden. Über das Aufrufen dieses Bausteins werden alle ST\_TcTvA\_Alarm\_Itf.Signal:=FALSE, wodurch die Meldung ausgeschaltet wird.

# <span id="page-101-0"></span>**5.2.4 FB\_MsgDeactivate\_TcTvA()**

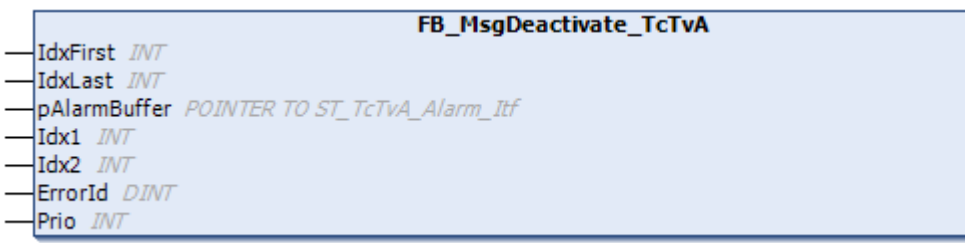

Dieser Baustein deaktiviert eine nicht aktive Meldung in der Alarmhistorie (Typ: ST\_TcTvA\_Alarm\_Itf). Dabei wird die Meldung nicht aus der Alarmhistorie gelöscht.

#### **Syntax**

```
VAR_INPUT
\frac{1}{\mathrm{d}x} : INT:=0;<br>\frac{1}{\mathrm{d}x} : INT:=0;
Idx2 : INT:=0;<br>ErrorId : DINT:=0
ErrorId : DINT:=0;
Prio : INT:=0;
IdxFirst : INT;
IdxLast     : INT;
pAlarmBuffer: POINTER TO ST_TcTvA_Alarm_Itf;
.<br>END_VAR
```
### **Eingänge**

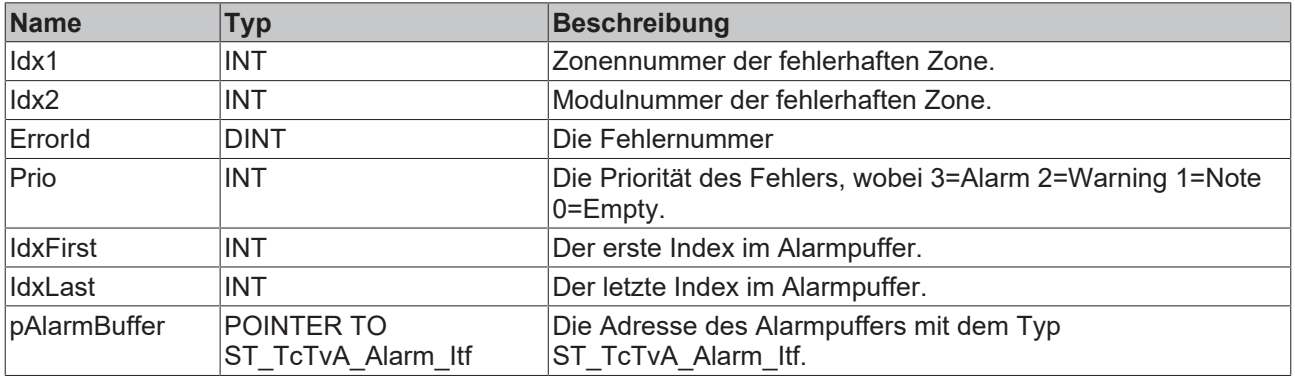

#### **Verhalten des Bausteins:**

Zu jedem FB\_MsgAppend\_TcTvA() Baustein gehört auch ein FB\_MsgDeactivate\_TcTvA(), der die Meldung zurücksetzt. Damit sichergestellt ist, dass exakt die richtige Meldung zurückgesetzt wird, muss die Deaktivierung mit den gleichen Eigenschaften (Idx1, Idx2, ErrorID, Prio) wie die Aktivierung aufgerufen werden.

Nach einer erfolgreichen Deaktivierung ist ST\_TcTvA\_Alarm\_Itf.active:=FALSE. Die Variable ST\_TcTvA\_Alarm\_Itf.Bitmap hängt von ST\_TcTvA\_Alarm\_Itf.Prio und ob ST\_TcTvA\_Alarm\_Itf.active:=TRUE oder FALSE ist ab.

## <span id="page-101-1"></span>**5.2.5 FB\_MsgGarbageCollect\_TcTvA()**

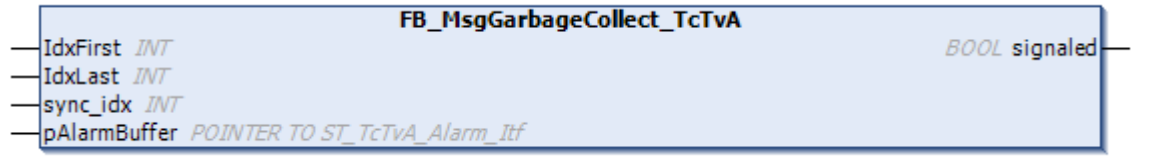

# **BECKHOFF**

Dieser Baustein prüft, ob in der Alarmhistorie (Array vom Typ ST\_TcTvA\_Alarm\_Itf) Leerzellen enthalten sind und rückt nachfolgende Meldungen auf.

#### **Syntax**

```
VAR_INPUT
IdxFirst : INT;
IdxLast : INT;
sync idx : INT:=0;
pAlarmBuffer: POINTER TO ST_TcTvA_Alarm_Itf;
END_VAR
VAR_OUTPUT
signaled : BOOL;
END_VAR
```
### **Eingänge**

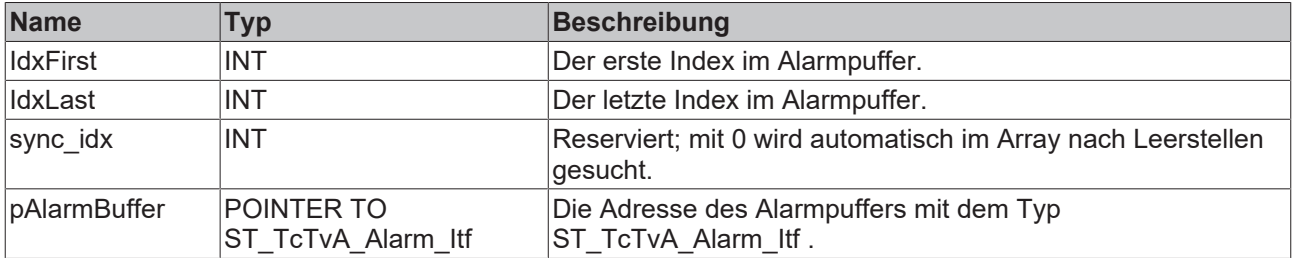

#### *Ausgänge*

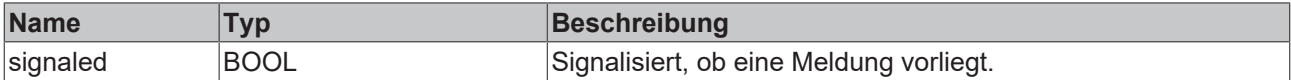

## <span id="page-102-0"></span>**5.2.6 FB\_MsgUpdateTime\_TcTvA()**

```
FB_MsgUpdateTime_TcTvA
nTaskId INT
stTime TIMESTRUCT
```
Dieser Baustein ermittelt die Windows-Systemzeit und gibt diese an die Applikation zurück.

```
VAR_INPUT
     ^-nTaskId: INT;
END_VAR
VAR_IN_OUT
     \overline{\phantom{a}}st\overline{\phantom{a}}ime : TIMESTRUCT;
END_VAR
```
### **Eingänge**

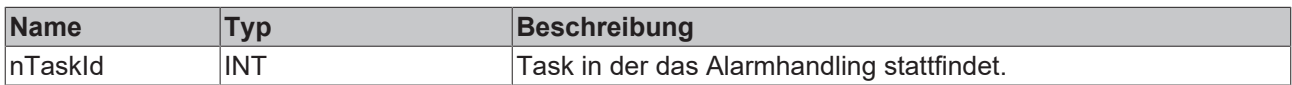

### **E**<sup>i</sup>E<sub></sub> Ein-/Ausgänge

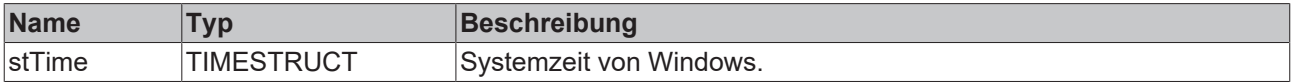

# **5.3 Strukturen**

# <span id="page-103-0"></span>**5.3.1 ST\_TcTvA\_Alarm\_Itf**

Mit dem Anlegen eines Arrays dieser Struktur ergibt sich die Alarmhistorie. Jede neue, aktive und inaktive Meldung wird in diesem Array zwischengespeichert.

#### **Syntax**

```
TYPE ST_TcTvA_Alarm_Itf :
(* last modification: 04.10.2008 *)
STRUCT
(*
               ==========================================
message data
see cnv ItfStructType TvA for format definition
==========================================
*)
sTime: STRING(23);
ErrorId: DINT:=0;
Count : INT := 0;Bitmap : INT:=0; (* 5=AlarmInaktiv 4=AlarmAktiv 3=WarningInaktiv 2=WarningAktiv 1=Note 0=Empty *)
Prio   : INT:=0; (* 3=Alarm 2=Warning 1=Note 0=Empty *)
Idx1 : INT:=0; (* module or drive no. *)
Idx2 : INT:=0; (* zone no. *)
i_align: ARRAY[1..3]OF INT;
Active : BOOL:=FALSE;
Pending: BOOL:=FALSE;
Signal : BOOL:=FALSE;
b_align: ARRAY[1..5]OF BOOL;
(\overline{**})END STRUCT
END_TYPE
```
#### **Parameter**

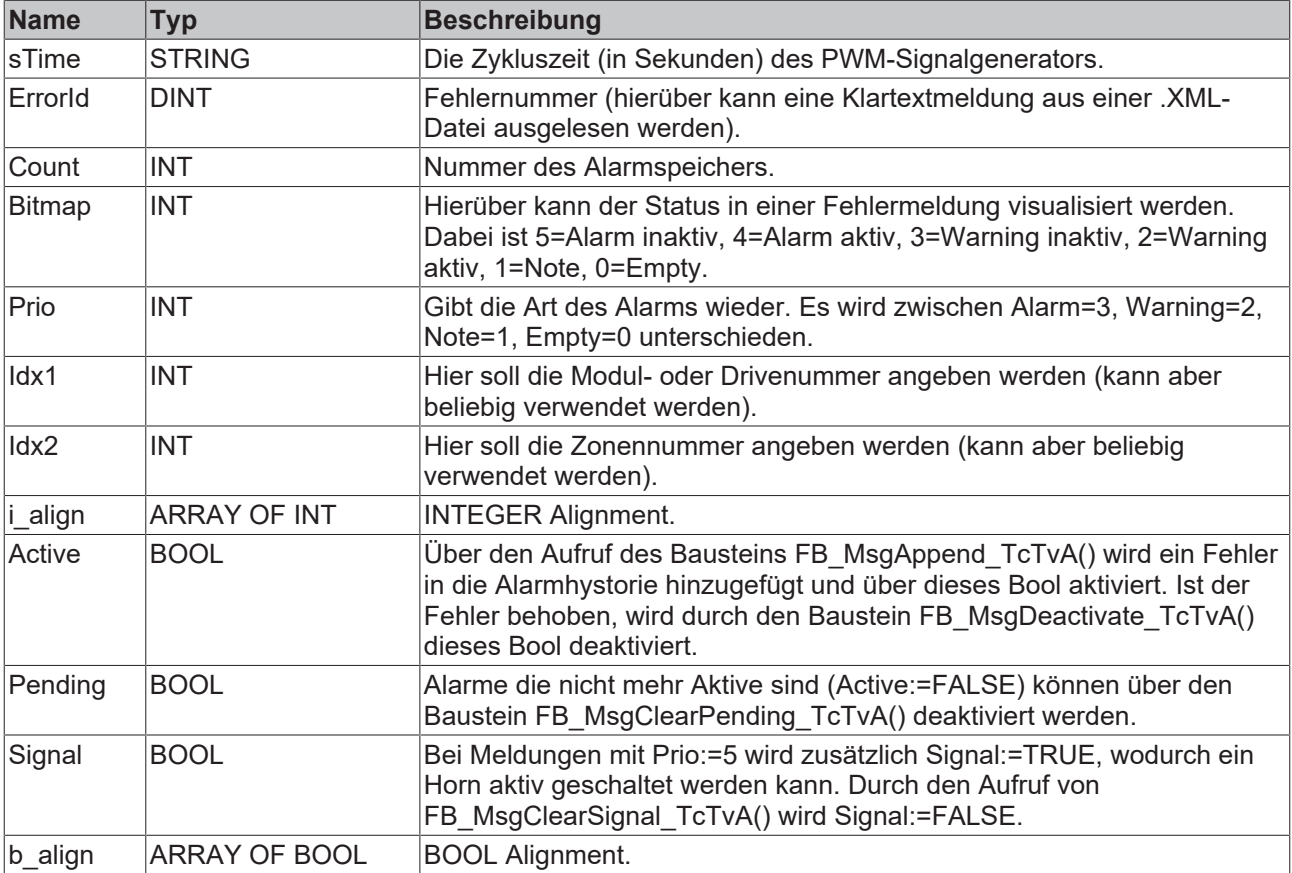

# **5.4 Knowledge Base**

## **5.4.1 Inbetriebnahme**

Es gibt zwei Applikationsbeispiele für die Inbetriebnahme des Alarmhandlings:

- minimale Applikation, um nur das Alarmhandling zu beschreiben.
- Applikation mit kompletter Temperaturbibliothek für das Alarmhandling der Temperaturbibliothek.

In beiden Applikationen sind wichtige Stellen für das Alarmhandling durch (\*TVAlarm\*) gekennzeichnet.

#### **Grundsätzlicher Aufbau der Applikation Example\_TvAlarm zum Alarmhandling**

Das Projekt besitzt folgende Arrays:

#### • **stVisuTempAlarm:**

Dieses Array ist vom Typ ST\_VisuAlarm (eine Applikations-spezifische Struktur) und dient als Puffer, falls es mehrere Programmteile gibt, die gleichzeitig einen Fehler erzeugen (z.B. mehrere Zonen an einem Extruder), sowie zum Voreinstellen von prio, Idx1 und Idx2 zu jeder Fehlernummer.

• **aaaPfwTempMessageHmi:**

Dieses Array ist vom Typ ST\_TcTvA\_Alarm\_Itf und ist das Array, welches für die Visualisierung benutzt werden muss. Hier werden die einzelnen Fehler der Reihenfolge nach aufgelistet.

- **FB\_InitAlarmMessage:** In diesem Baustein wird jeder Zelle des Array stVisuTempAlarm genau ein Fehlercode zugewiesen.
- **F\_initTempMsg:**

Diese Funktion wird im Baustein FB\_InitAlarmMessage aufgerufen und ist für die Initialisierung des Fehlercodes im Array stVisuTempAlarm zuständig.

• **FB\_MsgCheck:**

Dieser Baustein muss zyklisch aufgerufen werden. Von hier aus werden sämtliche Bibliotheksbausteine aufgerufen. Das heißt:

- aktive Meldungen werden in das Meldesystem als aktiv eingetragen,
- inaktive Meldungen werden in das Meldesystem als inaktiv eingetragen,
- inaktive Meldungen können gelöscht werden.
- **FB\_MsgCheckTemp:**

In diesem Baustein werden alle Meldungen, die in diesem Zyklus aktiv geworden sind, an den entsprechenden Stellen im Array stVisuTempAlarm eingetragen.

Da in diesem Beispiel die PfwLib\_Processing.lib-Bibliothek eingebunden wurde, mussten verschiedene Konstanten für die Temperaturregelung deklariert werden, welche jedoch für das eigentliche Alarm-Handling unwichtig sind und nur dazu dienen, dass das Projekt übersetzt werden kann. Im Quellcode sind diese Stellen entsprechend gekennzeichnet.

#### **Grundsätzlicher Aufbau der Applikation Example\_TvAlarm\_TempCtrl zum Alarmhandling**

Im Vergleich zum oberen Beispiel ist dieses Alarmhandling durch die verschiedenen Zonen der Temperaturregelung und durch die vielen möglichen Fehlermeldungen wesentlich komplexer.

Das Projekt besitzen folgende Arrays:

• **stVisuTempAlarm:**

Dieses Array ist vom Typ ST\_VisuAlarm (eine Applikations-spezifische Struktur) und dient als Puffer, falls in einem Zyklus mehrere Alarme aktiv werden. In dem Array hat man die Möglichkeit 30 verschiedene Fehler für eine Zone aufzunehmen.

- **aaaPfwTempMessageHmi:** Dieses Array ist vom Typ ST\_TcTvA\_Alarm\_Itf und muss für die Visualisierung benutzt werden.
- **FB\_InitAlarmMessage:**

In diesem Baustein wird jeder Zelle eines Arrays stVisuTempAlarm genau ein Fehlercode zugewiesen.

#### • **F\_initTempMsg:**

Diese Funktion wird im Baustein FB\_InitAlarmMessage aufgerufen und ist für die Initialisierung des Fehlercodes im Array stVisuTempAlarm zuständig.

#### • **FB\_MsgCheck:**

Dieser Baustein muss zyklisch aufgerufen werden. Von hier aus werden sämtliche Bibliotheksbausteine aufgerufen. Das heißt

- aktive Meldungen werden in das Meldesystem als aktiv eingetragen,
- inaktive Meldungen werden in das Meldesystem als inaktiv eingetragen,
- inaktive Meldungen können gelöscht werden.

#### • **FB\_MsgCheckTemp:**

In diesem Baustein werden alle Meldungen, die in diesem Zyklus aktiv geworden sind, an den entsprechenden Stellen im Array stVisuTempAlarm eingetragen.

## **5.4.2 Globale Variablen**

#### **Error Codes**

Es sind keine eigenen Error Codes festgelegt. Wird ein Error Code ausgegeben, so muss dieser im Informationssystem von Beckhoff nachgeschlagen werden, da es sich um einen Fehler einer anderen Bibliothek handelt.

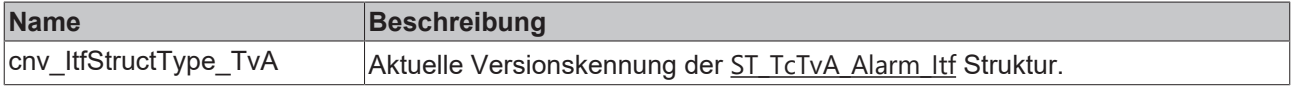

## **5.4.3 FAQs**

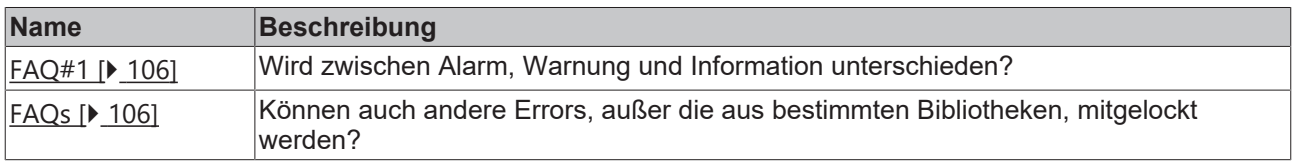

#### <span id="page-105-0"></span>**FAQ#1: Wird zwischen Alarm, Warnung und Information unterschieden?**

Es gibt drei verschiedene Meldestufen, welche unter ST\_TcTvA\_Alarm\_Itf.Prio festgelegt werden können:

- prio:=3 bedeutet Alarm und aktiviert gleichzeitig ST\_TcTvA\_Alarm\_Itf.Signal. Dieser Ausgang kann zum Beispiel mit einem Horn verknüpft werden.
- prio:=2 ist eine Warnung.
- prio:=1 ist eine Information.

#### <span id="page-105-1"></span>**FAQ#2: Können auch andere Errors außer die aus bestimmten Bibliotheken mitgelockt werden?**

Wenn die zusätzlichen Error Codes mit in die Alarmverwaltung aufgenommen werden, ist es möglich, diese Meldungen auch anzuzeigen.

Mehr Informationen: **[www.beckhoff.de/tf8540](https://www.beckhoff.de/tf8540)**

Beckhoff Automation GmbH & Co. KG Hülshorstweg 20 33415 Verl **Deutschland** Telefon: +49 5246 9630 [info@beckhoff.com](mailto:info@beckhoff.de?subject=TF8540) [www.beckhoff.com](https://www.beckhoff.com)

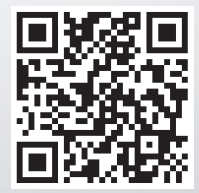